## **SHARP**

**ELECTRONIC PRINTING CALCULATORDRUCKENDER TISCHRECHNERCALCULATRICE IMPRIMANTE ÉLECTRONIQUECALCULADORA IMPRESORA ELECTRÓNICACALCOLATRICE ELETTRONICA STAMPANTEELEKTRONISK SKRIVANDE OCH VISANDE RÄKNAREELEKTRONISCHE REKENMACHINE MET AFDRUKCALCULADORA ELETRÔNICA COM IMPRESSORA E VISORELEKTRONISESTI TULOSTAVA LASKIN SZALAGOS ASZTALI KALKULÁTOR**

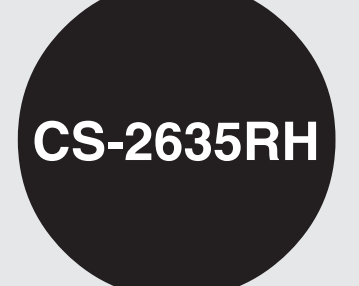

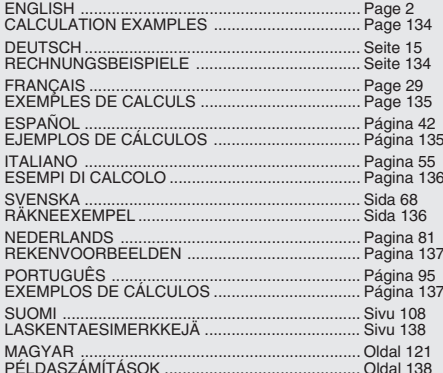

OPERATION MANUALBEDIENUNGSANLEITUNGMODE D'EMPLOIMANUAL DE MANEJOMANUALE DI ISTRUZIONIBRUKSANVISNINGGEBRUIKSAANWIJZINGMANUAL DE INSTRUÇÕES KÄYTTÖOHJEHASZNÁLATI ÚTMUTATÓ

**Caution!** 

The socket outlet shall be installed near the equipment and shall be easily accessible.

Vorsicht!

Die Netzsteckdose muß in der Nähe des Gerätes angebracht und leicht zugänglich sein.

Attention!

La prise de courant murale doit être installée à proximité de l'appareil et doit être facilement accessible.

Aviso!

El tomacorriente debe estar instalado cerca del equipo y debe quedar bien accesible.

**Attenzione!** 

La presa della corrente deve essere installata in prossimità dell'apparecchio ed essere facilmente accessibile.

**Observera!** 

Anslut till ett vägguttag som återfinns nära enheten och är lätt åtkomligt.

Let op!

Het stopcontact moet in de buurt van het apparaat zijn en ook gemakkelijk toegankelijk zijn.

Atenção!

A tomada elétrica deve estar perto do equipamento e ser de fácil acesso.

Huomautus!

Pistorasia tulee asentaa laitteen lähelle paikkaan, jossa sen käyttöä on helppoa.

Figyelem!

A kalkulátort úgy érdemes elhelyezni, hogy a hálózati csatlakozó aljzatot könnyen el lehessen érni.

#### **OPERATIONAL NOTES**

To insure trouble-free operation of your SHARP calculator, we recommend the following:

- 1. The calculator should be kept in areas free from extreme temperature changes, moisture, and dust.
- 2. A soft, dry cloth should be used to clean the calculator. Do not use solvents or a wet cloth.
- 3. Since this product is not waterproof, do not use it or store it where fluids, for example water, can splash onto it. Raindrops, water spray, juice, coffee, steam, perspiration, etc. will also cause malfunction.
- 4. If service should be required on this equipment, use only a SHARP servicing dealer, a SHARP approved service facility or SHARP repair service where available.
- 5. Do not wind the AC cord around the body or otherwise forcibly bend or twist it.
- 6. Unplug the calculator by pulling on the plug portion, not the cord.
- 7. Do not place objects on the AC cord. Do not run the AC cord under rugs, mats, or other such objects.
- 8. This product, including accessories, may change due to upgrading without prior notice.

## **CONTENTS**

#### Page

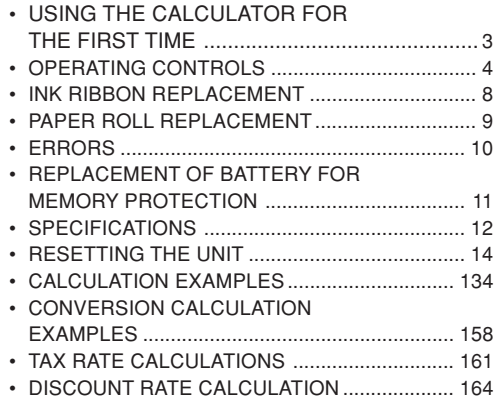

SHARP will not be liable nor responsible for any incidental or consequential economic or property damage caused by misuse and/or malfunctions of this product and its peripherals, unless such liability is acknowledged by law.

#### **USING THE CALCULATOR FOR THE FIRST TIME**

First, pull out the insulation sheet for the memory protection battery (installed for retaining the tax/ discount rate and conversion rate information).

#### **Removing the insulation sheet, and resetting**

1. Pull out the insulation sheet for the memory protection battery.

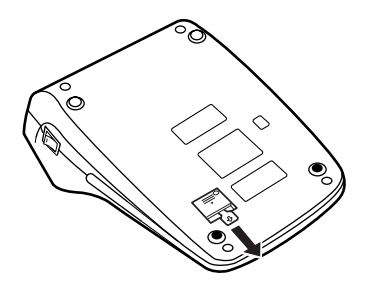

2. Connect the power supply plug to an outlet, then press the RESET switch on the back of the unit after pressing the power on switch (See page 14).

#### **OPERATING CONTROLS**

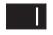

#### **POWER ON SWITCH:**

When the "I" side of the power on switch is pressed, the calculator is turned on.

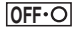

#### **POWER OFF KEY:**

When the power off key is pressed, the calculator is turned off.

 $\bullet$  P P IC

#### **PRINT / ITEM COUNT MODESELECTOR:**

- "•": Set to the non-print mode. (" $\cdots$   $\cdots$   $\cdots$   $\cdots$   $\cdots$   $\vdots$   $\vd$
- "P": Set to the print mode.
	- (" $\cdots$   $\cdots$   $\cdots$  +  $\vdots$  will be printed.)
- "P•IC": Set to the print and item count mode.

The counter will count thenumber of times that  $\mid$   $\pm$   $\mid$  has been pressed in addition.

- Notes: Each time |-=| is used in subtraction, 1 will be subtracted from the count.
	- The count is printed when the calculated result is obtained.
	- Pressing of  $[*]$ ,  $[\times]$  or clears the counter.

 • The counter has a maximum capacity of 3 digits (up to ±999). If the count exceeds themaximum, the counter will recount from zero.

## RATE<br>SET .

#### **RATE SETTING MODE SELECTOR:**

This selector is used to set the conversion rate or the tax / discount rate.

"BATE": Set this selector to the "RATE" SET" position before storing an each rate.

#### **Conversion rate:**

- Enter the conversion rate, then press  $\left[\right]$   $\times$  RATE
- A maximum of 6 digits can be stored (decimal point is not counted as a digit).

#### **Tax / discount rate:**

- Enter the adding tax rate, then  $pres\overline{ux}$ .
- To store a discount rate, press  $\boxed{+}$  before pressing  $\boxed{TX+}$ .
- A maximum of 4 digits can be stored (decimal point is not

counted as a digit).

- "•" : Set this selector to the "•" position before starting calculations.
- Note: Be sure to set this selector tothe "•" position after storing an each rate.
	- For the conversion rate andthe tax / discount rate, a single value can be stored for each.If you enter a new rate, the previous rate will be cleared.

#### **CONSTANT / ADD MODESELECTOR:**

- "K" : The following constant functions will be performed:
	- **Multiplication:** The calculator will automatically remember the firstnumber entered (the multiplicand) and  $\lfloor x \rfloor$ instruction.

#### **Division:**

 The calculator will automatically remember the secondnumber entered (the divisor) and  $\boxed{\div}$ instruction.

- "•": Neutral
- "A": Use of the Add mode permits addition and subtraction ofnumbers without entry of the decimal point. When the Add mode is activated, the decimal point is automatically positioned according to the decimal selector setting.

Use of  $\lceil \cdot \rceil$ ,  $\lceil \times \rceil$ , and  $\lceil \cdot \rceil$  will automatically override the Add mode and decimally correct answers will be printed at the preset decimal position.

#### **ROUNDING SELECTOR:**

Example: Set decimal selector to "2".

 $4 \div 9 = 0.444$  ...,  $5 \div 9 = 0.555$  ...

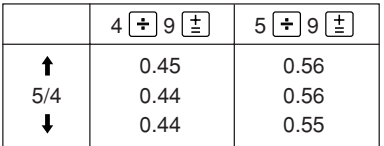

Note: The decimal point floats during successive calculation by the use of  $\times$  or  $\div$  . If the decimal selector is set to"F" then the answer is always

rounded down  $(\downarrow)$ .

#### F643210

网

#### **DECIMAL SELECTOR:**

Presets the number of decimalplaces in the answer.

In the "F" position, the answer is displayed in the floating decimal system.

#### **PAPER FEED KEY**

-RATE

**XRATE** 

 $CE$ 

#### **CONVERSION KEY:**

This key is used to obtain a value by dividing a given number with a specified conversion rate.

#### **CONVERSION KEY:**

This key is used:

- to store the conversion rate (by the use of the rate setting mode selector).
- obtains a value by multiplying a giver number with a specified conversion rate.
- to recall the presently stored rate for check. Press  $*$  first to clear the calculation register and reset an error condition, then press  $\times$ RATE. The conversion rate is printed with the symbol "TC".

#### $\left| \rightarrow \right|$ **LAST DIGIT CORRECTION KEY**

## **CLEAR ENTRY KEY:**

Clears numbers entered prior to use of a function key.

Also used to clear an overflow errorcaused by an entry.

 $\mathbb{H}_{\infty}$ 

#### **NON-ADD / SUBTOTAL KEY:**

**Non-Add –** When this key is pressed right after entry of a number in the Print mode, the entry is printed on the left-hand side with "#".

This key is used to print out numbers not subject to calculations such ascodes, dates, etc.

**Subtotal –** Used to get subtotal(s) of additions and / or subtractions. When pressed following  $\boxed{\pm}$  or  $\boxed{-}$ , the subtotal is printed with "0" and the calculation may be continued.

**By pressing this key even in the Non-print mode, the displayed number is printed with "P".**

#### | ∗ | **TOTAL KEY:**

Prints the total of addition and subtraction with "  $\boldsymbol *$  ".

This key also serves as a clear key for the calculation register and resets an error condition.

**FIRST RECALL MEMORY KEY** 

- $\sqrt{M}$ **FIRST RECALL AND CLEARMEMORY KEY**
- $\lceil *I \rceil$ **SECOND RECALL AND CLEARMEMORY KEY**
	- **SECOND RECALL MEMORY KEY**

#### **CHANGE SIGN KEY:**

 $\boxed{\circ}$ M

 $\boxed{\circ 1}$  $\overline{H}$ 

**MU** 

TAX+

Changes the algebraic sign of a number (i.e. positive to negative or negative to positive).

#### **MULTIPLE USE KEY:**

Performs mark-ups, percent change and automatic add-on / discount.

#### **TAX-INCLUDING KEY:**

This key is used for calculations with the tax/discount rate.

To recall the presently stored rate for check, press  $\mathbb{R}$  to clear the calculation register and reset an error condition, then press  $\overline{mx}$ . The tax / discount rate is printed with the symbol "TX".

#### **DISPLAY**

**Display format:**

$$
1.234557390.12^{\circ}
$$

#### **Symbols:**

- **M : First memory symbol** Appears when a number has been stored in First memory.
- **: Second memory symbol** Appears when a number has been stored in Second memory.
- **– : Minus symbol** Appears when a number is a negative.
- **E : Error symbol**

Appears when an overflow or other error is detected.

\* Although all available symbols are shown here for instruction purposes, these symbols will not appear on the screen simultaneously.

## **INK RIBBON REPLACEMENT**

- 1. Remove the paper roll from the calculator. (Tear the paper and remove it from the print mechanism by using  $\mathbb{R}$ .)
- **2. Press the power off key. Make sure that the print wheel has stopped.**
- 3. Remove the printer cover by sliding it towards the back of the calculator. (Fig. 1)
- 4. Remove the used ribbon.
- 5. Install the new ribbon.
- 6. With the black side of the ribbon facing upwards, place one of the reels on the reel shaft on the right. (Fig. 2) Make sure that the reel is securely in place.
- 7. Thread the ribbon around the outside of themetal guides. (Fig. 3)
- 8. Take up any slack by manually turning one of the reels.
- 9. Replace the printer cover.
- 10. Replace the paper roll.

# Printer coverInk ribbon

**Fig. 1**

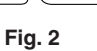

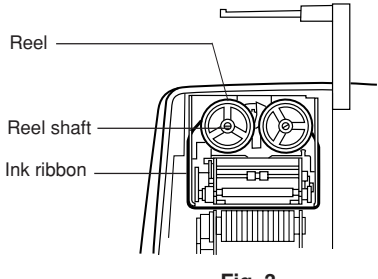

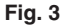

### **PAPER ROLL REPLACEMENT**

- 1. Lift the paper holder up. (Fig. 1)
- 2. Fold the leading edge of the paper roll 3 to 5 cm. (Do not fold it slantwise.) (Fig. 2)
- 3. Insert the paper roll from the left side of the paper holder and make sure the paper roll is set in the proper direction (with the paper feeding from the bottom). (Fig. 3)
- 4. Insert the leading edge of the paper into the opening directly behind the print mechanism. (Fig. 4)
- 5. Press the paper feed key and feed the paper under the edge of the paper cutter. (Fig. 5)

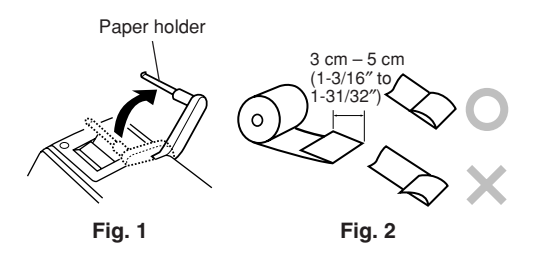

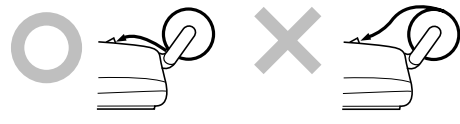

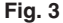

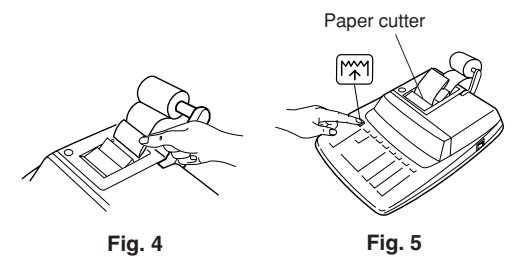

DO NOT PULL PAPER BACKWARDS AS THISMAY CAUSE DAMAGE TO PRINTING**MECHANISM** 

#### **ERRORS**

There are several situations which will cause anoverflow or an error condition. When this occurs, the error symbol "E" will be displayed and all keys will electronically lock.

The contents of the memory at the time of the error are retained.

If an "0•E" is displayed at the time of the error,  $\mathbb{R}$ must be used to clear the calculator.

If an "E" with any numerals except zero is displayed, the error may be cleared with  $\boxed{CE}$  or  $\boxed{\rightarrow}$ and the calculation can still be continued.

#### **Error conditions:**

- 1. Entry of more than 12 digits or 11 decimals. This error can be cleared with  $|CE|$  or  $|+|$ .
- 2. When the integer portion of an answer exceeds 12 digits.
- 3. When the integer portion of the contents of the memory exceeds 12 digits.  $(EX, **M)$  999999999999  $\overline{M+1}$  1  $\overline{M+1}$
- 4. When any number is divided by zero.  $(EX. 5 - 0 \leq))$

#### **REPLACEMENT OF BATTERY FOR MEMORY PROTECTION**

#### **Time for battery replacement**

Replace with a new battery once a year.

#### **Method of battery replacement**

Use one lithium battery (CR2032).

**Notes:** • When the battery is depleted, the set tax/ discount rate, conversion rate and the memory contents will be lost.

You may want to write down the tax / discount rate and conversion rate, other important numbers on a sheet of paper.

- When replacing the battery, the set tax / discount rate and conversion rate, the memory contents will be lost.
- The life of the pre-installed battery may be shorter than expected because of the time the calculator spends during shipment.
- 1) Press the power off key and unplug the power supply plug from the outlet.
- 2) Remove the battery cover on the back of the unit. (Fig. 1)
- 3) Remove the exhausted battery and install one new lithium battery. Wipe the battery well with a dry cloth and place the plus "+" side upward. (Fig. 2)
- 4) Replace the battery cover by reversing the removal procedure.
- 5) Connect the power supply plug to an outlet, then press the RESET switch on the back of the unit after pressing the power on switch (See page 14).

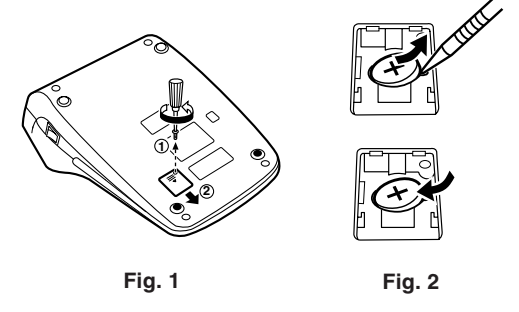

#### **After battery replacement**

• Connect the power supply plug to an outlet and press the power on switch.

Check that "0." is displayed. If "0." is not displayed, remove the battery, reinstall it, and

check the display again.

- Reset the tax / discount rateand conversion rate.
- In the box on the right, fill in the month/year that you changed the battery, as a reminder of when to change it again.

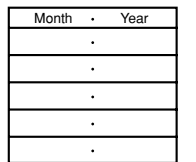

#### **Precautions on battery use**

- Do not leave an exhausted battery in the equipment.
- Do not expose the battery to water or flame, and do not take it apart.
- Store batteries out of the reach of small children.

**SPECIFICATIONS**

Operating capacity: 12 digits Power supply: Operating:

Memory Protection

Calculations:

AC: 220V–230V, 50Hz Memory backup:  $3V \dots (DC)$ (Lithium battery CR2032 <sup>×</sup> 1)

Battery lifespan: Approx. 1 year. (tested and confirmed at 25°C (77°F); may change due to usage environment) Four arithmetic calculations, constant multiplication and division, power calculation, add-on / discount calculation, repeat addition and subtraction, reciprocal calculation, item

> count calculation, markup calculation, memory cal-

culation, etc.

12

#### **PRINTING SECTION**

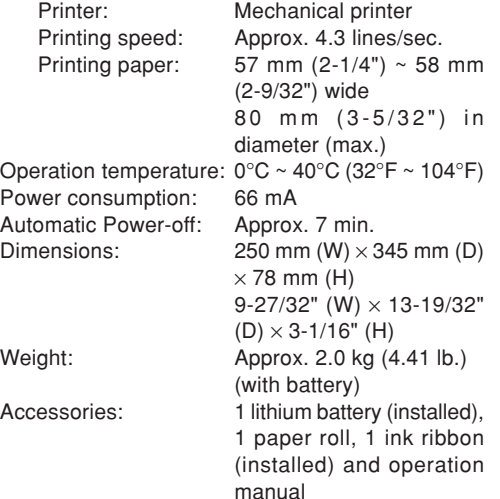

#### **WARNING**

THE VOLTAGE USED MUST BE THE SAMEAS SPECIFIED ON THIS CALCULATOR.USING THIS CALCULATOR WITH A VOLTAGEHIGHER THAN THAT SPECIFIED ISDANGEROUS AND MAY RESULT IN A FIREOR OTHER TYPE OF ACCIDENT CAUSINGDAMAGE. SHARP WILL NOT BE HELDRESPONSIBLE FOR ANY DAMAGERESULTING FROM USE OF THISCALCULATOR WITH OTHER THAN THESPECIFIED VOLTAGE.

#### **RESETTING THE UNIT**

Strong impacts, exposure to electrical fields, or other unusual conditions may render the unit inoperative, and pressing the keys will have no effect. If this occurs, you will have to press the RESET switch on the bottom of the unit. The RESET switch shouldbe pressed only when:

- an abnormal event occurs and all keys are disabled.
- you install or replace the battery.

#### **Notes:**

- Pressing the RESET switch will clear the stored tax / discount rate and conversion rate, other data stored in the memory.
- Use only a ballpoint pen to press the RESET switch. Do not use anything breakable or anything with a sharp tip, such as a needle.
- Connect the power supply plug to an outlet, then press the RESET switch after pressing the power on switch. Check that "0." is displayed.

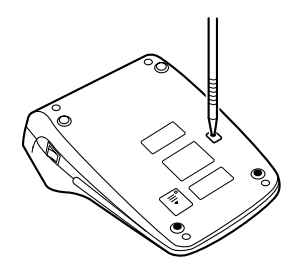

## **DEUTSCH**

#### **HINWEISE ZUM BETRIEB**

Um den störungsfreien Betrieb dieses Rechners von SHARP zu gewährleisten, empfehlen wir folgende Massnahmen<sup>.</sup>

- 1. Verwenden Sie den Rechner nicht an Orten, an denen hohe Temperaturunterschiede, hohe Luftfeuchtigkeit oder Staub vorhanden ist.
- 2. Verwenden Sie ein weiches, trockenes Tuch zum Reinigen des Rechners. Keine Lösungsmittel oder ein feuchtes Tuch verwenden.
- 3. Da dieses Produkt nicht wasserdicht ist, sollten Sie es nicht an Orten benutzen oder lagern, die extremer Feuchtigkeit ausgesetzt sind. Schützen Sie das Gerät vor Wasser, Regentropfen, Sprühwasser, Saft Kaffee, Dampf, Schweiß usw., da der Eintritt von irgendwelchen Flüssigkeit zu Funktionsstörungen führen kann.
- 4. Wenn eine Reparatur notwendig ist, beauftragen Sie nur einen SHARP-Händler, einen von SHARP zugelassenen Kundendienst oder einen SHARP-Reparaturdienst.
- 5. Wickeln Sie das Netzkabel nicht um das Gerät oderknicken oder biegen Sie es nicht.
- 6. Ziehen Sie beim Abtrennen des Rechners amSteckerteil, nicht am Kabel.
- 7. Legen oder stellen Sie keine Objekte auf das

Netzkabel. Verlegen Sie das Netzkabel nicht unter Teppichen, Matten oder ähnlichen Objekten.

8. Produktverbesserungen dieses Gerätes, einschließlich des Zubehörs, bleiben ohne Vorankündigung vorbehalten.

#### **INHALT**

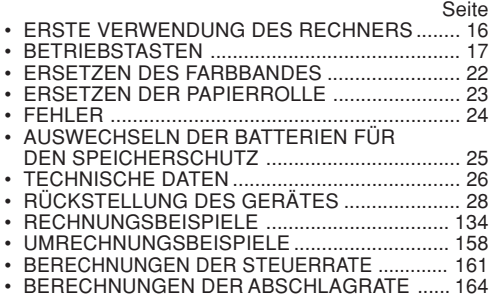

SHARP übernimmt keine Verantwortung oder Haftung für irgendwelche zufälligen oder aus der Verwendung folgenden wirtschaftlichen oder sachlichen Schäden, die aufgrund der falschen Verwendung bzw. durch Fehlfunktionen dieses Gerätes und dessen Zubehörauftreten, ausgenommen diese Haftung ist gesetzlich festgelegt.

#### **ERSTE VERWENDUNG DES RECHNERS**

Zuerst das Isolierblatt zum Schutz derSpeichersicherungs-Batterie entfernen (dient zum Speichern der Informationen zur Steuer-/ Abschlagrate und der Umrechnungsrate).

#### **Entfernen des Isolierblattes und Rückstellung**

1. Das Isolierblatt der Speichersicherungs-Batterie herausziehen.

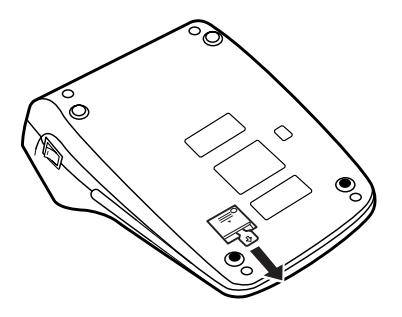

2. Den Netzstecker an eine Steckdose anschließen, und dann den RESET-Schalter auf derGeräteunterseite drücken, nachdem der Ein-Schalter gedrückt wird (siehe Seite 28).

#### **BETRIEBSTASTEN**

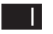

#### **EIN-SCHALTER:**

Wenn die "I"-Seite des Ein-Schaltersgedrückt wird, wird der Rechner eingeschaltet.

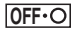

#### **AUS-TASTE:**

Wenn die Aus-Taste gedrückt wird, wird der Rechner ausgeschaltet.

#### $\bullet$  P-P-IC **WAHL-SCHALTER FÜR DRUCKEN /POSTENZÄHLER:**

- "•": Einstellung der Betriebsart ohne Ausdruck.
	- $('``\cdots$   $\cdots$   $-P"$  wird gedruckt.)
- "P": Einstellung der Betriebsart für Ausdruck.

 $("... \cdots + P"$  wird gedruckt.)

"P•IC": Einstellung auf Ausdruck und Betriebsart für Postenzähler.Beim Drücken von |±| bei einer Addition wird jedesmal eine Eins zum Postenzählerhinzugefügt.

Hinweise: • Beim Drücken von

 bei einer Subtraktion wird jedesmal eine Eins vom Postenzählerabgezählt.

- Der Zähler wird gedruckt, wenn ein Ergebnis ausgegeben wird.
- Durch Drücken von  $|*|$ | oder |÷| wird deı Zähler gelöscht.
- Der Zähler hat einemaximale Kapazität von drei Stellen (bis ±999). Wenn der Zähler denMaximalwert überschreitet, wird er wieder auf Null zurückgestellt.

RATE<br>SET

#### **UMRECHNUNGSRATE-WAHL-SCHALTER:**

Dieser Wahlschalter dient zumSpeichern der Umrechnungs- oder Steuer- / Abschlagsrate.

"BATE": Diesen Wahlschalter auf die Position "RATE SET" einstellen, bevor eine Rate gespeichert wird.

17

#### **Umrechnungsrate:**

- Die Umrechnungsrate eingeben, dann **xRATE** drücken.
- Es können maximal bis zu 6Stellen gespeichert werden (der Dezimalpunkt wird nicht als Stelle gewertet).

#### **Steuer- und Abschlagsraten:**

- Die Rate für den Steueraufschlag eingeben, dann MA+ drücken.
- Zum Speichern einer Abschlagsrate  $\boxed{+}$  vor dem Drücken von **n**w+ drücken.
- Es können maximal bis zu 4Stellen gespeichert werden (der Dezimalpunkt wird nicht als Stelle gewertet).
- "•" : Diesen Wahlschalter vor demBeginn einer Berechnung auf die Position "•" einstellen.
- Hinweis: Stellen Sie sicher, daß nach dem Speichern jeder Rate dieser Wahlschalterauf die Position "•" eingestellt wird.

• Für die Umrechnungsrate un die Steuer- / Abschlagsrate kann jeweils ein einzelner Wert eingeben werden. Wenn Sie eineneue Rate eingeben, wird die bisher gespeicherte gelöscht.

#### **WAHLSCHALTER FÜR KONSTANTE /ADDITION:**

- "K" : Die folgenden Konstanten-Funktionen werden ausgeführt:
	- **Multiplikation:** Der Rechner speichert die zuerst eingegebene Zahl (den Multiplikanden) und die Anweisung **Division:** Der Rechner
		- speichert die als zweiteseingegebene Zahl (den Divisor) und die Anweisung  $\pm$  .
- "•": Neutral.
- "A": Bei der Additions-Betriebsart können Additionen und Subtraktionen von Zahlen ohne einenDezimalpunkt ausgeführt werden. Wenn die Additions-Betriebsartaktiviert ist, wird der Dezimalpunkt automatisch an der in derEinstellung des Komma-Tabulators gewählten Stelle eingefügt.

Die Verwendung von  $\lceil \cdot \rceil$ ,  $\lceil \times \rceil$  oder deaktiviert automatisch dieAdditions-Betriebsart und daskorrekte Ergebnis wird mit der eingestellten Stelle für den Dezimalpunkt angezeigt.

**5/4**

#### **RUNDUNGS-WAHLSCHALTER:**

Beispiel: Einstellung des Rundungs-Wahlschalters auf "2".

 $4 \div 9 = 0.444...$  ,  $5 \div 9 = 0.555...$ 

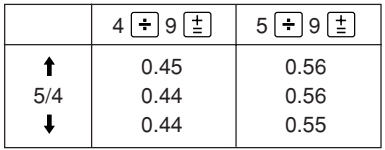

Hinweis: Bei Verwendung von  $\boxed{\times}$  oder **F** aleitet der Dezimalpunkt bei Folgeberechnungen. Wenn der Komma-Tabulatorauf "F" gestellt ist, wird das Ergebnis immer abgerundet  $( \Box).$ 

F643210

 $\sqrt{2}$ [÷rate]

#### **KOMMA-TABULATOR:**

Einstellung der Anzahl der Dezimalstellen für das Ergebnis.

Bei Einstellung auf "F" wird das Ergebnis im Gleitpunkt-System angezeigt.

## **TASTE FÜR PAPIERZUFÜHRUNG**

#### **UMRECHNUNGSTASTE:**

Diese Taste dient zum Ermitteln einesWertes durch Dividieren einer gegebenen Zahl durch eine angewiesene Umrechnungsrate.

## **UMRECHNUNGSTASTE:**

Verwendung dieser Taste:

- Zum Speichern der Umrechnungsrate (bei Verwendung des Umrechnungsrate-Wahlschalters).
- ermittelt einen Wert durch Multiplizieren einer gegebenen Zahl mit einer angewiesenen Umrechnungsrate.
- Überprüfen der aktuell gespeicherten Rate. Zuerst  $\sqrt{*}$  drücken, um das Register des Rechners zu löschen und Fehlerzustände zu beseitigen, dann **XRATE** drücken. Die Umrechnungsrate wird mit dem Symbol "TC" ausgegeben.
- $\Box$

 $CE$ 

Eintrag.

#### **TASTE FÜR KORREKTUR DERLETZTEN STELLE**

**TASTE ZUM EINTRAG LÖSCHEN:**Löschen von Zahlen vor der Verwendung einer Funktionstaste. Auch verwendet zum Löschen einerKapazitätsüberschreitung bei einem  $\mathbb{H}_{\Diamond}$ 

#### **TASTE FÜR NICHT-ADDIEREN /ZWISCHENSUMME:**

**Nicht addieren –** Wenn diese Taste in der Betriebsart fürAusdruck direkt nachder Eingabe einer Zahl gedrückt wird. wird der Eintrag mit der Markierung "#" auf der linken Seitegedruckt. Diese Taste wird gedrückt zum Ausdruckvon Zahlen, die nicht Gegenstand von Berechnungen sind, z.B. einen Code, dem Datum u.a.**Zwischensumme –** Ausgeben von Zwischensumme(n) von Additionenbzw. Subtraktionen. BeimDrücken von oder wird dieZwischensummemit der Markie-

 $\mathsf{RATE}$ 

rung "◊" gedruckt und die Berechnung kann dann fortaesetzt werden.

**Selbst wenn diese Taste in derBetriebsart ohne Ausdruck gedrückt wird, wird die angezeigte Zahl mit einem "P" gedruckt.**

#### **ENDSUMME-TASTE:**

| \* |

Ausdruck der Endsumme von Additionen und Subtraktionen mit " ✱ ".Diese Taste dient auch zum Löschendes Endsummenspeichers und zum Zurückstellen einer Fehlersituation.

#### ∣∿M∣ **TASTE ZUM ABRUF DES ERSTENSPEICHERS**

- $\sqrt{M}$ **TASTE ZUM ABRUF DES ERSTENSPEICHERS UND LÖSCHEN DESSPEICHERS**
- $\sqrt{1}$ **TASTE ZUM ABRUFEN UNDL Ö SCHEN DES ZWEITEN SPEICHERS**

 $\boxed{\circ I}$ **TASTE ZUM ABRUFEN DESZWEITEN SPEICHERS**

#### $\overline{t}$ **TASTE FÜR ÄNDERUNG DESVORZEICHENS:**

Änderung des Vorzeichens einer Zahl (z.B. positiv in negativ oder negativ in positiv).

#### [MU **MEHRZWECK-TASTE:**

Ausführen von Berechnungen für Gewinnspanne, Prozentänderungen und automatischen Aufschlag / Abschlag.

#### **EINSCHLIESSLICH STEUER-TASTE:**

Diese Taste wird für Berechnungen mit Steuer- und Abschlagsraten verwendet.

Zum Überprüfen der aktuell gespeicherten Rate zuerst  $\sqrt{*}$  drücken, um das Register des Rechners zu löschen und Fehlerzustände zubeseitigen, dann **w**i drücken. Die Umrechnungsrate wird mit dem Symbol "TX" ausgegeben.

 $|\text{TX}+|$ 

#### **ANZEIGE**

#### **Anzeigeformat:**

$$
\frac{1.734567990.12^{\frac{m}{2}}}{1.234567990.12^{\frac{m}{2}}}
$$

#### **Symbole:**

- **M : Symbol für ersten Speicher** Wird angezeigt, wenn eine Zahl im ersten Speicher gespeichert wurde.
- **: Symbol für zweiten Speicher** Wird angezeigt, wenn eine Zahl im zweiten Speicher gespeichert wurde.

#### **– : Minus-Symbol**

Wird angezeigt, wenn der angezeigte Wert negativ ist.

#### **E : Fehlersymbol**

Wird angezeigt, wenn eine Kapazitätsüberschreitung oder ein Fehler entdeckt wurde.

\* Obwohl hier zur besseren Erklärung alle Symbole dargestellt werden, erscheinen nicht alle Symbole gleichzeitig auf der Anzeige.

## **ERSETZEN DES FARBBANDES**

 1. Entfernen Sie die Papierrolle vom Rechner. (Das Papier abreissen und unter Verwendung der Taste  $\left\Vert \mathbf{\ddot{x}}\right\Vert$  aus dem Druckermechanismus entfernen.)

#### **2. Drücken Sie die Aus-Taste.**

**Stellen Sie sicher, dass sich der Druckmechanismus nicht bewegt.**

- 3. Entfernen Sie die Abdeckung des Druckers, indem Sie sie in Richtung Rückseite des Rechners schieben (Abb. 1).
- 4. Entfernen Sie das alte Farbband.
- 5. Setzen Sie das neue Farbband ein.
- 6. Mit der schwarzen Seite des Farbbandes nachoben weisend eine der Rollen auf die Rollenwelle auf der rechten Seite einsetzen (Abb. 2). Stellen Sie sicher, dass die Rolle richtig eingesetzt ist.
- 7. Legen Sie das Farbband um die Aussenseite der Metallführungen (Abb. 3).
- 8. Straffen Sie loses Band durch Drehen einer derRollen von Hand.
- 9. Bringen Sie die Druckerabdeckung wieder an.
- 10. Setzen Sie die Papierrolle wieder ein.

# Druckerabdeckung Farbband(c **Abb. 1Abb. 2**

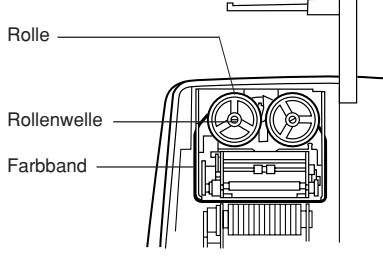

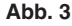

#### **ERSETZEN DER PAPIERROLLE**

- 1. Heben Sie den Papierhalter an. (Abb. 1)
- 2. Falten Sie die einzulegende Kante der Papierrolle 3 bis 5 cm. (Falten Sie sie nicht schräg.) (Abb. 2)
- 3. Schieben Sie die Papierrolle von der linken Seite der Papierhalterung ein und stellen Sie sicher, dass die Papierrolle in der richtigen Richtung eingesetzt ist (mit der Papierzuführung von unten). (Abb. 3)
- 4. Schieben Sie die vordere Kante der Papierrolle in die Öffnung direkt hinter dem Druckermechanismus. (Abb. 1)
- 5. Drücken Sie die Taste für Papierzuführung und schieben Sie das Papier unter der Kante des Papiertrenners hindurch.

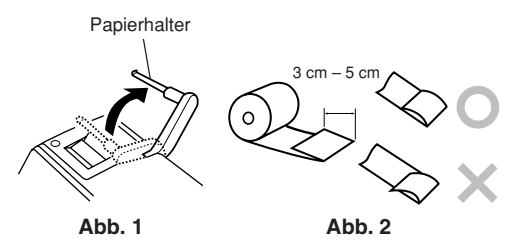

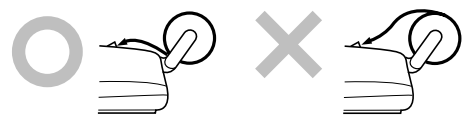

**Abb. 3**

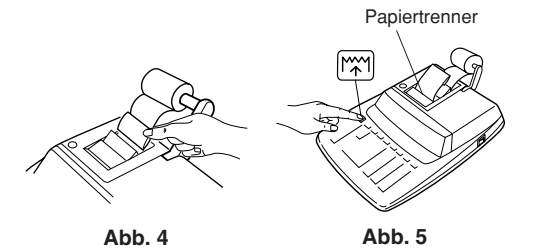

DAS PAPIER NICHT IN RÜCKWÄRTS-RICHTUNG ZIEHEN; DER DRUCKER-MECHANISMUS KÖNNTE DADURCHBESCHÄDIGT WERDEN.

#### **FEHLER**

In einigen Situationen kann es zur Kapazitätsüberschreitung oder zum Auftreten von Fehlern kommen. In diesem Fall wird das Fehlersymbol "E" angezeigt und alle Tasten werden elektronisch gesperrt. Der Speicherinhalt bleibt beim Auftreten eines Fehlers erhalten.

Wenn "0•E" beim Auftreten eines Fehlers angezeigt wird, muss  $*$  zum Löschen verwendet werden. Wenn "E" zusammen mit einigen Zahlen ausser Null angezeigt wird, kann der Fehler durch Drücken von  $\overline{CE}$  oder  $\rightarrow$  gelöscht und die Rechnung dann weitergeführt werden.

#### **Fehlersituationen:**

1. Eingabe von mehr als 12 Stellen oder 11 Dezimalstellen.

Dieser Fehler kann mit **|CE|** oder |→| behober werden.

- 2. Der ganzzahlige Anteil des Ergebnisses überschreitet 12 Stellen.
- 3. Der ganzzahlige Anteil im Speicher überschreitet 12 Stellen.(Beispiel: [\*M] 999999999999 M+] 1 M+]
- 4. Eine Zahl wird durch 0 geteilt. (Beispiel:  $5 0$  $\vert \pm \rangle$

#### **AUSWECHSELN DER BATTERIENFÜR DEN SPEICHERSCHUTZ**

#### **Zeit zum Auswechseln der Batterien**

Jedes Jahr durch eine neue Batterie ersetzen.

#### **Vorgehen beim Auswechseln der Batterie**

Eine Lithiumbatterie (CR2032) verwenden.

**Hinweise:** • Wenn die Batterie leer ist, gehen die Werte für Steuer-/Abschlagrate, Umrechnungsrate und andere Speicherinhalte verloren.

> Die Abschlagrate und die Umrechnugsrate, andere wichtigen Daten sollten als Referenz aufgeschrieben und aufbewahrt werden.

- Beim Auswechseln der Batteriewerden die Abschlagrate und die Umrechnugsrate, der Speicher gelöscht.
- Die Lebensdauer der beim Kauf eingesetzten Batterie kann aufgrund der verstrichenen Transport- und Lagerzeit kürzer als erwartet sein.
- 1) Die Aus-Taste drücken und den Netzstecker von der Steckdose abziehen.
- 2) Die Batterieabdeckung auf der Rückseite des Gerätes entfernen. (Abb. 1)
- 3) Die verbrauchte Batterie entfernen und eine neue Lithiumbatterie einsetzen. Die Batterie miteinem trockenen Tuch abwischen und mit derSeite "+" nach oben einlegen. (Abb. 2)
- 4) Die Batterieabdeckung wieder anbringen.
- 5) Den Netzstecker an eine Steckdose anschließen, und dann den RESET-Schalter auf der Geräteunterseite drücken, nachdem der Ein-Schalter gedrückt wird (siehe Seite 28).

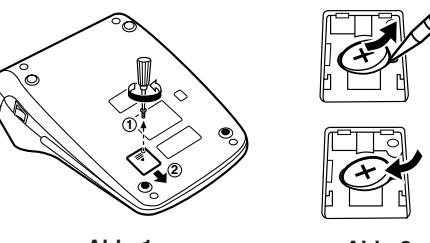

**Abb. 1**

**Abb. 2**

#### **Nach dem Auswechseln der Batterie**

• Den Netzstecker an eine Steckdose anschließen, und dann den Ein-Schalter drücken.Sicherstellen, daß "0." angezeigt wird. Wenn "0." nicht angezeigt wird, entfernen Sie die Batterie und setzen Sie erneut ein; danach wieder die Anzeige prüfen.

- Die Steuerrate, die Abschlagrate und die Umrechnungsrate erneut eingeben.
- Tragen Sie in dem Feld rechts den Monat/das Jahr desBatteriewechsels ein, um einen Anhaltspunkt zu haben, wann der nächste Batteriewechsel erforderlichist.

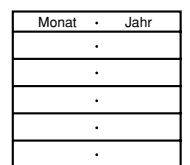

#### **Vorsichtsmaßnahmen bei der Verwendung der Batterie**

- Eine verbrauchte Batterie nicht im Gerät belassen.
- Die Batterie nicht Wasser oder Feuer aussetzenund sie nicht zerlegen.
- Batterien sollten außerhalb der Reichweite vonKindern aufbewahrt werden.

#### **TECHNISCHE DATEN**

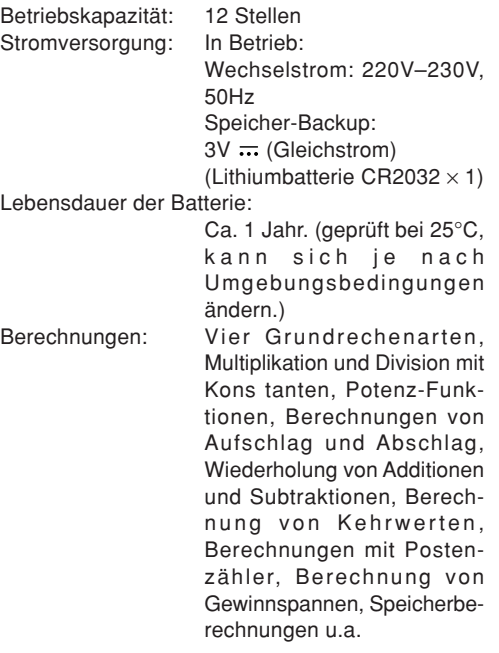

#### **DRUCKER**

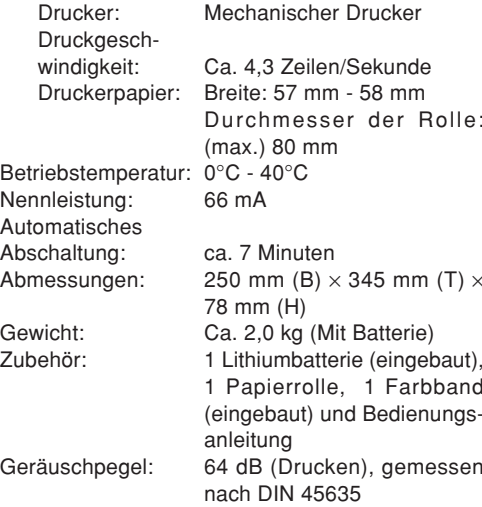

Sicherheitshinweise:

Die versorgende Steckdose muß nahe am Gerät angebracht und leicht zugänglich sein.

#### **WARNUNG**

DIE VERWENDETE STROMSPANNUNGMUSS MIT DER AUF DEM RECHNERANGEGEBENEN ÜBEREINSTIMMEN. ES ISTGEF ÄHRLICH, DEN RECHNER MIT EINER HÖHEREN STROMSPANNUNG ALS DER AUFDEM GERÄT ANGEGEBEN ZU BETREIBEN.DIES KANN ZU FEUER ODER ANDERENUNFÄLLEN MIT SCHÄDEN FÜHREN. DERHERSTELLER IST NICHT VERANTWORT-LICH FÜR SCHÄDEN, DIE DURCH DIE VERWENDUNG DES RECHNERS MIT EINERANDEREN ALS DER VORGESCHRIEBENENSTROMSPANNUNG VERURSACHTWERDEN.

#### **RÜCKSTELLUNG DES GERÄTES**

Durch starke stöße, elektromagnetische Felder order aus anderen Ursachen kann es vorkommen, daß das Gerät nicht mehr funktioniert und daß keineder Tasten mehr anspricht. In diesem Fall muß das Gerät durch Eindrücken des RESET-Schalters aufder Geräteunterseite zurückgestellt werden. Den RESET-Schalter nur in den folgenden Fällen eindrücken:

- Wenn eine außergewöhnliche Situation eintritt und keine der Tasten mehr anspricht.
- Die Batterie werden eingesetzt oder ausgetauscht.

#### **Hinweise:**

- Durch das Drücken des RESET-Schalters wirddie Abschlagrate und die Umrechnugsrate, andere gespeicherte Daten gelöscht.
- Zum Eindrücken des RESET-Schalters nur einenKugelschreiber verwenden. Keine leicht brechbaren Gegenstände oder Gegenstände mit dünnen Spitzen, z.B. Nadeln, verwenden.
- Den Netzstecker an eine Steckdose anschließen, und dann den RESET-Schalter auf derGeräteunterseite drücken, nachdem der Ein-Schalter gedrückt wird. Sicherstellen, daß "0." angezeigt wird.

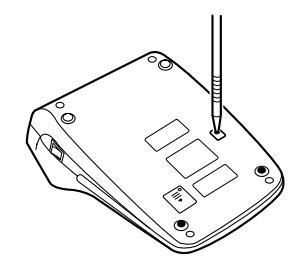

**FRANÇAIS**

#### **PRÉCAUTIONS**

Afin d'assurer un fonctionnement sans ennui de lacalculatrice SHARP, veuillez prendre les précautions suivantes:

- 1. Ne pas laisser la calculatrice dans les endroits sujets à de forts changements de température, à l'humidité, et à la poussière.
- 2. Pour le nettoyage de la calculatrice, utiliser un chiffon doux et sec. Ne pas utiliser de solvants ni un chiffon humide.
- 3. Cet appareil n'étant pas étanche, il ne faut pas l'utiliser ou l'entreposer dans des endroits où il risquerait d'être mouillé, par exemple par de l'eau. La pluie, l'eau brumisée, les jus de fruits, le café, la vapeur, la transpiration, etc. sont à l'origine de dysfonctionnements.
- 4. Si une réparation s'avérait nécessaire, confier l'appareil à un distributeur agréé par Sharp.
- 5. Ne pas entourer le cordon électrique autour du corps de l'appareil ou ne pas le courber ou le tordre fortement.
- 6. Tirez sur la fiche du cordon secteur pour débrancher la calculatrice, jamais sur le cordon lui-même.
- 7. Ne posez pas d'objets sur le cordon secteur. Ne faites pas passer le cordon secteur sous un tapis,

carpette ou autres objets similaires.

8. Ce produit, y compris les accessoires, peut varier suite à une amelioration sans préavis.

#### **TABLE DES MATIÈRES**

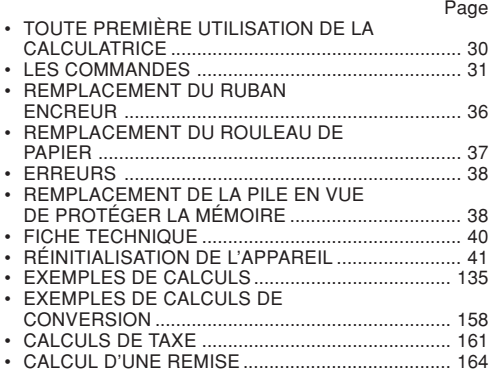

SHARP ne peut pas être tenu responsable pour tout incident ou dommage économique consécutif ou matériels, causés par une mauvaise utilisation et/ou un mauvais fonctionnement de cet appareil et de ses périphériques, à moins qu'une telle responsabilité ne soit reconnue par la loi.

#### **TOUTE PREMIÈRE UTILISATION DELA CALCULATRICE**

En premier lieu, retirez la languette isolante pour la pile de protection de la mémoire (placée pour préserver les informations sur le taux de taxe/ remise et le taux de conversion).

#### **Retrait de la languette isolante et réinitialisation**

1. Tirez sur la languette isolante pour la pile de protection de la mémoire.

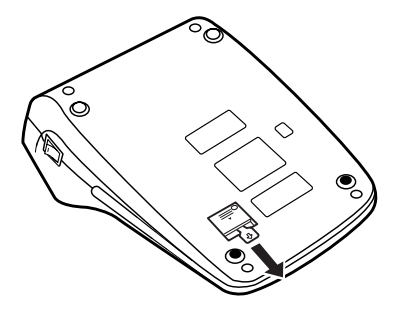

2. Branchez la fiche du cordon d'alimentation à uneprise murale, puis appuyez sur le bouton RESET au dos de l'appareil après avoir appuyé sur l'interrupteur d'alimentation (Reportez-vous à la page 41).

#### **LES COMMANDES**

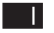

**INTERRUPTEUR D'ALIMENTATION:**

La calculatrice s'allume lorsque vous appuyez sur le côté "l" de l'interrupteur d'alimentation.

**OFF**

 **TOUCHE DE MISE HORS TENSION:** Si vous appuyez sur la touche de mise hors tension, la calculatrice s'éteint.

 $\cdot$  P P-IC

#### **S É LECTEUR DE MODE D'IMPRESSION / COMPTEURD'ARTICLES:**

"•": Pour choisir le mode de nonimpression.

 $($ "••••  $...$ •••– $P$ " sera imprimé.)

"P": Pour choisir le modeimpression.

 $($ "••••  $... \cdot \cdot \cdot + P$ " sera imprimé.)

"P•IC": Pour choisir le moded'impression et de comptage d'articles.

Le compteur comptera le nombre de fois que  $\boxed{\pm}$  a été appuyée en addition.

Note:• Chaque fois que l'on agit sur  $[-]$  en soustraction, 1 sera soustrait du compte.

- Le compte est imprimé lorsque le résultat calculé est obtenu.
- Le compteur revient à zéro en agissant sur  $\lceil * \rceil$ ,  $\vert$  ou  $\vert$  .  $\vert$
- La capacité du compteur est de 3 chiffres maximum (jusqu'à ±999). Si le compte dépasse ce maximum, le compteur repartira de zéro.

**RATE**<br>SET

#### **SÉLECTEUR DE RÉGLAGE DETAUX:**

Ce sélecteur permet la mise en mémoire d'un taux de conversion oud'un taux de taxe / remise.

" "BATE": Placer ce sélecteur sur la position "RATE SET" avant de mettre en mémoire chaque taux.

#### **Taux de conversion:**

- Taper le taux de conversion puis appuver sur **xRATE**.
- Le nombre de chiffres ne doit pas dépasser 6 (le point décimal n'est pas considéré

comme un chiffre).

#### **Taux de taxe / remise:**

- Taper le taux de taxe puis appuyer sur **TAX+**.
- Pour mettre en mémoire untaux de remise, appuyer sur  $\boxed{+}$  avant d'appuyer sur  $\boxed{xx}$ .
- Le nombre de chiffres ne doit pas dépasser 4 (le point décimaln'est pas considéré comme un chiffre).
- "•" : Placer ce sélecteur sur laposition "•" avant de commencer les calculs.
- Note: Ne pas oublier de placer ce sélecteur sur la position "•" après la mise en mémoire de chaque taux.
	- Il est possible de mettre en mémoire une valeur de tauxde conversion de devise et detaux de taxe / remise. La miseen mémoire d'un taux effacele taux précédemment mis en mémoire.

**SÉLECTEUR CONSTANTE /**

#### **ADDITION:**"K" : Les opérations suivantes avec

- constante sont possibles.
	- **Multiplication:** La calculatrice

rappelle automatiquement le premier nombre introduit (le multiplicande) ainsi que l'instruction  $\boxed{\times}$ .

**Division:**

 La calculatricerappelle automatiquement le deuxième nombre introduit (le diviseur) ainsi que l'instruction  $\Box$ .

- "•": Neutre.
- "A": Il est possible d'additionner ou de soustraire des nombres sans qu'il soit nécessaire de taper le point décimal. Ce dernier est automatiquement positionné en fonction du réglage effectué.

L'emploi de  $\lceil \cdot \rceil$ ,  $\lceil \times \rceil$ , et  $\lceil \cdot \rceil$  annule ce mode de fonctionnement et lerésultat est imprimé en tenant compte du nombre de décimales choisies.

**5/4**

## **SÉLECTEUR D'ARRONDI:**

Exemple: Placer le sélecteur de décimale sur "2".

 $4 \div 9 = 0.444$  ... ,  $5 \div 9 = 0.555$  ...

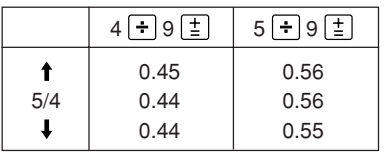

Note: La virgule flotte durant un calcul successif en utilisant  $\times$  ou  $\left| \div \right|$ Pour la position "F", le résultat est affiché dans le système à virgule flottante  $($ .

F643210

#### **SÉLECTEUR DE DÉCIMALE:**

Il préétablit le nombre de décimales dans le résultat. Pour la position "F", le résultat est affiché dans lesystème à virgule flottante.

网

## **TOUCHE DE MONTÉE DE PAPIER**

## $F = RATE$

#### **TOUCHE DE CONVERSION:**

Cette touche est utilisée pour obtenir une valeur en divisant un nombredonné par un taux de conversion spécifié.

#### (×rate) **TOUCHE DE CONVERSION:**

Cette touche est utilisée:

- Pour mettre en mémoire le taux deconversion (en utilisant le sélecteur de réglage de taux).
- Permet d'obtenir une valeur enmultipliant un nombre donné par un taux de conversion spécifié.
- Pour vérifier le taux présentement en mémoire. Appuyez tout d'abord sur  $*$  pour vider le registre de calcul et effacer une condition d'erreur puis appuyer sur  $x$ <sup>RATE</sup>. Le taux de conversion est imprimé avec la mention "TC" .

#### **TOUCHE DE CORRECTION DUDERNIER CHIFFRE**

 $\Box$ 

 $#$ 

#### **TOUCHE D ' EFFACEMENT D'ENTRÉE:**

Efface un nombre qui a été intoduit avant l'utilisation d'une touche defonction.

Peut être également utilisée pour effacer une erreur de dépassement de capacité causée par une entrée.

#### **TOUCHE DE NON ADDITION / TOTALPARTIEL:**

**Non addition –** Lorsqu'on agit sur cette touche juste après l'introduction d'un nombre dans lemode d'impression, l'entrée est imprimée à gauche avec "#".

> Cette touche sert àimprimer des nombres qui ne sont pas sujets au calcul tels que les codes, les dates, etc.

**Total partiel –** Sert à obtenir le(s) total(aux) partiel(s) des additions et / oudes soustractions.

Lorsqu'on agit sur cette touche à la suitede  $\pm$  ou  $\overline{-}$ , le total partiel est imprimé conjointement avec "◊" et le calcul peut continuer.

**En agissant sur cette touche même dans le mode de non impression, le nombre affiché est imprimé et accompagné de "P".**

#### $\lceil * \rceil$ **TOUCHE TOTAL:**

Imprime le total d'une addition ou d'une soustraction avec " ✱ ".

Cette touche sert également de touche d'effacement des registres de calcul et annule une condition d'erreur.

#### $\boxed{\circ}$ M **PREMIÈRE TOUCHE DE RAPPEL DEMÉMOIRE**

- $\boxed{*M}$ **PREMIÈRE TOUCHE DE RAPPEL ETD'EFFACEMENT DE MÉMOIRE**
- $\lceil *1 \rceil$ **DEUXIÈME TOUCHE DE RAPPEL ETD'EFFACEMENT DE MÉMOIRE**

 $|CE|$
$\boxed{\circ I}$ **DEUXIÈME TOUCHE DE RAPPEL DEMÉMOIRE**

 $\boxed{+1}$ **TOUCHE DE CHANGEMENT DESIGNE:**

> Permet de changer le signe algébrique d'un nombre (c.à.d. de positif à négatif ou de négatif à positif).

### **TOUCHE DE MAJORATION:**

[MU]

TAX+

Cette touche sert à effectuer leshausses de prix, le changement de pourcentage et les majorations / rabais automatiques.

### **TOUCHE DE TAXE INCLUE:**

Cette touche permet les calculs avec un taux de taxe / remise.

Pour vérifier le taux présentement en mémoire, appuyer tout d'abord sur  $*$ pour vider le registre de calcul et effacer une condition d'erreur puis appuyer sur  $\overline{ux}$ . Le taux de taxe / remise est imprimé avec la mention "TX".

### **AFFICHAGE**

**Format d'affichage:**

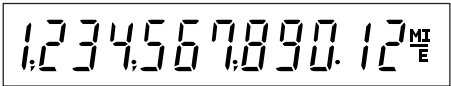

#### **Symboles:**

- **M : Symbole de première mémoire** Visualisé lorsqu'un nombre a été mis en mémoire dans la première mémoire.
- **: Symbole de deuxième mémoire** Visualisé lorsqu'un nombre a été mis en mémoire dans la deuxième mémoire.
- **– : Symbole de soustraction** Visualisé lorsque le nombre est négatif.

#### **E : Symbole d'erreur**

Visualisé en cas d'erreur ou de dépassement de capacité.

\* Bien que tous les symboles sont présentés ici dans un souci d'information, ils ne s'affichent pas tous sur l'écran simultanément.

### **REMPLACEMENT DU RUBAN ENCREUR**

- 1. Retirer le rouleau de papier de la calculatrice. (Déchirer le papier et le retirer du mécanisme d'impression au moyen de  $\binom{2}{3}$ .)
- **2. Appuyez sur la touche de mise hors tension. S'assurer que la roue d'impression est arrêtée.**
- 3. Déposer le couvercle de l'imprimante en le faisant glisser vers l'arrière de la calculatrice. (Fig. 1)
- 4. Retirer le ruban usagé.
- 5. Placer un nouveau ruban.
- 6. Présenter le ruban avec son côté noir dirigé vers le haut, engager une des bobines sur l'axe de la bobine de gauche. (Fig. 2) S'assurer que la bobine est bien en place.
- 7. Mettre en place le ruban en le faisant passer à l'extérieur des guides métalliques. (Fig. 3)
- 8. Si le ruban est lâche, le tendre en tournant une des bobines à la main.
- 9. Remettre le couvercle de l'imprimante en place.
- 10. Réinstaller le rouleau de papier.

Couvercle de l'imprimante

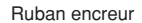

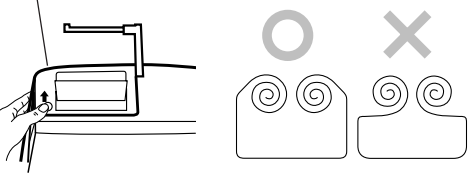

**Fig. 1**

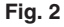

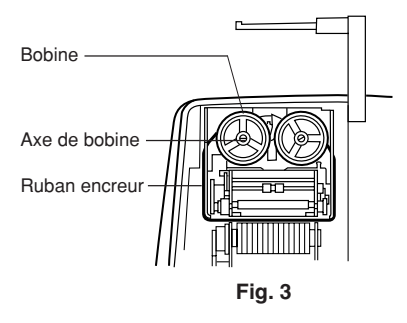

### **REMPLACEMENT DU ROULEAU DE PAPIER**

- 1. Soulever le porte-rouleau. (Fig. 1)
- 2. Plier l'amorce du rouleau de papier de 3 à 5 cm (ne jamais plier en travers). (Fig. 2)
- 3. Engager le rouleau de papier sur la gauche du porte-rouleau et s'assurer que le rouleau de papier est dans la bonne direction (avec l'alimentation en papier du bas) comme le montre l'illustration. (Fig. 3)
- 4. Engager l'amorce du rouleau de papier dans l'ouverture située juste derrière le mécanisme d'impression. (Fig. 4)
- 5. Appuyer sur la touche de montée de papier et faire sortir le papier derrière le coupe-papier. (Fig. 5)

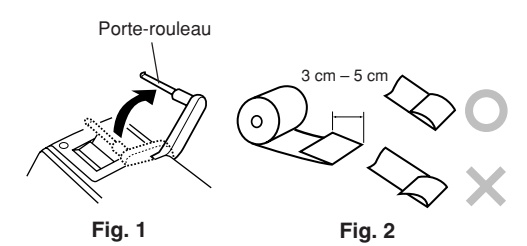

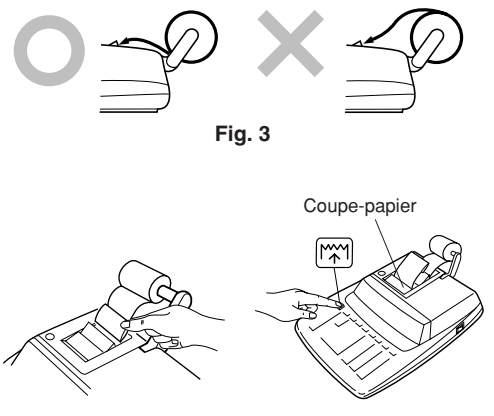

**Fig. 4 Fig. 5**

NE PAS TIRER LE PAPIER EN ARRIÈRE, CAR CELA POURRAIT ENDOMMAGER LEMÉCANISME IMPRIMANT.

### **ERREURS**

Il existe plusieurs cas qui entraînent un dépassement de capacité ou une situation d'erreur. Si cela se produit, le symbole d'erreur "E" sera affiché et toutes les touches seront verrouilléesélectroniquement. Le contenu de la mémoire au moment de l'erreur est préservé.

Si un "0•E" s'affiche au moment de l'erreur, il faut utiliser  $*$  pour effacer l'erreur. Si un "E" accompagné de plusieurs chiffres (sauf zéro) s'affiche l'erreur peut être effacée à l'aide de CE ou  $\blacktriangleright$  et le calcul peut continuer.

#### **Conditions d'erreur:**

1. Introduction de plus de 12 chiffres ou 11 décimales.

Cette erreur peut être effacée à l'aide de  $CE$  ou

- 2. Lorsque la partie entière d'un résultat dépasse 12 chiffres.
- 3. Lorsque la partie entière du nombre en mémoire excède 12 chiffres.

 $(Ex. \times M)$  999999999999  $M + 1$   $M +$ 

4. Lorsqu'un nombre est divisé par zéro. (Ex.  $5 \div$  $0 \left(\frac{1}{2}\right)$ 

## **REMPLACEMENT DE LA PILE ENVUE DE PROTÉGER LA MÉMOIRE**

**Période de remplacement de la pile** Remplacez la pile tous les ans.

#### **Méthode de remplacement de la pile**

Utilisez une pile au lithium (CR2032).

- **Notes:** Lorsque la pile est épuisée, le taux de taxe/remise, le taux de conversion et le contenu de la mémoire sont effacés.Nous vous conseillons de marquer le taux de taxe/remise et le taux deconversion, les autres chiffres importants sur une feuille de papier.
	- Lors du remplacement de la pile, le taux de taxe/remise et le taux de conversion, le contenu de la mémoire sont effacés.
	- La durée de vie de la pile préinstallée peut être plus courte que prévue en fonction du temps passé après expédition de la calculatrice de l'usine.
- 1) Appuyez sur la touche de mise hors tension, puis débranchez la fiche du cordon d'alimentation dela prise murale.
- 2) Retirez le couvercle du logement de la pile, au dos de l'appareil. (Fig. 1)
- 3) Retirez la pile usagée et mettez en place une pile neuve au lithium. Essuyez l'intérieur du logement de la pile au moyen d'un chiffon sec; placez la pile de manière que le pôle "+" soit tourné vers le haut. (Fig. 2)
- 4) Remontez le couvercle du logement de la pile en procédant en sens inverse.
- 5) Branchez la fiche du cordon d'alimentation à une prise murale, puis appuyez sur le bouton RESET au dos de l'appareil après avoir appuyé sur l'interrupteur d'alimentation (Reportez-vous à la page 41.)

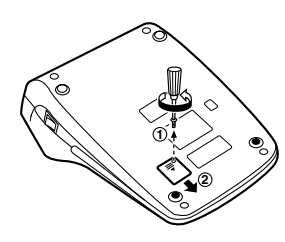

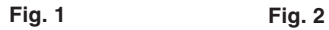

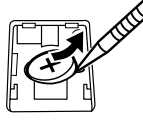

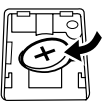

#### **Après remplacement de la pile**

• Branchez la fiche du cordon d'alimentation sur une prise secteur et appuyez sur l'interrupteur d'alimentation.

Assurez que "0." s'affiche. Si "0." ne s'affiche pas, retirez la pile et replacez-la et contrôlez à nouveau l'indica-tion affichée.

- Réinitialisez le taux de taxe/remise et le taux deconversion.
- Dans la case de droite, indiquez le mois ou l'année à laquelle la pile a été remplacée comme référence pour son prochain remplacement.

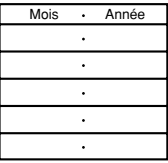

#### **Précautions d'utilisation de la pile**

- Ne conservez pas la pile dans l'apparei lorsqu'elle est épuisée.
- N'exposez pas la pile à l'eau ni au feu, ne la démontez pas.
- Dans la case de droite, indiquez le mois ou l'année à laquelle la pile a été remplacée comme référence pour son prochain remplacement.

#### **FICHE TECHNIQUE**

pression de non addition, etc.

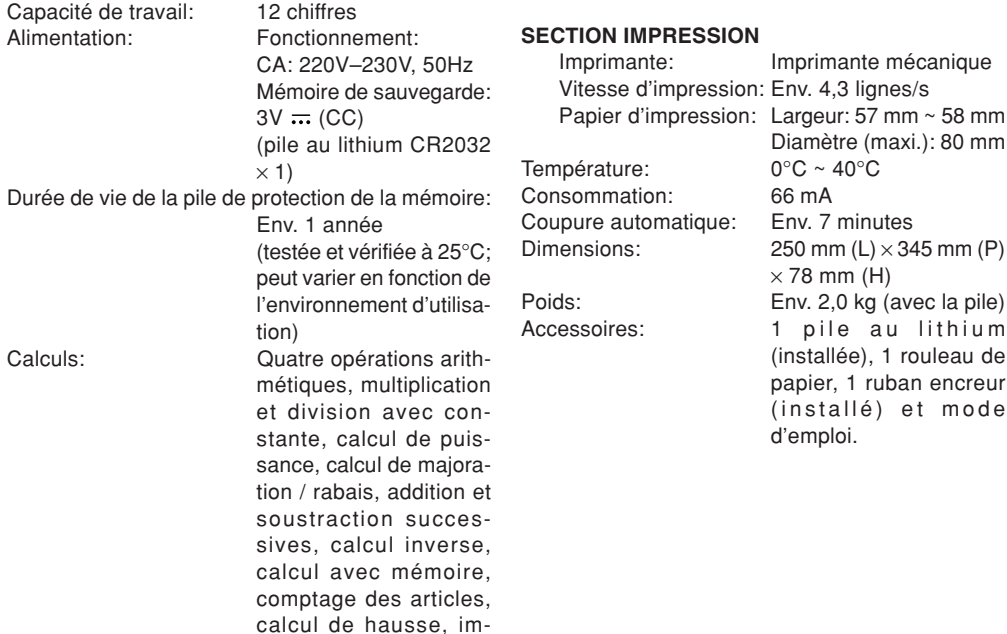

#### **ATTENTION**

LA TENSION UTILISÉE DOIT ÊTREIDENTIQUE À CELLE INDIQUÉE SUR CETTECALCULATRICE. L'UTILISATION DE CETTECALCULATRICE AVEC UNE TENSION SUPÉRIEURE À CELLE INDIQUÉE ESTDANGEREUSE ET PEUT ÊTRE À L'ORIGINED'UN INCENDIE OU AUTRE TYPE D'ACCIDENT DOMMAGEABLE. NOUSDÉCLINONS TOUTE RESPONSABILITÉ ENCAS D'ACCIDENT RÉSULTANT DE L'UTILISATION DE CETTE CALCULATRICEAVEC UNE TENSION AUTRE QUE CELLEINDIQUÉE.

- Une situation inhabituelle s'est développée et toutes les touches sont inopérantes.
- Vous avez mis en place les pile, ou vous les avez remplacées.

#### **Notes:**

- La pression sur le bouton RESET effacera les réglages de date et heure, le réglage de la taxe et le contenu de la mémoire.
- N'utilisez qu'un stylo à bille pour appuyer sur le bouton RESET. N'utilisez pas d'objet cassable ou avec une pointe affilée comme une aiguille.
- Branchez la fiche du cordon d'alimentation à uneprise murale, puis appuyez sur le bouton RESET au dos de l'appareil après avoir appuyé sur l'interrupteur d'alimentation. Assurez que "0." s'affiche.

## **RÉINITIALISATION DE L'APPAREIL**

Un choc violent, l'exposition à un champ électrique et d'autres conditions inhabituelles, peuvent empêcher le fonctionnement de l'appareil et rendre les touches inopérantes. En ce cas, appuyez sur le bouton RESET, placé à la partie inférieure de l'appareil. Ce bouton RESET ne doit être utilisé que dans les cas suivants:

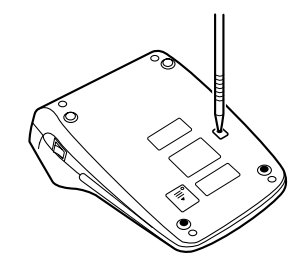

### **NOTAS AL MANEJARLA**

A fin de que su calculadora SHARP funcione sin averías, le recomendamos lo siguiente:

- 1. Evite dejar la calculadora en ambientes en que haya cambios de temperatura, humedad y polvo bastante notables.
- 2. Al limpiar la calculadora, utilice un paño suave y seco. No use disolventes ni tampoco un paño húmedo.
- 3. Debido a que este producto no es a prueba de agua, no deberá ser utilizado o guardado en lugares donde pudiera ser salpicado por líquidos, por ejemplo agua. Gotas de lluvia, salpicaduras de agua, jugos o zumos, café, vapor, transpiración, etc. también perjudican el funcionamiento del producto.
- 4. Si se requiere algún servicio técnico o reparación en este equipo, diríjase sólo a un distribuidor SHARP de reparaciones, a un centro de servicio autorizado por SHARP o a un centro de reparaciones SHARP cercano a su localidad.
- 5. No bobine el cable de CA alrededor de lacalculadora, y no lo doble o retuerza a la fuerza.
- 6. Desenchufe la calculadora tirando de la clavija, no del cable.
- 7. No ponga objetos encima del cable de CA. No pase

el cable de CA por debajo de alfombras, esteras u otros objetos similares.

8. Este producto, incluyendo los accesorios, puede sufrir cambios debidos a mejoras sin previo aviso.

### **ÍNDICE**

#### Página

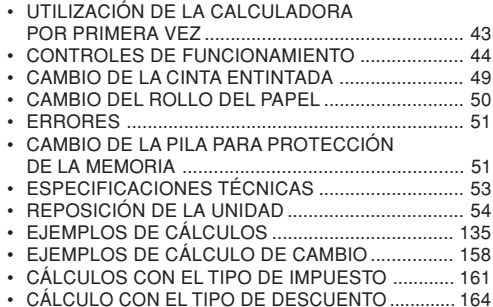

SHARP no será responsable de ningún daño imprevisto o resultante, en lo económico o en propiedades, debido al mal uso de este producto y sus periféricos, a menos que tal responsabilidad sea reconocida por la ley.

### **UTILIZACIÓN DE LA CALCULADORAPOR PRIMERA VEZ**

En primer lugar, tire de la lámina aislante para la pila de protección de la memoria (instalada para conservar la información sobre la tasa deimpuestos/descuentos y la tasa de conversión).

#### **Extracción de la lámina aislante, y reposición**

1. Tire de la lámina aislante para la pila de protección de la memoria.

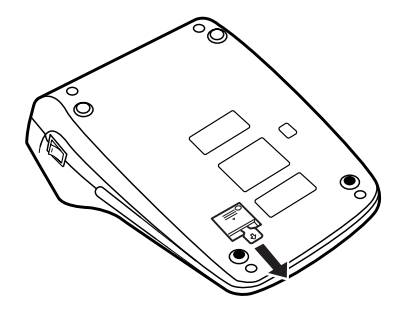

2. Conecte la clavija de alimentación en una toma de corriente y luego pulse el interruptor RESET de la parte posterior de la unidad después de pulsar el interruptor de encendido (consulte la página 54).

### **CONTROLES DE FUNCIONAMIENTO**

- 11

#### **INTERRUPTOR DE ENCENDIDO:**

Cuando se pulsa el lado "I" del interruptor de encendido, la calculadora se enciende.

**OFF**

### **TECLA DE APAGADO:**

Cuando se pulsa la tecla de apagado, la calculadora se apaga.

- $\bullet$  P P IC **SELECTOR DEL MODO DEIMPRESIÓN / MODO PARACONTAR ARTÍCULOS:**
	- $"$  $"$ : Fija el modo de no impresión. (Se imprimirá "• • • ... • • • –P".)
	- "P": Fija el modo de impresión. (Se imprimirá "• • • ... • • • +P".)
	- "P•IC": Fija el modo de impresión y de cuenta de artículos.

El contador contará lasveces que se ha apretado en la suma.

- Notas: Cada vez que se use en la resta, se restará 1 de la cuenta.
	- La cuenta queda impresa cuando se obtiene el

resultado calculado.

- Al apretar  $\lfloor x \rfloor$ ,  $\lfloor x \rfloor$  o  $\lfloor \frac{1}{2} \rfloor$  se borra el contenido delcontador.
- El contador tiene unacapacidad de un máximo de 3 cifras (hasta ±999). Si la cuenta excede elmáximo, el contador vuelve a contar partiendo de cero.

# RATE .

#### **SELECTOR DEL MODO DE FIJACIÓNDE TIPOS:**

Este selector se utiliza para almacenar el tipo de conversión o el tipo de impuesto / descuento.

"BATE": Ponga este selector en la posición "RATE SET" antes de almacenar cada tipo.

#### **Tipo de conversión:**

- Introduzca el tipo de conversión, y luego pulse  $\times$ RATE.
- Se puede almacenar un máximo de 6 dígitos (la coma decimal no cuenta como undígito).

#### **Tipo de impuesto / descuento:**

- Introduzca el tipo de impuesto de suma, y luego pulse  $\overline{mx}$ .
- Para almacenar un tipo de descuento, pulse  $\boxed{1}$  antes de pulsar **TAX+**
- Se puede almacenar un máximo de 4 dígitos (la coma decimal no cuenta como undígito).
- "•" : Ponga este selector en la posición "•" antes de empezar a calcular.
- Nota: Asegúrese de poner este selector en la posición "•" después de almacenar cada tipo.
	- Se puede almacenar un tipo de cada para la conversión y el impuesto / descuento. Si introduce un tipo nuevo, el tipo anterior se borrará.

### **SELECTOR DEL MODO DECONSTANTE / SUMA:**

"K" : Se podrán realizar las siguientes funciones de constantes:

**Multiplicación:** La calculadora retendrá automáticamente elprimer factor registrado (el multiplicando) y la  $instructor$  La calculadoraretendrá automáticamente elsegundo factor registrado (el divisor) y la instrucción  $\vert$  +  $\vert$ 

"•": Posición neutra.

**División:**

"A": Utilizando el modo de suma sepueden sumar y restar números sin registrar el punto decimal. Cuando se activa el modo desuma, el punto decimal se coloca automáticamente de acuerdo conel ajuste del selector decimal. El uso de  $\lceil \cdot \rceil$ ,  $\lceil x \rceil$ , v  $\Box$ 

desactivará automáticamente e modo de suma y las respuestas decimalmente correctas se imprimirán en la posición decimal prefijada.

#### **5/4**

#### **SELECTOR DE REDONDEO:**

Ejemplo: Fija el selector decimal en "2".  $4 \div 9 = 0,444...$  ,  $5 \div 9 = 0,555...$ 

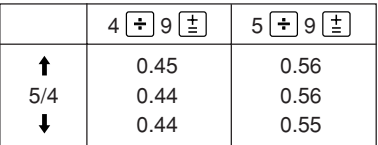

Nota: El punto (= coma) decimal flota mientras se hacen cálculossucesivos usando  $|x|$ o  $|-|$ Si el selector decimal se colocaen "F", la respuesta siempre se redondea por defecto  $(I)$ .

#### F643210

### **SELECTOR DECIMAL:**

Prefija el número de lugares decimales de la respuesta.

En la posición "F", la respuesta aparecerá en la exhibición en el sistema decimal flotante.

### **TECLA DE AVANCE DEL PAPEL**

## **TECLA DE CONVERSIÓN:**

 $\mathbb{R}$  $F = RATE$ 

**XRATE** 

Esta tecla se utiliza para obtener un valor dividiendo un número dado por una tasa de cambio especificada.

### **TECLA DE CONVERSIÓN:**

Esta tecla se utiliza para:

- Almacenar el tipo de conversión (utilizando el selector del modo de fijación de tipos).
- Obtiene un valor multiplicando un número dado por una tasa de cambio especificada.
- Comprobar el tipo actualmente almacenado. Pulse primero  $*$  para borrar el registro del cálculo y restaurar una condición de error, y luego pulse  $\sqrt{RATE}$ . El tipo de conversión se imprime con el símbolo "TC".

#### **TECLA DE CORRECCIÓN DE LA** $\left| \rightarrow \right|$ **ULTIMA CIFRA**

### **TECLA DE BORRADO DEENTRADAS:**

Sirve para cancelar un número

 $|CE|$ 

introducido antes de utilizar una teclade función. Se usa también para cancelar un error por exceso de capacidad causado por una entrada.

#### **TECLA DE NO SUMA / TOTALPARCIAL:**

 $\mathbb{H}_{\Diamond}$ 

**No-suma –** Cuando se aprieta esta tecla inmediatamentedespués de haber ingresado un número en el modo deimpresión, el número registrado se imprime a la izquierda, junto con "#".

Esta tecla se usa para imprimir números que no están sujetos a cálculos como, por ejemplo, códigos, fechas, etc.

**Total parcial –** Se usa para obtener uno o varios totalesparciales de sumas y / o restas.Cuando se aprieta a continuación de  $\boxed{\pm}$  o , se imprimirá el total parcial junto con "◊", pudiéndose seguir con los cálculos.

**Al apretar esta tecla, incluso en el modo de no impresión, se imprimirá el número que aparece en la exhibición con "P".**

### **TECLA DE TOTAL:**

Imprime el total de la suma y resta con " ✱ ". Esta tecla también sirve de teclade borrado para los registros de cálculos, y anula un estado de error.

#### $\boxed{\circ}$ M **TECLA DE RECUPERACIÓN DE LAPRIMERA MEMORIA**

- $\sqrt{M}$ **TECLA DE RECUPERACIÓN YBORRADO DE LA PRIMERAMEMORIA**
- $\lceil *I \rceil$ **TECLA DE RECUPERACIÓN YBORRADO DE LA SEGUNDAMEMORIA**

 $\lceil * \rceil$ 

 $\boxed{\circ}$ 

### **TECLA DE RECUPERACIÓN DE LASEGUNDA MEMORIA**

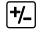

**MU** 

hx+l

### **TECLA DE CAMBIO DE SIGNO:**

Cambia el signo algebraico de un número (es decir, de positivo a negativo o de negativo a positivo).

## **TECLA DE USO MÚLTIPLE:**

Se usa para llevar a cabo aumentos, cambios de porcentaje y recargos / descuentos automáticos.

### **TECLA DE INCLUSIÓN DEIMPUESTOS:**

Esta tecla se usa para hacer cálculos con el tipo de impuesto / descuento.

Para comprobar el tipo actualmente almacenado, pulse primero  $*$  para borrar el registro del cálculo y restaurar una condición de error, luego pulse  $\overline{mx+}$ . El tipo de impuesto / descuento se imprime con el símbolo "TX".

## **EXHIBICIÓN**

**Formato de la exhibición:**

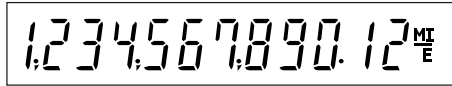

#### **Símbolos:**

- **M: Símbolo de la primera memoria** Aparece cuando se ha almacenado un número en la primera memoria.
- **: Símbolo de la segunda memoria** Aparece cuando se ha almacenado un número en la segunda memoria.

#### **– : Símbolo menos** Aparece cuando el número es negativo.

### **E: Símbolo de error**

Aparece cuando se detecta un error o se supera la capacidad.

\* Aunque los símbolos disponibles se muestran aquí a modo de explicación, éstos no aparecerán en la pantalla simultáneamente.

### **CAMBIO DE LA CINTA ENTINTADA**

- 1. Quitar el rollo de papel de la calculadora. (Cortar el papel y sacarlo del mecanismo impresor  $usando$  $|\vec{x}|$ .)
- **2. Pulse la tecla de apagado. Asegurarse de que la rueda de impresión se haya detenido.**
- 3. Quitar la tapa de la impresora deslizándola hacia la parte trasera de la calculadora. (Fig. 1)
- 4. Quitar la cinta usada.
- 5. Instalar la cinta nueva.
- 6. Con el lado negro de la cinta mirando para arriba, colocar uno de los carretes en el eje del carrete de la izquierda. (Fig. 2) Asegurarse de que el carrete esté firmemente colocado en su lugar.
- 7. Pasar la cinta por la parte exterior de las guías metálicas. (Fig. 3)
- 8. Estirar cualquier parte de cinta floja girando con la mano uno de los carretes.
- 9. Volver a poner la tapa de la impresora.
- 10. Volver a poner el rollo de papel.

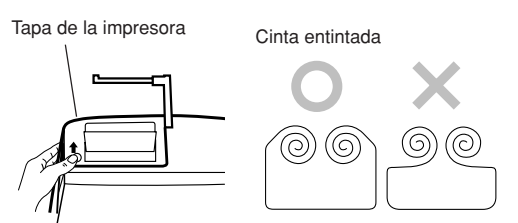

**Fig. 1**

**Fig. 2**

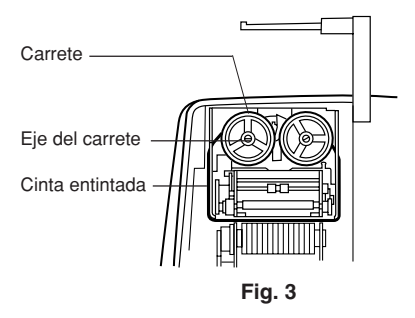

### **CAMBIO DEL ROLLO DEL PAPEL**

- 1. Levantar el sujetador del papel. (Fig. 1)
- 2. Doblar la punta del rollo de papel de 3 a 5 cm (no la doble nunca de forma oblicua). (Fig. 2)
- 3. Introducir el rollo de papel desde el lado izquierdo del sujetador del papel y asegurarse de que el rollo de papel esté puesto en la dirección correcta (con el avance del papel desde el fondo) tal como muestra la figura. (Fig. 3)
- 4. Introducir la punta doblada en la abertura directamente por detrás del mecanismo de impresión. (Fig. 4)
- 5. Apretar la tecla de avance del papel haciendo avanzar el papel por debajo del borde del cortapapel. (Fig. 5)

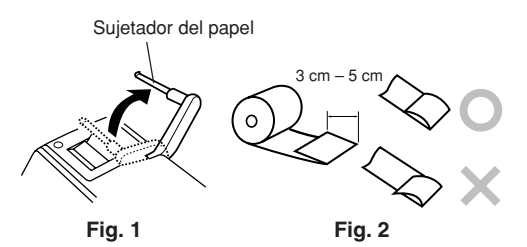

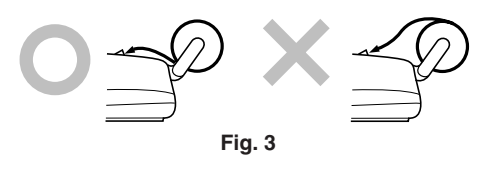

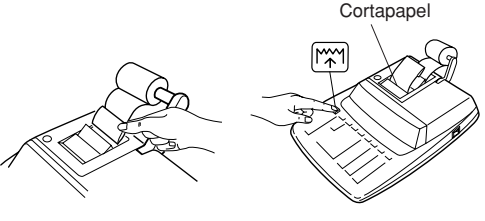

**Fig. 4 Fig. 5**

NO TIRAR DEL PAPEL HACIA ATRÁS PUESPUEDE OCASIONAR DAÑOS AL MECANISMODE IMPRESIÓN.

### **ERRORES**

Existen diversos casos en los que ocurre un exceso de capacidad o una condición de error. Al producirse esto, aparecerá el símbolo de error "E" quedando electrónicamente bloqueadas todas las teclas. Los contenidos de la memoria, en el momento del error, quedan retenidos.

Si, al ocurrir el error, se visualiza el símbolo "0•E", se deberá usar  $\sqrt{*}$  para borrar la calculadora. Si se visualiza el símbolo "E" con cualquier número (excepto el cero), se puede borrar el error con o **p** pudiéndose continuar el cálculo.

#### **Condiciones de error:**

- 1. Entrada de más de 12 cifras o de 11 decimales.Este error puede borrarse con  $CE$  o  $\rightarrow$ .
- 2. Cuando la parte entera de un resultado excede las 12 cifras.
- 3. Cuando la parte entera de los contenidos de la memoria supera los 12 dígitos.  $(Ei. \sqrt{M} 9999999999999 | M + 1 M + 1)$
- 4. Cuando se divide un número cualquiera por un divisor de cero. (Ej. 5  $\rightarrow$  0  $\pm$ )

## **CAMBIO DE LA PILA PARAPROTECCIÓN DE LA MEMORIA**

#### **Plazo para cambiar la pila**

Cambie la pila por otra nueva una vez al año.

#### **Método de cambio de la pila**

Utilice una pila de litio (CR2032).

- **Notes:** Cando cambie la pila, el tipo de impuesto / descuento y la tasa de conversión, el contenido de la memoria se perderán. Tal vez le resulte conveniente anotar eltipo de impuesto / descuento y la tasa de conversión, otros datos importantes en una hoja de papel.
	- • Cando cambie la pila, el tipo de impuesto / descuento y la tasa de conversión, el contenido de la memoria se perderán.
	- La duración de la pila instalada en fábrica puede ser más corta de la esperada debido al tiempo transcurrido desde el envío de la calculadora.
- 1) Pulse la tecla de apagado y desenchufe la clavija de alimentación de la toma de corriente.
- 2) Retire la cubierta de la pila de la parte posterior de la unidad. (Fig. 1)
- 3) Retire la pila agotada e instale una pila de litio nueva. Limpie bien la pila con un paño seco y coloque el lado positivo "+" hacia arriba. (Fig. 2)
- 4) Vuelva a colocar la cubierta de la pila siguiendo a la inversa el procedimiento de retirada.
- 5) Conecte la clavija de alimentación en una toma de corriente y luego pulse el interruptor RESET de la parte posterior de la unidad después de pulsar el interruptor de encendido (consulte la página 54).

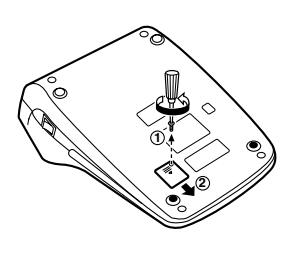

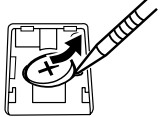

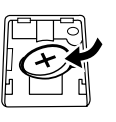

**Fig. 1 Fig. 2**

#### **Después de cambiar la pila**

- Conecte la clavija de alimentación a una toma de corriente y pulse el interruptor de encendido. Compruebe que se visualice "0.". Si no se visualiza "0.", retire la pila, vuelva a instalarla y compruebe de nuevo la visualización.
- Reponga el tipo de impuesto/descuento y la tasa de conversión.
- Anote el mes y el año en que cambia la pila en el recuadro de la derecha para acordarse de cuándo tiene que volver a cambiarla.

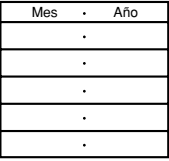

#### **Precauciones al utilizar la pila**

- No deje una pila descargada en el equipo.
- No exponga la pila al agua ni a las llamas, y no la desarme.
- Guarde las pilas donde no puedan alcanzarlas los niños.

#### **ESPECIFICACIONES TÉCNICAS**

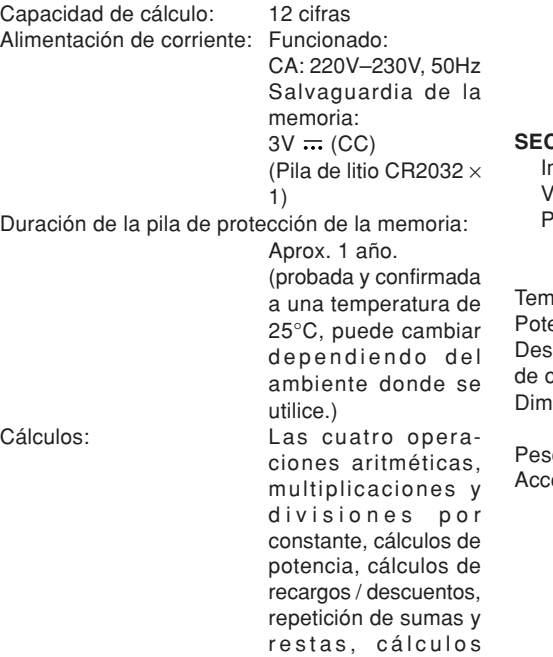

recíprocos, cálculos con memoria, cálculos de cuenta de artículos, cálculos de aumento, impresión de no suma, etc.

#### **SECCIÓN DE LA IMPRESORA**

Impresora: Impresora mecánica

 $T = 0^\circ \text{C} \sim 40^\circ \text{C}$ encia: 66 mA Desconexión automáticade corriente: Aprox. 7 min.

 $\Omega$ 

Velocidad de impresión: Aprox. 4,3 líneas/seg. apel de impresión: 57 mm ~ 58 mm de ancho, 80 mm de diámetro (máx.)

differences: 250 mm  $(An.) \times 345$ mm (Pr.)  $\times$  78 mm (Al.) Aprox. 2,0 kg (con pila) esorios: 1 pila de litio (instatado), 1 rollo de papel, 1 cinta entintada (instatado) y manual de manejo

#### **AVISO**

EL VOLTAJE USADO DEBE SER EL MISMOQUE EL ESPECIFICADO EN ESTACALCULADORA. USAR ESTACALCULADORA CON UN VOLTAJESUPERIOR AL ESPECIFICADO RESULTAPELIGROSO Y PUEDE CAUSAR UNINCENDIO U OTRO TIPO DE ACCIDENTE.SHARP NO SE HACE RESPONSABLE DENINGÚN DAÑO DEBIDO AL USO DE ESTACALCULADORA CON UN VOLTAJEDIFERENTE DEL ESPECIFICADO.

### **REPOSICIÓN DE LA UNIDAD**

Los impactos fuertes, la exposición a campos eléctricos u otras condiciones inusuales pueden ser la causa de que la unidad no funcione, y presionar las teclas no servirá de nada. Si pasa esto, tendrá que presionar el interruptor RESET de la parte inferior de la unidad. El interruptor RESET sólo deberá presionarse cuando:

• Se produzca alguna anormalidad y no funcione ninguna tecla.

• Instala o sustituye las pila.

#### **Notes:**

- Al presionar el interruptor RESET se borrará e tipo de impuesto / descuento y la tasa de conversión, otros datos almacenados en la memoria.
- Use solamente un bolígrafo para presionar e interruptor RESET. No use nada que pueda romperse ni tampoco algo muy puntiagudo como, por ejemplo, una aguja.
- Conecte la clavija de alimentación en una toma de corriente y luego pulse el interruptor RESET de la parte posterior de la unidad después de pulsar el interruptor de encendido. Si no se visualiza "0.".

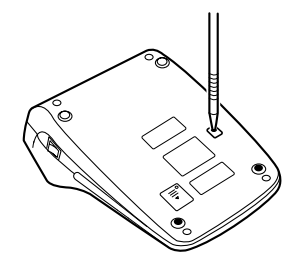

**ITALIANO**

### **NOTE INTRODUTTIVE**

Per assicurarsi un uso senza problemi della calcolatrice SHARP, raccomandiamo quanto segue:

- 1. È necessario conservare la calcolatrice in areeesenti da estreme escursioni termiche, da umidità e da polvere.
- 2. Per pulire la calcolatrice si consiglia di usare un panno morbido, asciutto. Non usare solventi o un panno bagnato.
- 3. Poiché il prodotto non è impermeabile non utilizzarlo o riporlo in luoghi in cui si può bagnare. Anche gocce di pioggia, spruzzi d'acqua, succhi, caffè, vapore, esalazioni, etc. possono causare malfunzionamenti.
- 4. Se è necessario un intervento di manutenzione, servirsi solo di un centro d'assistenza autorizzatoSHARP, di un servizio di manutenzione approvato da SHARP o di un centro di riparazioni SHARP.
- 5. Non avvolgere il cavo d'alimentazione elettrica intorno all'apparecchio, né piegarlo o arrotolarlo con forza in altra maniera.
- 6. Scollegare la calcolatrice tirando la spina, non il cavo.
- 7. Non collocare alcun oggetto sul cavo CA. Non fare passare il cavo CA sotto tappettini, stuoie od

oggetti simili.

8. Questo prodotto e i relativi accessori possono essere soggeti a modifiche e aggiornamenti senza preavviso.

### **INDICE**

#### Pagina

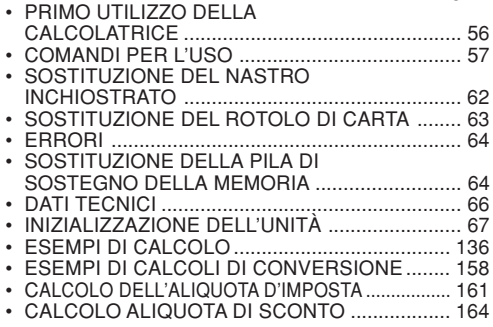

SHARP respinge ogni responsabilità per qualsiasi incidente o danno economico o materiale causato daerrato impiego e/o malfunzionamento di questo prodotto e delle sue periferiche salvo che la responsabilità sia riconosciuta dalla legge.

### **PRIMO UTILIZZO DELLA CALCOLATRICE**

Rimuovere innanzitutto la lamina isolante della pila per la protezione della memoria (che serve a conservare l'aliquota d'imposta/di sconto e le informazioni relative al tasso di conversione).

#### **Rimozione della lamina isolante e ripristino**

1. Estrarre la lamina isolante della pila per la protezione della memoria.

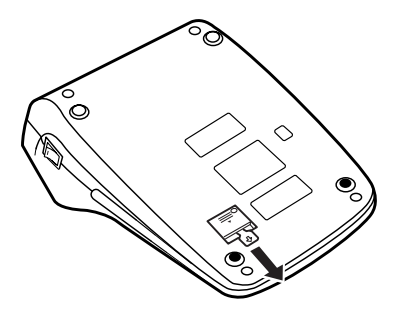

2. Collegare la spina del cavo di alimentazione a una presa della rete elettrica e poi premere l'interruttore RESET situato sul retro dell'unitàdopo aver premuto l'interruttore di accensione (Vedere a pagina 67).

### **COMANDI PER L'USO**

**INTERRUTTORE DI ACCENSIONE:**Quando l'interruttore di accensioneè impostato su "l" la calcolatrice è accesa.

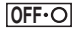

**TASTO DI SPEGNIMENTO:**

Quando il tasto di spegnimento viene premuto, la calcolatrice si spegne.

 $\cdot$  P P IC

#### **SELETTORE DI MODALITÀ DICONTEGGIO VOCI / STAMPA:**

- "•": Impostazione sulla modalità di non-stampa.
	- $("··…··-P"$  sarà stampato).
- "P": Impostazione sulla modalità di stampa.

 $("··…··+P"$  sarà stampato).

- "P•IC": Impostazione sulla modalità di conteggio stampa e voci. Il contatore conta il numerodelle voce che  $\boxed{\pm}$  ha premuto in integrazione.
- Note: • Ogni volta che si preme il tasto  $\left| -\right|$  viene sottratto 1 dal contatore di elementi.
- Quando viene raggiunto il risultato del calcolo, il conteggio viene stampato.
- Premendo  $|\times|, |\times|$  o  $|\div|$  s cancella il conteggio.
- Il contatore ha la capacità massima di 3 cifre (fino a ±999). Sd £ conteggio supera il massimo, il contatore inizia di nuovo acontare da zero.

BATE.

#### **SELETTORE DEL MODO DIREGOLAZIONE DEL TASSO:**

Questo selettore serve a impostare il tasso di conversione o il tasso ditassazione / sconto.

"BATE": Posizionate questo selettore su "RATE SET" prima di memorizzare ciascun tasso.

#### **Tasso di conversione:**

- Immettete il tasso di conversione, quindi premete  $\sqrt{RATE}$ .
- Si può memorizzare un massimo di 6 cifre (la virgola decimale non viene contatacome una cifra).

#### **Tasso di tassazione / sconto:**

- Immettete il tasso di tassazione addizionale epremete poi **TAX+**.
- Per memorizzare un tasso di sconto, premete  $\boxed{+}$  prima di premere **MX+**
- Si può memorizzare un massimo di 4 cifre (la virgola decimale non viene contatacome una cifra).

"•" : Posizionate questo selettore su "•" prima di cominciare i calcoli.

- Nota: Ricordatevi di posizionare questo selettore su "•" dopo aver memorizzato ciascuntasso.
	- Per il tasso di conversione eper il tasso di tassazione / sconto, potete memorizzare un solo valore per ciascuno. Se immettete un nuovo tasso, il tasso precedente viene cancellato.

 $K \cdot A$ 

### **SELETTORE DI MODALITÀCOSTANTE / ADDIZIONE:**

- "K" : Vengono eseguite le seguenti funzioni costanti:
	- **Moltiplicazione:** La calcolatrice

ricorda automaticamente il primo numero immesso(il moltiplicando) e l'istruzione  $|\times|$ 

**Divisione:**

 La calcolatricericorda automaticamente il secondonumero immesso(il divisore) e l'istruzione  $\Box$ .

- "•": Neutro
- "A": L'uso della modalità Addizioneconsente la somma e la sottrazione di numeri senza immissionedel punto decimale. Quando si attiva la modalità Addizione, il punto decimale viene posizionato automaticamente in base all'impostazione del selettore decimale. L'uso di  $\lceil \cdot \rceil$ ,  $\lceil \times \rceil$  e  $\lceil \cdot \rceil$  prende

automaticamente la precedenza sulla modalità Addizione e nellaposizione decimale preimpostata vengono stampate risposte corrette dal punto di vista dei decimali.

**5/4**

#### **SELETTORE DI ARROTONDA-MENTO:**

Esempio: Impostare il selettore decimale a "2".

 $4 \div 9 = 0,444\, ... \, ,\, \ 5 \div 9 = 0,555\, ...$ 

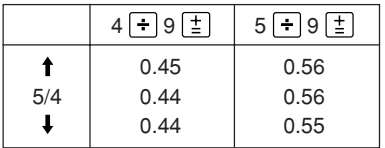

Nota: Durante i calcoli successivi, il punto decimale viene variato tramite l'uso di  $|\times|$  o  $|$  +  $|$ Se il selettore decimale è impostato su "F", la risposta viene sempre arrotondata per difetto  $( \ \, \mathbf{l} ).$ 

F643210

 $F = RATE$ 

 $\sqrt{R}$   $\times$  RATE

#### **SELETTORE DECIMALE:**

Preimposta il numero di posizioni decimali per la risposta.

Nella posizione "F", la risposta viene visualizzata nel sistema decimalevariabile.

#### $\mathbb{R}$ **TASTO ALIMENTAZIONE CARTA**

### **TASTO DI CONVERSIONE:**

Questo tasto serve per ottenere un valore dividendo un numero dato per un tasso di conversione specificato.

### **TASTO DI CONVERSIONE:**

Questo tasto serve a:

- Per memorizzare il tasso di conversione (usando il selettore del modo di regolazione del tasso).
- Ottenere un valore moltiplicando un numero dato per un tasso di conversione specificato.
- Controllare i tasso correntementememorizzato. Premete prima  $*$  per cancellare il registro di calcolo e ripristinare una condizione di errore, e premete poi **XRATE**, Il tasso di

conversione viene stampato con il simbolo "TC".

### **TASTO CORREZIONE ULTIMA CIFRA**

 $\left| \rightarrow \right|$  $CE$ 

 $\mathbb{H}_{\Diamond}$ 

**TASTO CANCELLAZIONE IMMIS-SIONE:**

Cancella i numeri immessi prima dell'uso di un tasto funzionale.

Viene anche utilizzato per cancellare un errore di superamento del limite superiore causato da un'immissione.

**TASTO NON-ADDIZIONE / TOTALEPARZIALE:**

**Non-addizione –** Premendo questo tasto subito dopo l'inserimento di unnumero in modalitàdi stampa, l'immissione vienestampata sul lato sinistro con "#".Questo tasto vieneutilizzato per stampare numeri non soggetti a calcoli, come codici, date, ecc.

**Totale parziale –** Usato per ottenere il totale o i totaliparziali di addizioni e / o sottrazioni.Premendo Il tastodopo  $\pm$  o  $\overline{-}$ , il totale parziale viene stampato con "◊" e si può proseguire il calcolo.

**Premendo questo tasto anche in modalità di Non-stampa, il numero visualizzato viene stampato con "P".**

#### $\lceil * \rceil$ **TASTO TOTALE:**

Stampa il totale di addizione e sottrazione con " ✱ ".

Questo tasto serve anche come tasto di cancellazione per la registrazione dei calcoli e reimposta una condizione di errore.

### **TASTO DI RICHIAMO PRIMAMEMORIA**

ি⊌

- $\sqrt{*M}$ **TASTO DI RICHIAMO EAZZERAMENTO PRIMA MEMORIA**
- $\lceil *1 \rceil$ **TASTO DI RICHIAMO E DICANCELLAZIONE DELLA SECONDAMEMORIA**
- $\lceil \diamond \rceil$ **TASTO DI RICHIAMO DELLASECONDA MEMORIA**
- $H$ **TASTO CAMBIA SEGNO:**

Cambia il segno algebrico di un numero (cioè da positivo in negativo e da negativo in positivo).

### **TASTO MULTIUSO:**

**MU** 

**TAX+** 

Esegue margini lordi, modifica percentuale e maggiorazione/sconto automatico.

### **TASTO DI INCLUSIONE TASSE:**

Serve ai calcoli con il tasso ditassazione / sconto.

Per controllare il tasso correntementememorizzato, premete prima  $*$  per cancellare il registro di calcolo e ripristinare una condizione di errore, e premete poi  $\overline{mx}$ . Il tasso di tassazione / sconto viene stampato con il simbolo "TX".

#### **DISPLAY**

#### **Formato del display:**

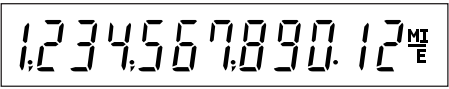

#### **Simboli:**

- **M : Simbolo di Prima memoria**Appare quando un numero è stato memorizzato nella Prima memoria.
- **: Simbolo di Seconda memoria**Appare quando un numero è stato memorizzato nella Seconda memoria.
- **– : Simbolo Meno**Appare quando un numero è negativo.

#### **E : Simbolo di errore**

Appare quando viene rilevato un errore di superamento limite massimo o un errore di altro tipo.

\* Tutti i simboli disponibili sono stati visualizzati qui insieme a scopo esemplificativo, ma i simboli stessi non compaiono mai simultaneamente sullo schermo.

### **SOSTITUZIONE DEL NASTRO INCHIOSTRATO**

- 1. Rimuovere il rotolo di carta dalla calcolatrice.(Strappare la carta e rimuoverla dal meccanismo di stampa utilizzando  $\binom{2}{1}$ .
- **2. Premere il tasto di spegnimento. Accertarsi che la bobina di stampa sia ferma.**
- 3. Rimuovere il coperchio della stampante facendolo scorrere verso il retro della calcolatrice. (Fig. 1)
- 4. Rimuovere il vecchio nastro usato.
- 5. Inserire il nuovo nastro.
- 6. Con il lato nero del nastro rivolto verso l'alto, posizionare una delle bobine sul relativo albero di destra. (Fig. 2) Accertarsi che la bobina sia inserita saldamente al suo posto.
- 7. Caricare il nastro intorno alla parte esterna delle guide metalliche. (Fig. 3)
- 8. Eliminare qualsiasi allentamento ruotando manualmente una delle bobine.
- 9. Riposizionare il coperchio della stampante.
- 10. Riposizionare il rotolo di carta.

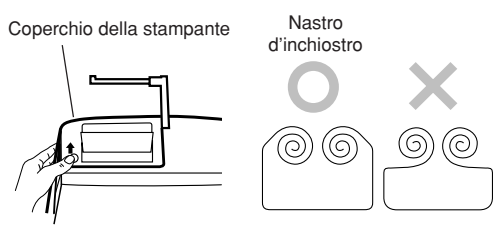

**Fig. 1**

**Fig. 2**

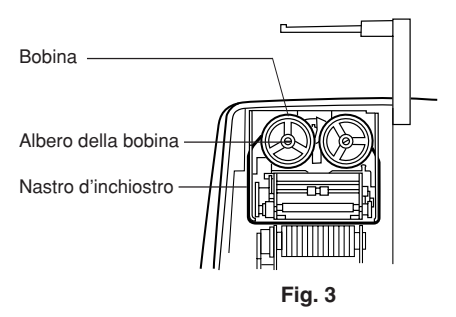

### **SOSTITUZIONE DEL ROTOLO DI CARTA**

- 1. Sollevare il fermo carta (Fig. 1).
- 2. Ripiegare il bordo di entrata del rotolo di carta di 3-5 cm (Non piegarlo mai diagonalmente).
- 3. Inserire il rotolo dalla parte sinistra del fermo carta accertandosi che il rullo sia posizionato nella direzione adeguata (con l'alimentazione della carta proveniente dal basso) (Fig. 3).
- 4. Inserire il bordo di entrata del rotolo di cartanell'apertura posizionata direttamente dietro il meccanismo di stampa (Fig. 4).
- 5. Premere il tasto di alimentazione della carta efar avanzare la carta sotto il bordo dell'uscita(Fig. 5).

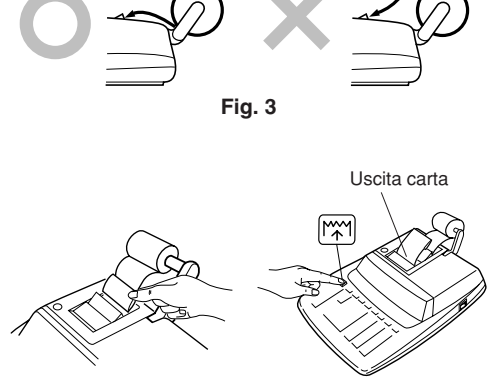

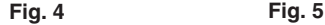

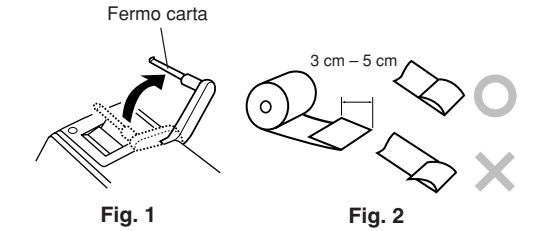

NON TIRARE LA CARTA ALL'INDIETRO. CIÒPOTREBBE DANNEGGIARE IL MECCANISMODI STAMPA.

### **ERRORI**

Esistono diverse situazioni che possono causare un superamento dei limiti o una condizione di errore. Quando ciò si verifica, viene visualizzata l'indicazione "E" e tutti i tasti si bloccanoelettronicamente. Il contenuto della memoria nelmomento dell'errore viene conservato.

Se nel momento dell'errore viene visualizzatal'indicazione "0•E", è necessario utilizzare il tasto  $\left| \cdot \right|$  per cancellare il display della calcolatrice. Se viene visualizzata l'indicazione "E" seguita da un numero diverso da zero, è possibile cancellare l'errore con il tasto  $CE$  o con il tasto  $\rightarrow$  ed è quindi possibile continuare il calcolo.

### **Condizioni di errore:**

- 1. Immissione di più di 12 cifre o di 11 decimali. Questo errore può essere cancellato con il tasto o con il tasto  $\rightarrow$ .
- 2. Quando la parte intera di una risposta supera le 12 cifre.
- 3. Quando la parte intera del contenuto della memoria supera le 12 cifre. (Esempio: [\*M] 999999999999 M+] 1 M+])
- 4. Quando un numero viene diviso per zero. (Esempio:  $5 - 0 \pm$ )

## **SOSTITUZIONE DELLA PILA DISOSTEGNO DELLA MEMORIA**

#### **Quando è tempo di sostituire la pila**

Sostituire con una pila nuova ogni anno.

### **Metodo di sostituzione della pila**

Usare una pila al litio (CR2032).

**Note:** • Quando la pila è esaurita, l'aliquota d'imposta/di sconto applicata, il tasso di conversione e i contenuti della memoriavanno persi.

Potrebbe essere utile prender nota, su un foglio di carta, del valore d'aliquota d'imposta o di sconto applicate e il tasso di conversione, di altri numeri importanti.

- Quando si sostituisce la pila, l'aliquota d'imposta o di sconto applicate e il tasso di conversione, i contenuti della memoria vanno persi.
- La durata della pila preinstallata può essere inferiore a quanto atteso a causa del tempo intercorso durante la spedizione della calcolatrice.
- 1) Premere il tasto di spegnimento e scollegare il cavo di alimentazione dalla presa della rete elettrica.
- 2) Rimuovere il coperchio del vano pila sul retro dell'unità. (Fig. 1)
- 3) Rimuovere la pila scarica e installare una pila al litio nuova. Pulire bene la pila strofinandola con un panno asciutto e collocare il lato positivo "+" in su. (Fig. 2)
- 4) Sostituire il coperchio del vano pila seguendo al contrario la procedura per la rimozione.
- 5) Collegare la spina del cavo di alimentazione a una presa della rete elettrica e poi premere l'interruttore RESET situato sul retro dell'unitàdopo aver premuto l'interruttore di accensione (Vedere a pagina 67).

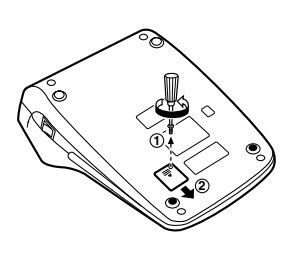

**Fig. 1 Fig. 2**

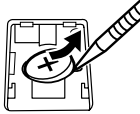

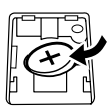

#### **Dopo la sostituzione della pila**

• Collegare la spina del cavo di alimentazione a una presa della rete elettrica e premere l'interruttore di accensione.

Controllare che sia visualizzato "0.". Se "0." nonè visualizzato, rimuovere la pila, reinstallarla e accertare che esso sia visualizzato.

• Azzerare il valore d'aliquota d'imposta o di sconto applicate e il tasso di conversione.

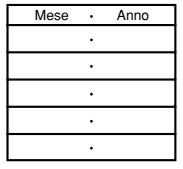

• Nella tabella sulla destrascrivere il mese e l'anno incui è stata sostituita la pila, come promemoria per sapere quando sostituirla nuovamente.

### **Precauzioni sull'uso della pila**

- Non lasciare una pila scarica nell'apparecchio.
- Non esporre la pila ai rischi di acqua o fiamme, e non smontarla.
- Conservare le pile fuori dalla portata dei bambin piccoli.

#### **DATI TECNICI**

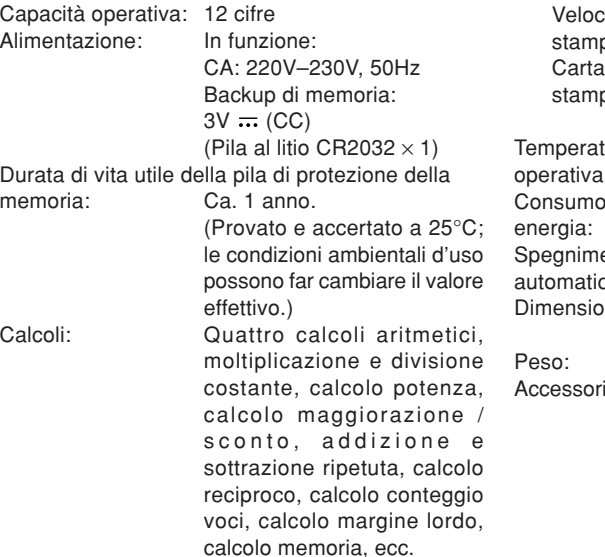

#### **SEZIONE DI STAMPA**

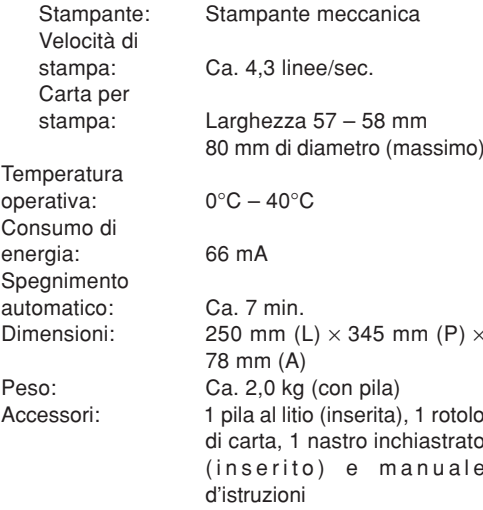

#### **AVVERTENZA**

LA TENSIONE UTILIZZATA DEVE ESSEREQUELLA SPECIFICATA SULLACALCOLATRICE. L'USO DELLACALCOLATRICE CON UNA TENSIONEMAGGIORE DI QUELLA SPECIFICATA ÈPERICOLOSO E PUÒ PROVOCARE INCENDIO ALTRI TIPI DI INCIDENTI CHE CAUSANODANNI. NON CI RITERREMO RESPONSABILIPER NESSUN DANNO RISULTANTE DA UNUSO DELLA CALCOLATRICE CON TENSIONEDIVERSA DA QUELLA SPECIFICATA.

### **INIZIALIZZAZIONE DELL'UNITÀ**

Se sottoposta a colpi, urti violenti, esposta a campi elettromagnetici, o in condizioni fuori dalla norma l'unità potrebbe non essere più operativa e non rispondere alla pressione dei tasti. Se questo accadesse, premere il tasto RESET che si trova sul fondo dell'unità. Il tasto RESET deve esserepremuto solo quando:

• si è verificato un evento anormale.

• si è provveduto all'installazione o alla sostituzione delle pila.

#### **Note:**

- Premendo l'interruttore RESET si cancellal'aliquota d'imposta o di sconto applicate e il tasso di conversione, gli altri dati memorizzati.
- Per premere il tasto RESET utilizzare solo la punta di una penna a sfera. Non usare oggetti che possano rompersi oppure siano appuntiti, come gli aghi.
- Collegare la spina del cavo di alimentazione a una presa della rete elettrica e poi premere l'interruttore RESET situato sul retro dell'unitàdopo aver premuto l'interruttore di accensione. Controllare che sia visualizzato "0.".

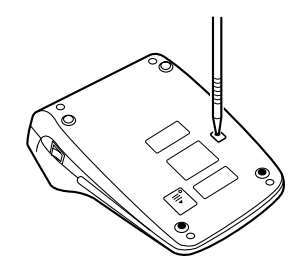

### **OBSERVERA VID ANVÄNDNING**

För att försäkra långvarig och felfri användning av din räknare från SHARP rekommenderar vi detföljande:

- 1. Räknaren bör användas och förvaras på ställen som ej utsätts för extrema temperaturväxlingar, fukt eller damm.
- 2. Rengör räknaren med en mjuk, torr trasa. Använd aldrig kemiska lösningar eller en våt trasa.
- 3. Eftersom denna produkt inte är vattentät bör den inte användas eller förvaras där den kan kommai kontakt med vätska (t ex vatten). Regndroppar, vattenspray, juice, kaffe, ånga, svett etc. orsakar också funktions-störningar.
- 4. Om enheten kräver service bör du endast anlitaen SHARP-handlare eller en av SHARPauktoriserad serviceverkstad.
- 5. Linda inte nätkabeln runt stommen och undvikatt tvinna eller böja kabeln.
- 6. Koppla loss räknarens nätkabel genom att dra i kontakten, inte i kabeln.
- 7. Placera inga föremål ovanpå nätkabeln. Dra inte nätkabeln under mattor eller liknande.

8. Denna produkt, inklusive tillbehör, kan utan föregående meddelande komma att ändras till fölid av vidareutveckling.

## **INNEHÅLL**

Sida

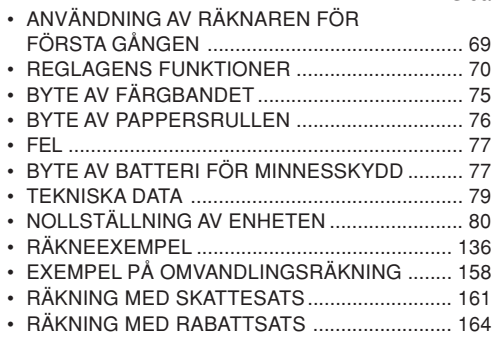

SHARP åtar sig inget ansvar för några som helst obetydliga eller betydande skador eller förluster till följd av felaktigt bruk och/eller felfunktioner hos denna produkt och dess kringutrustning, såvida inte sådant ansvar är lagfäst.

### **ANVÄNDNING AV RÄKNAREN FÖRFÖRSTA GÅNGEN**

Dra först ut isoleringsarket för batteriet avsett för minnesskydd (isatt för att bevara information om skatte/rabattsats och omvandlingssats).

#### **Borttagning av isoleringsarket och nollställning**

1. Dra ut isoleringsarket för minnesskyddsbatteriet.

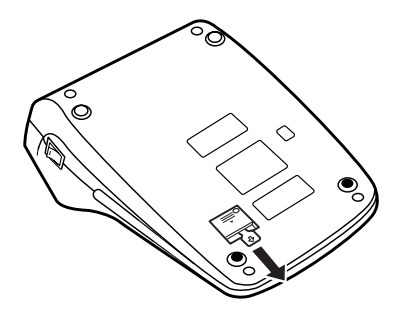

2. Anslut nätkabelns stickkontakt till ett nätuttag och tryck sedan på omkopplaren RESET på enhetens baksida efter att påslagningsknappen har tryckts in (Se sidan 80).

### **REGLAGENS FUNKTIONER**

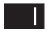

### **PÅSLAGNINGSKNAPP:**

När sidan "I" på påslagningsknappen trycks in slås strömmen till räknaren på.

- **OFF AVSLAGNINGSTANGENT:** När avslagningstangenten trycks in slås strömmen till räknaren av.
- $\bullet$  P P-IC **VÄLJARE FÖR UTSKRIFT / POSTRÄKNING:**
	- "•": Står i icke-utskriftsläget.  $("............P"$  skrivs  $u$ t.)
	- "P": Står i utskriftsläget.
		- $("...............$   $|$   $\rightarrow$   $|$   $\rightarrow$   $|$   $\rightarrow$   $|$   $\rightarrow$   $|$   $\rightarrow$   $|$   $\rightarrow$   $|$   $\rightarrow$   $|$   $\rightarrow$   $|$   $\rightarrow$   $|$   $\rightarrow$   $|$   $\rightarrow$   $|$   $\rightarrow$   $|$   $\rightarrow$   $|$   $\rightarrow$   $|$   $\rightarrow$   $|$   $\rightarrow$   $|$   $\rightarrow$   $|$   $\rightarrow$   $|$   $\rightarrow$   $|$   $\rightarrow$   $|$   $\rightarrow$   $|$   $\rightarrow$   $|$   $\rightarrow$   $|$
	- "P•IC": Står i läget för utskrift och posträkning. Posträknaren noterar antalettryck på tangenten  $\boxed{\pm}$  vid addition.
	- Anm: • Vid subtraktion gör vart tryck på  $\left[-\right]$  att 1 subtraheras från posträkningen.
		- Posträkningen skrivs ut när räkneresultatet erhålls.
		- Ett tryck på |\*|, |×| eller tömmer posträkningen.

 • Posträkningen har en maximal kapacitet på 3 siffror (upp till ±999). Den nollställs när denna gräns överskrids.

**RATE**<br>SET

#### **VÄLJARE FÖR FUNKTION FÖRVALUTAKURS:**

Denna väljare används för att ställa in växelkursen eller skatt / rabattsatsen.

" "BATE": Sätt denna väljare i läge "RATE SET" innan du minneslagrar en växlingskurs.

### **Växlingskurs:**

- Mata in växlingskursen och tryck sedan på **xRATE**.
- Du kan minneslagra upp till 6 siffror (ett decimalkomma räknas inte som en siffra).

### **Mervärdesskatt / rabatt:**

- Mata in mervärdesskattensprocentsats och tryck därefter in **I**I
- För att minneslagra en rabatt skall du först trycka in  $H$  och därefter **w**
- Du kan minneslagra upp till 4 siffror (ett decimalkomma
räknas inte som en siffra).

- "•" : Sätt denna väljare i läge "•" innan du börjar räkna.
- Anm.: Kom ihåg att sätta denna väljare i läge "•" igen efter att ha minneslagrat en växlingskurs.
	- Det går att lagra ett enskilt värde vardera för växelkursoch skatt / rabattsats. Om dumatar in en ny siffra för någon av dem, raderas föregående siffra.

# **VÄLJARE FÖR KONSTANT / LÄGETADD:**

- "K": Följande konstantfunktioner utförs:
	- **Multiplikation:** Räknaren kommer automatiskt ihåg det först inmatade talet(multiplikanden) och kommandot  $|\times|$

### **Division:**

 Räknaren kommer automatiskt ihåg det andra inmatade talet(divisorn) och kommandot  $|\div|$ 

- "•": Neutralt läge
- "A": Användning av läget Add medger addition och subtraktion utan attbehöva mata in en decimalpunkt. När läget Add är aktiverat placeras en decimalpunkt automatiskt i enlighet med inställningen för decimalväljaren.

Användning av  $\lceil \cdot \rceil$ ,  $\lceil \times \rceil$  eller  $\lceil \cdot \rceil$ åsidosätter automatiskt läget Add och skriver ut korrekta decimalerenligt den förinställda decimalpositionen.

# **AVRUNDNINGSVÄLJARE:**

Exempel: När decimalväljaren står på "2". $4 \div 9 = 0.444$  ... ,  $5 \div 9 = 0.555$  ...

**5/4**

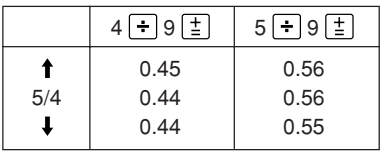

Anm: Decimalpunkten är flytande under successiva beräkningar med  $|\times|$  eller  $|\div|$ Svaret avrundas alltid nedåt (1) när decimalväljaren står på "F".

### F643210

# **DECIMALVÄLJARE:**

Bestämmer antalet decimaler isvaret.

I läget "F" visas svaret med ett flytande decimalsystem.

 $\sqrt{2}$  $[=RATE]$ 

 $\mathsf{RATE}$ 

# **TANGENT FÖR PAPPERSMATNING**

### **OMVANDLINGSTANGENT:**

Denna tangent används för att erhålla ett värde genom att dividera ett givet tal med en specificerad växelkurs.

# **OMVANDLINGSTANGENT:**

Denna knapp används för att:

- lagra växelkursen (genom att använda väljaren för funktion för valutakurs).
- erhåller ett värde genom att multiplicera ett givet tal med en specificerad växelkurs.
- För att kontrollera den valutakurssom just är inställd. Om kursen är felaktig, skall du först trycka in  $\mathbb{R}$  för att radera minnet och ta bort ett fel.Tryck därefter in **XRATE**. Då visas siffran för växlingskursen tillsammans med symbolen "TC".
- **TANGENT FÖR KORRIGERING AVSISTA SIFFRA**

### $|CE|$ **RADERINGSTANGENT:**

Raderar tal som matats in före tryck på en funktionstangent.

Raderar också spillfel orsakad av en inmatning.

 $\mathbb{F}_{\infty}$ **TANGENT FÖR ICKE-ADDITION/DELSVAR:**

> **Icke-addition –** Ett tryck på tangenten strax efter inmatning av ett tal i utskriftsläget

 $\Box$ 

gör att talet skrivs ut på vänster sida med symbolen "#".

Denna tangent används för att skrivaut tal som ej är föremål för beräkning, t.ex. koder, datum o.dyl.

**Delsvar –** Används för att erhålla delsvar vid additionoch / eller subtraktion.Ett tryck på tangenten efter  $\pm$  eller  $\pm$  gör att delsvaret skrivs uttillsammans medsymbolen "◊", och beräkningen kan sedan fortsättas.

**Ett tryck på tangenten i ickeutskriftsläget gör att det visade talet skrivs ut tillsammans med "P".**

## **SVARSTANGENT:**

 $\lceil * \rceil$ 

Skriver ut svaret av addition ochsubtraktion med " ✱ ".

Denna tangent fungerar också som

raderingstangent för räkneregistret och för att återställa fel.

- $\boxed{\circ}$ M **ÅTERKALLNING AV FÖRSTAMINNET**
- $\sqrt{\ast M}$ **ÅTERKALLNING OCH TÖMNING AVFÖRSTA MINNET**
- $\sqrt{1*}$ **Å TERKALLNINGS- OCH RADERINGSTANGENT FÖR ANDRAMINNET**
- $\boxed{\circ}$ **ÅTERKALLNINGSTANGENT FÖRANDRA MINNET**

### 田 **TECKENÄNDRINGSTANGENT:**

Ändrar det algebraiska tecknet för ett tal (d.v.s. positivt till negativt eller negativt till positivt).

### **MU MULTIBRUKSTANGENT:**

Utför prishöjning, procentuell ändring och automatiskt påslag / rabatt.

## **TANGENT FÖR INBERÄKNADSKATT:**

Används för beräkningar av skatte / rabattsats.

För att kontrollera de just

**TAX-**

minneslagrade siffrorna, skall du först trycka in  $\lceil * \rceil$  för att radera minnet och ta bort ett fel. Tryck därefter in **TAX+**. Då visas den siffra för mervärdesskatt /rabatt som just är inställd tillsammans med symbolen "TX".

# **BILDSKÄRM**

**Visningsformat:**

1234569890.124

**Symboler:**

- **M : Symbol för första minnet** Visas när ett tal lagrats i det första minnet.
- **: Symbol för andra minnet** Visas när ett tal lagrats i det andra minnet.
- **– : Minussymbol** Visas när ett tal är negativt.
- **E : Felsymbol**

Visas när ett spill eller annat fel upptäcks.

\* Även om alla tillgängliga symboler visas här i instruktionssyfte, kommer dessa symboler inte att visas samtidigt på displayen.

# **BYTE AV FÄRGBANDET**

- 1. Ta bort pappersrullen från räknaren. (Riv av papperet och ta bort det från skrivarmekanismen  $med$  tangenten  $\boxed{m}$ .)
- **2. Tryck på avslagningstangenten. Kontrollera att skrivarhjulet har stoppats.**
- 3. Ta av skrivarlocket genom att skjuta det mot räknarens baksida. (Fig. 1)
- 4. Ta ur det gamla färgbandet.
- 5. Sätt i det nya färgbandet.
- 6. Kontrollera att den svarta sidan av färgbandet är vänd uppåt och placera en av spolarna på spolaxeln till höger. (Fig. 2) Kontrollera att spolen sitter ordentligt på plats.
- 7. För bandet runt utsidan av metalledarna. (Fig. 3)
- 8. Vrid manuellt på en av spolarna för att spänna bandet.
- 9. Sätt tillbaka skrivarlocket.
- 10. Sätt i pappersrullen igen.

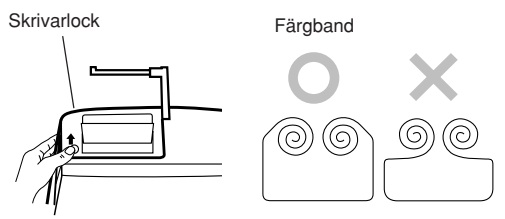

**Fig. 1**

**Fig. 2**

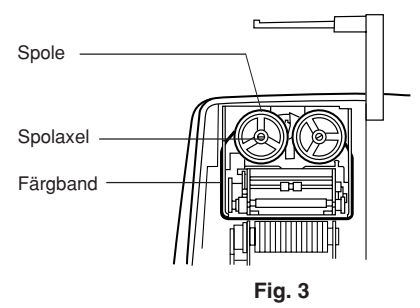

# **BYTE AV PAPPERSRULLEN**

- 1. Lyft upp pappershållaren. (Fig. 1)
- 2. Vik in den inledande pappersremsan 3 till 5 cm. (Vik inte snett.) (Fig. 2)
- 3. Sätt på pappersrullen från den vänstra sidan av pappershållaren och försäkra att rullen är rättvänd (så att papperet matas underifrån). (Fig. 3)
- 4. För in den inledande pappersremsan i öppningen strax bakom skrivarmekanismen. (Fig. 4)
- 5. Tryck på tangenten för pappersmatning och mata fram papperet under kanten på pappersskäraren. (Fig. 5)

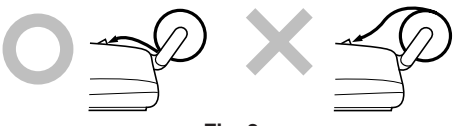

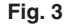

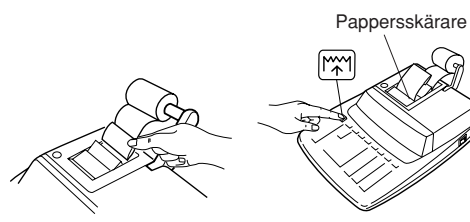

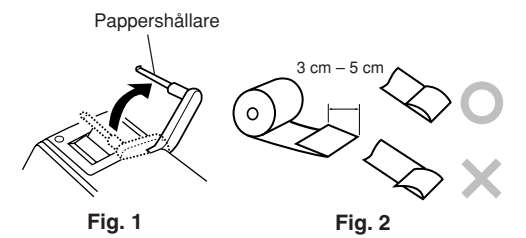

**Fig. 4 Fig. 5**

DRA INTE PAPPERET BAKLÄNGESEFTERSOM DET KAN SKADA**SKRIVMEKANISMEN.** 

### **FEL**

Det kan uppstå ett spill eller fel i ett flertal situationer. Felsymbolen "E" visas och alla tangenter låses elektroniskt när detta inträffar. Minnesinnehållet bevaras dock när felet uppstår. När "0•E" visas då felet uppstår ska du trycka på för att radera beräkningen. När "E" och en siffra utöver noll visas ska du trycka på  $CE$  eller  $\rightarrow$  för att ta bort felet. I detta fall går det att fortsätta beräkningen.

### **Felorsaker:**

- 1. Inmatning av över 12 siffror eller 11 decimaler. Detta fel kan åtgärdas med  $CE$  eller  $\rightarrow$ .
- 2. När heltalsdelen av ett svar överstiger 12 siffror.
- 3. När heltalsdelen av minnesinnehållet överstiger 12 siffror.

 $(T.ex.$   $*$ M 999999999999 M+ 1 M+)

4. När ett tal divideras med noll. $(T.\text{ex. } 5 \rightarrow 0 \pm 0)$ 

# **BYTE AV BATTERI FÖR MINNESSKYDD**

### **Tid för batteribyte**

Ersätt med ett nytt batteri 1 gång per år.

### **Metod för batteribyte**

Använd ett litiumbatteri (CR2032).

- **Anm:** Om batteriet laddas ur, så raderas den inställda skatte/rabattsatsen, omvandlingssatsen och minnesinnehållet. Det kan vara lämpligt att skriva ner skatte / rabattsatsen och omvandlingssatsen, andra viktiga nummer på ett separat papper.
	- Tänk på att den inställda skatte / rabattsatsen och omvandlingssatsen, minnesinnehållet raderas vid batteribyte.
	- Batteriet som är isatt vid inköpet har en kortare livslängd än ett helt nytt batteri beroende på en viss urladdning under transport och förvaring.
- 1) Tryck på avslagningstangenten och dra ut nätkabelns stickkontakt ur nätuttaget.
- 2) Ta av batterilocket på enhetens baksida. (Fig. 1)
- 3) Ta ur det urladdade batterier och sätt i ett nytt litiumbatteri. Torka av det nya batteriet noga med en torr trasa och sätt i det med plussidan "+" vänd uppåt. (Fig. 2)
- 4) Sätt på batterilocket genom att utföra proceduren ovan i omvänd ordning.
- 5) Anslut nätkabelns stickkontakt till ett nätuttag och tryck sedan på omkopplaren RESET på enhetens baksida efter att påslagningsknappen har tryckts in (Se sidan 80).

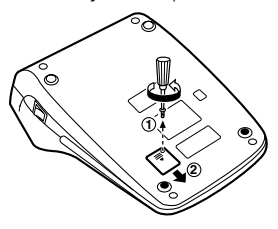

**Fig. 1 Fig. 2**

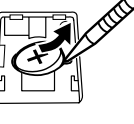

skärmen. Om "0." inte visasbör du ta ur batteriet, sätta i det på nytt och kontrollera skärmen igen.

• Fyll i månad/år när batteriet byts ut i rutan till höger för att kunna kontrollera när det ärdags att byta ut batteriet igen.

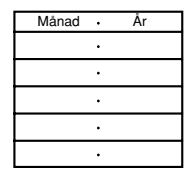

### **Angående batterier**

- Lämna aldrig kvar ett urladdat batteri i enheten.
- Utsätt inte batteriet för vatten eller eld, och försök aldrig att ta isär det.
- Förvara batterier utom räckhåll för småbarn.

### **Efter batteribyte**

• Anslut nätkabelns stickkontakt till ett nätuttag och tryck på påslagningsknappen. Kontrollera att "0." visas på

## **TEKNISKA DATA**

Brukskapacitet: 12 siffror Strömart: Verksam:Vaxelstrom: 220V–230V, 50HzMinnesstöd: $3V \nightharpoonup ($ likström) (Litiumbatteri CR2032  $\times$  1) Livslängd för minnestödsbatteri: Cirka 1 år.(testad och bekräftad vid 25°C; kan variera beroende på bruksmiljö) Beräkningar: Fyra aritmetiska beräkningar, multiplikation och division med konstanter, potensräkning, räkning med påslag / rabatt, repeterad addition och subtraktion, räkning med reciproka tal, räkning med post-räknare, räkning med prishöjning, minnesräkning etc.

### **SKRIVARDELEN**

Utskriftshastig-Skrivarpapper: Brukstemperatur: Strömförbrukning: 66 mA Automatiskt

### Skrivare: Mekanisk skrivare

het: Ca 4,3 rader/sek. – 58 mm brett80 mm i diameter (max.)  $0^{\circ}$ C – 40 $^{\circ}$ C

strömavslag: Efter cirka 7 minuter Mått: 250 mm (B)  $\times$  345 mm (D)  $\times$ 78 mm (H) Vikt: Ca 2,0 kg (med batteri) Tillbehör: 1 litiumbatteri (installerad), 1 pappersrulle, 1 färgband (installerad), bruksanvisning

### **VARNING**

ANVÄND DEN SPÄNNING SOM STÅR ANGIVEN PÅ RÄKNAREN. ANVÄNDNING AVEN HÖGRE SPÄNNING ÄN DEN ANGIVNAKAN ORSAKA BRAND OCH ANDRAALLVARLIGA SKADOR. VI ÅTAR OSS INGETANSVAR FÖR SKADOR SOM ORSAKAS AVATT RÄKNAREN ANVÄNDS MED FELAKTIGSPÄNNING.

# **NOLLSTÄLLNING AV ENHETEN**

Enheten kan bli obrukbar om den utsätts för kraftiga slag, elektriska fält eller annan yttre påverkan, och tangenterna upphör då att fungera. Om detta inträffar ska du trycka in nollställningsknappen RESET på enhetens undersida. RESET får enbart tryckas in när:

- ett onormalt fenomen inträffar och tangenterna blir obrukbara.
- efter isättning eller byte av batteri.

### **Anm:**

• Ett tryck på omkopplaren RESET raderar den lagrade skatte / rabattsatsen och omvandlingssatsen, all annan data som lagrats i minnet.

- Använd en kulspetspenna eller liknande för att trycka in RESET. Använd inga föremål som kan brytas eller föremål med en skarp spets, exempelvis en nål.
- Anslut nätkabelns stickkontakt till ett nätuttag och tryck sedan på omkopplaren RESET på enhetens baksida efter att påslagningsknappen har tryckts in. Kontrollera att "0." visas på skärmen.

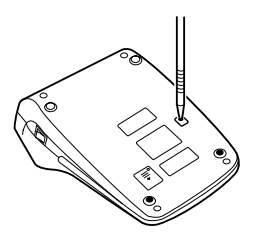

## **OPMERKINGEN BETREFFENDE HET GEBRUIK**

Neem de volgende punten in acht om een storingsvrij gebruik van uw SHARP calculator te verkrijgen:

- 1. Stel de calculator niet bloot aan extremetemperatuurswisselingen en houd hem uit de buurt van vochtige en stoffige plaatsen.
- 2. De calculator kan met een zachte, droge doek worden schoongemaakt. Gebruik geen oplosmiddelen of een natte doek.
- 3. Omdat dit product niet waterbestendig is mag het niet gebruikt of bewaard worden waar vloeistoffen, bijv. water, erop kunnen spatten. Regendruppels, waternevel, sap, koffie, stoom, zweet, enz. zullen storingen veroorzaken.
- 4. Als de calculator defect is, dient u deze naar een SHARP servicedealer, een officieel SHARP servicecentrum of een SHARP reparatiecentrum te brengen.
- 5. Wikkel het netsnoer niet om het apparaat en buig of draai het snoer ook niet te sterk.
- 6. Pak de stekker vast en trek niet aan het snoer omde calculator los te maken.
- 7. Plaats geen voorwerpen op het netsnoer. Laat het netsnoer niet onder een vloerkleed, tapijt of iets dergelijks lopen.
- 8. Dit product, met ingebrip van toebehoren, kan ter

productverbetering zonder voorafgaande kennisgeving worden veranderd.

# **INHOUDSOPGAVE**

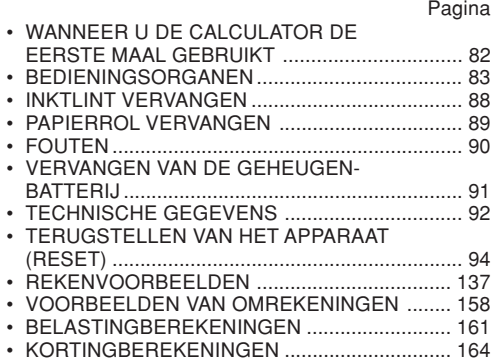

SHARP kan niet aansprakelijk worden gesteld voor directe of indirecte financiële verliezen ofbeschadigingen veroorzaakt door een verkeerd gebruik en/of defect van dit product en de bijbehorende randapparatuur, tenzij deze aansprakelijkheid wettelijk erkend is.

### **WANNEER U DE CALCULATOR DEEERSTE MAAL GEBRUIKT**

Trek het isolatievel voor de geheugenbeveiligingsbatterij (deze batterij wordt gebruikt voor het vasthouden van de informatie voor het belasting/ kortingtarief en de wisselkoers) naar buiten.

### **Verwijderen van het isolatievel en terugstellen (reset) van het apparaat**

1. Trek het isolatievel voor de geheugenbeveiligingsbatterij naar buiten.

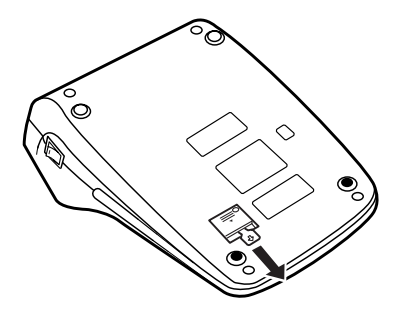

2. Steek de stekker in een stopcontact en druk dan op de RESET schakelaar aan de achterkant van het apparaat nadat u op de spanningsschakelaar hebt gedrukt (zie biz. 94).

## **BEDIENINGSORGANEN**

**SPANNINGSSCHAKELAAR:**Druk op de "I" kant van de spanningsschakelaar om de calculator in te schakelen.

### **OFF**

- 1

## **UITSCHAKELTOETS:**

Druk op de uitschakeltoets om de calculator uit te schakelen.

# $\bullet$  P P-IC

### **AFDRUKKEN / POSTENTELLER-KEUZESCHAKELAAR:**

"•": De "niet-afdrukken" instelling is gekozen.

 $($ " $\cdot \cdot \cdot ... \cdot \cdot \cdot -$ P" wordt afgedrukt.)

"P": De "afdrukken" instelling is gekozen.

 $\cdots$  ... ••• +P" wordt afgedrukt.)

"P•IC": De "afdrukken en postenteller" instelling is gekozen.

De postenteller telt het aantal keren dat op  $\boxed{\pm}$ wordt gedrukt om op te tellen.

Opmerkingen:

- Wanneer op  $|-|$  wordt gedrukt om af te trekken, zal van het aantal getelde posten één worden afgetrokken.
- Het aantal posten wordt afgedrukt wanneer de uitkomst wordtgegeven.
- Als op  $\lfloor * \rfloor$ ,  $\lfloor * \rfloor$  of  $\lfloor \rfloor$  wordt gedrukt, wordt de tellerstand van de postenteller gewist.
- De teller heeft drie cijfers (de maximale tellerstand is ±999). Als de maximale tellerstand overschreden wordt, telt de teller verder vanaf nul.

### **KOERS / TARIEFINSTELLINGFUNCTIESCHAKELAAR:**

Gebruik deze schakelaar om dewisselkoers of het belasting- / kortingtarief in te stellen.

" "BATE": Zet de schakelaar in de "RATE SET" stand voordat u dewisselkoers/tarief invoert.

## **Wisselkoers:**

• Voer de wisselkoers in endruk dan op **[xRATE]** 

• Maximaal kunt u 6 cijfers invoeren (het decimaalteken wordt niet als een cijfer geteld).

### **Belasting-/kortingtarief:**

- Voer het belastingtarief in en  $druk$  dan op  $\sqrt{mx}$ .
- Om een kortingtarief in te voeren, drukt u op  $\overline{H}$  voordat u op **mx+** drukt.
- Maximaal kunt u 4 cijfers invoeren (het decimaalteken wordt niet als een cijfer geteld).
- "•" : Zet de schakelaar in de "•" standvoordat u begint met berekeningen.
- Opmerking: Zorg dat u deze schakelaar op "•" zet nadat u de wisselkoers /tarief heeft ingesteld.
	- U kunt één wisselkoersen één belasting- / kortingtarief instellen.

Als u een nieuwewisselkoers / tariefvastlegt, komt de oude instelling te vervallen.

### **CONSTANTE / DECIMAALTEKEN-INVOEGING KEUZESCHAKELAAR:**

"K" : De volgende functies met constanten zijn beschikbaar:

### **Vermenigvuldigen:**

De calculator onthoudt automatischhet eerste getal dat wordt ingevoerd (het vermenigvuldigtal) en de instructie.

### **Delen:**

De calculator onthoudt automatischhet tweede getal dat wordt ingevoerd  $(de$  deler) en de  $\boxed{\div}$  instructie.

- "•": Neutraalstand
- "A": In deze stand (decimaaltekeninvoeging) kunnen getallen worden opgeteld of afgetrokken zonder dat het decimaalteken wordt ingevoerd. Wanneer de decimaaltekeninvoegingsfunctie is ingeschakeld,

wordt het decimaalteken automatisch geplaatst overeenkomstig de instelling van de decimaalkeuzeschakelaar.

Bij gebruik van  $\lceil \cdot \rceil$ ,  $\lceil \times \rceil$  of  $\lceil \cdot \rceil$  wordt deze functie automatisch opgeheven en wordt de decimaalcorrecte uitkomst op de ingestelde decimaalpositie afgedrukt.

### **5/4**

### **AFRONDINGSKEUZESCHAKELAAR:**

Voorbeeld: De afrondingskeuzeschakelaar staat op "2".

 $4 \div 9 = 0.444...$  ,  $5 \div 9 = 0.555...$ 

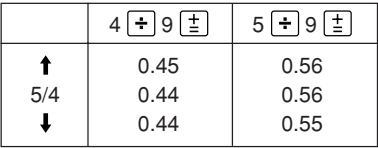

Opmerking: Het decimaalteken 'drijft' bij opeenvolgende berekeningen waarbij  $\times$  of  $\div$ gebruikt wordt. Als de decimaal-keuze-

schakelaar op "F" staat,

wordt de uitkomst altijd naar beneden  $(\downarrow)$  afgerond.

### F643210 **DECIMAAL-KEUZE-SCHAKELAAR:**

Kies met deze schakelaar het aantaldecimaalplaatsen in de uitkomst. In de "F" stand wordt de uitkomst inhet drijvend decimaaltekensysteem weergegeven.

### 岡 **PAPIERDOORVOERTOETS**

# **OMREKENINGSTOETS:**

Deze toets wordt gebruikt voor het verkrijgen van een waarde door delen van een bepaald getal door een ingestelde omrekeningsfactor.

# **OMREKENINGSTOETS:**

Deze toets wordt gebruikt om:

- De wisselkoers in te stellen (samen met de koers / tariefinstelling functieschakelaar).
- verkrijgen van een waarde door vermenigvuldigen van een bepaald getal met een ingestelde

 $[\div$ rate]

**EXRATE** 

omrekeningsfactor.

- De ingestelde tarief te controleren. Druk eerst op  $\mathbb{R}$  om het rekenregister te wissen en een eventuele foutconditie te herstellenen druk dan op **XRATE**. De wisselkoers wordt afgedrukt met de aanduiding "TC".
- $\left| \rightarrow \right|$ **CORRECTIETOETS VOOR LAATSTECIJFER**

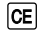

 $#$ 

### **INVOER-WISSEN TOETS:**

Voor het wissen van een ingevoerd getal voordat op de functietoets is gedrukt.

Deze toets wordt tevens gebruikt om een overloopfout ongedaan te maken die is veroorzaakt door het invoerenvan een getal.

### **NIET-TOEVOEGEN / SUBTOTAALTOETS:**

### **Niet toevoegen –**

Wanneer meteen nadateen getal is ingevoerd op deze toets wordt gedrukt, en de calculator staat in

de afdrukstand, zal het getal aan de linkerzijde afgedrukt worden samen met het "#" symbool.

Gebruik deze toets omgetallen af te drukken die niet in de berekeningen moeten wordenopgenomen, zoals een code of datum.

**Subtotaal –** Gebruik deze toets om de subtotalen van optellingen en / of aftrekkingen te berekenen. Als na hetindrukken van  $|\ddagger|$  of op deze toets wordt gedrukt, zal het subtotaal samen met het "◊"symbool worden afgedrukt en kan de berekening worden vervolgd.

Wanneer de toets in de niet. **afdrukstand wordt ingedrukt, zal het getal dat op het display wordt aangegeven samen met de letter "P" worden afgedrukt.**

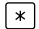

**IMU** 

### **TOTAALTOETS:**

Voor het afdrukken van het totaal vande optelling of aftrekking samen met het " ✱ " symbool.

Deze toets werkt tevens als wistoetsvoor het rekenregister en herstelt een eventuele foutconditie.

### ∫∿M **OPROEPTOETS VOOR EERSTEGEHEUGEN**

- $\sqrt{\ast M}$ **OPROEP- EN WISTOETS VOOREERSTE GEHEUGEN**
- $\lceil *1 \rceil$ **OPROEP- EN WISTOETS VOORTWEEDE GEHEUGEN**
- <u>ा</u>। **OPROEPTOETS VOOR TWEEDEGEHEUGEN**
- $\boxed{+1}$ **POSITIEF / NEGATIEF-OMSCHAKEL-TOETS:**

Voor het veranderen van het algebraïsche teken van een getal (d.w.z. van positief naar negatief, of negatief naar positief).

# **MULTIFUNCTIETOETS:**

Voor het berekenen van procentuele

verhogingen, procentuele veranderingen en automatische toeslag / korting op bedragen.

 $TxX +$ 

### **INCLUSIEF-BELASTINGTOETS:**

Deze toets wordt gebruikt bij berekeningen met het belasting- / kortingtarief.

Om het ingestelde tarief te controleren, drukt u eerst op  $\mathbb{R}$  om het rekenregister te wissen en een eventuele foutconditie te herstellen endan op **TAX+**. Het belasting- / kortingtarief wordt afgedrukt met de aanduiding "TX".

### **DISPLAY**

### **Displayformaat:**

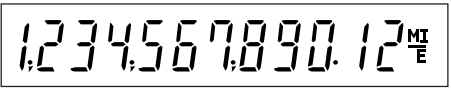

### **Symbolen:**

**M : Symbool voor eerste geheugen** Verschijnt wanneer er een getal in het eerste geheugen is.

**: Symbool voor tweede geheugen**

Verschijnt wanneer er een getal in het tweede geheugen is.

### **– : Min-symbool**

Geeft een negatief getal aan.

# **E : Foutsymbool**

Verschijnt wanneer er een overloopfout of andere fout optreedt.

\* Alhoewel alle beschikbare symbolen hier gelijktijdig worden afgebeeld, zullen deze nooit tegelijk op het scherm verschijnen.

# **INKTLINT VERVANGEN**

 1. Verwijder de papierrol uit de calculator. (Scheur het papier en haal dit uit het printmechanisme  $met$  $\overline{mx}$  $\overline{mx}$ 

## **2. Druk op de uitschakeltoets. Controleer of het printwiel stilstaat.**

- 3. Verwijder het printerdeksel door dit naar de achterkant van de calculator te schuiven. (Afb. 1)
- 4. Verwijder het gebruikte lint.
- 5. Breng het nieuwe lint aan.
- 6. Met de zwarte kant van het lint naar bovengekeerd, plaatst u een van de spoeltjes op de spoelas aan de rechterkant. (Afb. 2) Zorg dat het spoeltje stevig op zijn plaats zit.
- 7. Laat het lint rondom de buitenkant van demetalen geleiders lopen. (Afb. 3)
- 8. Trek een eventuele lus strak door een van despoeltjes rond te draaien.
- 9. Breng het printerdeksel weer aan.
- 10. Breng de papierrol weer aan.

# PrinterdekselInktlint6

**Afb. 1**

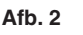

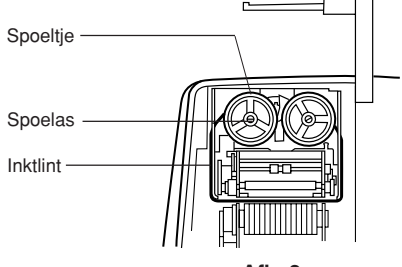

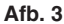

# **PAPIERROL VERVANGEN**

- 1. Klap de papierrolhouder omhoog. (Afb. 1)
- 2. Vouw de aanloopstrook van de papierrol 3 tot 5 cm om. (Vouw de strook niet schuin om.) (Afb. 2)
- 3. Schuif de papierrol vanaf de linkerkant op de papierrolhouder en zorg dat de papierrol in de juiste richting is geplaatst (het papier moet vanaf de onderkant worden aangevoerd). (Afb. 3)
- 4. Steek de aanloopstrook van het papier in de opening meteen achter het printmechanisme. (Afb. 4)
- 5. Druk op de papierdoorvoertoets en voer het papier door tot voorbij de rand van het papiersnijmes. (Afb. 5)

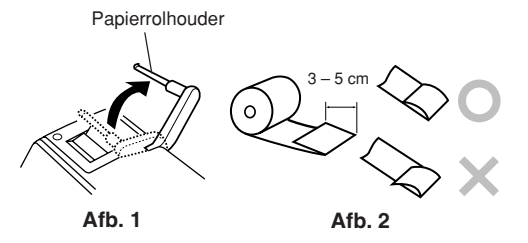

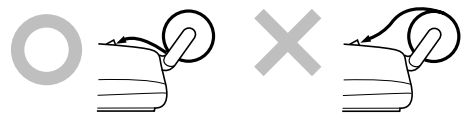

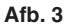

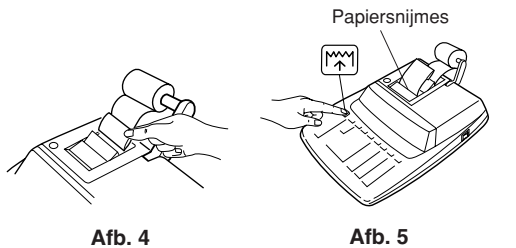

TREK HET PAPIER NIET IN ACHTERWAARTSERICHTING TERUG AANGEZIEN DIT ZOUKUNNEN RESULTEREN IN BESCHADIGINGEN AAN HET PRINTMECHANISME.

# **FOUTEN**

Er zijn diverse situaties die een overloopfout of een andere fout kunnen veroorzaken. Indien ditgebeurt, verschijnt het foutsymbool "E" en worden alle toetsen elektronisch geblokkeerd. De gegevens die in het geheugen vastgelegd zijn op het moment dat de fout optreedt blijven bewaard. Als bij het optreden van de fout "0•E" op het display wordt aangegeven, moet  $*$  gebruikt worden om de calculator in de begintoestand terug te zetten. Indien "E" met een ander cijfer als nul wordt aangegeven, kan de fout ongedaan gemaakt worden met  $\boxed{CE}$  of  $\boxed{\rightarrow}$ , waarna de berekening kan worden vervolgd.

### **Foutcondities:**

1. Invoeren van meer dan 12 cijfers of 11 decimalen.

Deze fout kan ongedaan gemaakt worden met  $CE$  of  $-$ .

- 2. Als het integer-gedeelte van een uitkomst meer dan 12 cijfers heeft.
- 3. Als het integer-gedeelte van het getal in het geheugen meer dan 12 cijfers heeft.  $(Voorbeeld: xM 999999999999 | M+ 1 M+1)$
- 4. Als een getal gedeeld wordt door nul. (Voorbeeld:  $5 - 0$   $\pm$ )

# **VERVANGEN VAN DE GEHEUGENBATTERIJ**

**Tijdstip voor vervangen van de batterij** Vervang de batterij elk jaar door een nieuwe.

### **Methode voor het vervangen van de batterij** Gebruik een lithiumbatterij (CR2032).

**Opmerkingen:** • Wanneer de batterij uitgeput raakt, worden het ingestelde belasting/kortingtarief, de wisselkoers en de geheugeninhoud

gewist.

Wij raden u aan het belasting / kortingtarief en de wisselkoers, andere belangrijke informatie op een papier te noteren.

- Bij het vervangen van de batterij worden het ingestelde belasting / kortingtarief en de wisselkoers, de geheugeninhoud gewist.
- De levensduur van de op de fabriek geplaatste geheugenbeveiligingsbatterij kan korter zijn dan verwacht, als gevolg van de tijd die verstreken is tussen de fabricage van het apparaat en de verkoop in de winkel.
- 1) Druk op de uitschakeltoets en trek de stekker uit het stopcontact.
- 2) Verwijder het dekseltje van het batterijvak aan de achterkant van het apparaat. (Afb. 1)
- 3) Neem de lege batterij uit de batterijvak en plaats een nieuwe lithiumbatterij. Veeg het batterijvak met een droog doekje schoon en plaats de nieuwe batterij met de "+" kant naar boven. (Afb. 2)
- 4) Breng het dekseltje van het batterijvak weer aan.
- 5) Steek de stekker in een stopcontact en druk dan op de RESET schakelaar aan de achterkant van het apparaat nadat u op de spanningsschakelaar hebt gedrukt (zie blz. 94).

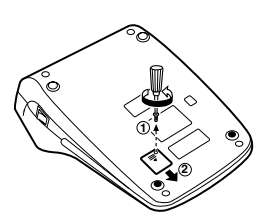

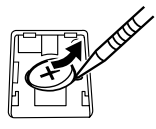

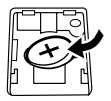

**Afb. 1**

**Afb. 2**

### **Na het vervangen van de batterij**

• Steek de stekker in een stopcontact en druk op de spanningsschakelaar.

Controleer of "0." verschijnt. Als "0." niet wordt aangegeven, moet u de batterij verwijderen en weer opnieuw plaatsen, en dan nogmaals controleren of de aanduiding verschijnt.

- Stel het belasting/kortingtarief en de wisselkoers terug. Maand
- Vul in het vakje rechts de maand/jaar in dat u de batterij hebt vervangen zodat u weet wanneer u dit de volgende keer weer moet doen.

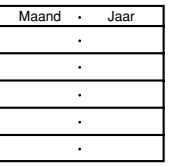

### **Voorzorgsmaatregelen betreffende het gebruik van de batterij**

- Laat de batterij niet in het apparaat zitten wanneer deze leeg is.
- Stel de batterij niet bloot aan vuur en probeer de batterij nooit te demonteren.
- Houd batterijen buiten het bereik van kinderen.

# **TECHNISCHE GEGEVENS**

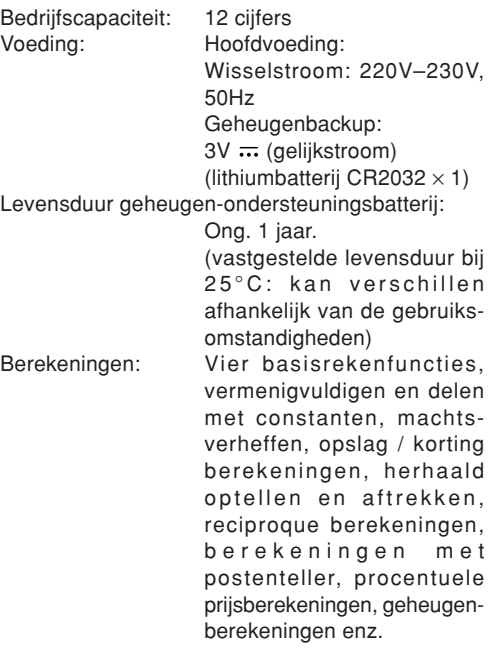

### **PRINTEENHEID**

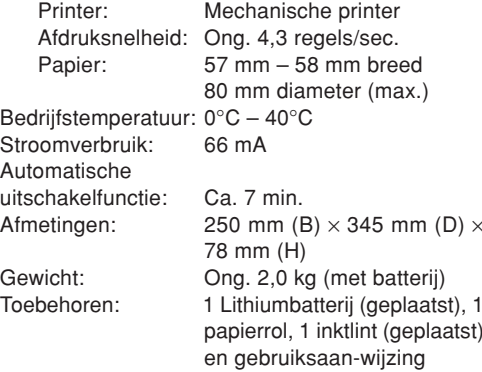

### **WAARSCHUWING**

DEZE CALCULATOR MAG UITSLUITEND OPDE VOORGESCHREVEN NETSPANNINGWORDEN GEBRUIKT. WANNEER DECALCULATOR OP FEN HOGERE SPANNING WORDT GEBRUIKT, KAN DIT RESULTEREN IN BRAND OF EEN ANDERE GEVAARLIJKESITUATIE, MET BESCHADIGING VAN DE CALCULATOR TOT GEVOLG. DE FABRIKANTKAN NIET AANSPRAKELIJK WORDENGESTELD VOOR EVENTUELEBESCHADIGINGEN DIE HET GEVOLG ZIJNVAN HET GEBRUIK OP EEN SPANNING DIEHOGER IS DAN DE VOORGESCHREVENSPANNING.

# **TERUGSTELLEN VAN HET APPARAAT (RESET)**

Als het apparaat tijdens het gebruik wordt blootgesteld aan sterke schokken, krachtige elektrische velden of een andere ongewone toestand, kan het gebeuren dat geen van de toetsen meer werkt. Mocht dit voorkomen, druk dan op de RESET schakelaar aan de onderknat van het apparaat. De RESET shakelaar mag alleen worden ingedrukt:

- indien er een abnormale situatie optreedt en geen van de toetsen meer werkt.
- wanneer u de batterij gaat aanbrengen of vervangen.

### **Opmerkingen:**

- Bij indrukken van de RESET schakelaar worden het belasting / kortingtarief en de wisselkoers, eventuele andere gegevens die in het geheugen zijn opgeslagen gewist.
- Gebruik enkel een balpen om de RESET schakelaar in te drukken. Gebruik geen voorwerp waarvan de punt kan afbreken of een voorwerp met een erg spitse punt, zoals een naald.
- Steek de stekker in een stopcontact en druk dan op de RESET schakelaar aan de achterkant van het apparaat nadat u op de spanningsschakelaar hebt gedrukt. Controleer of "0." verschijnt.

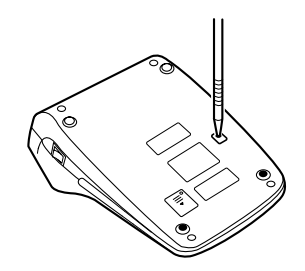

# **PORTUGUÊS**

# **NOTAS SOBRE A OPERAÇÃO**

Para garantir uma operação sem problemas da sua calculadora SHARP, recomendamos o seguinte:

- 1. A calculadora deve ser mantida em áreas livres demudanças extremas da temperatura, e de áreas com muita umidade e poeira.
- 2. Utilize um pano macio e seco para limpar a calculadora. Não utilize solventes nem um pano molhado.
- 3. Dado que este produto não é à prova de água, não o use ou guarde em lugares nos quais possa vir a ser exposto a salpicos de líquidos, como água, por exemplo. Gotas de chuva, água pulverizada, café, vapor, suor, etc. originam falhas de funcionamento.
- 4. Se for preciso realizar algum conserto na calculadora, encarregue o serviço a um revendedor SHARP ou a um posto de assistência técnica SHARP autorizado.
- 5. Não dobre o cabo de CA ao redor do corpo nem o dobre ou torça forçosamente.
- 6. Desconecte a calculadora puxando pelo plugue, e não pelo cabo.
- 7. Não coloque objetos sobre o cabo de alimentação. Não passe o cabo de alimentação por baixo de tapetes, esteiras ou outros objetos similares.
- 8. Este produto, incluindo seus acessórios, pode sofrer

modificações em virtude de melhorias sem aviso prévio.

# **ÍNDICE**

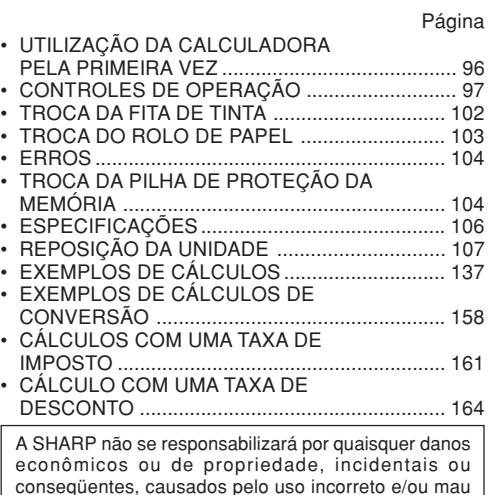

funcionamento deste produto e seus periféricos, a menos que se reconheça a responsabilidade por lei.

# **UTILIZAÇÃO DA CALCULADORA PELA PRIMEIRA VEZ**

Primeiro, puxe a folha de isolamento para a pilha de proteção da memória (instalada para reter as informações da taxa de imposto/desconto e da taxa de conversão).

### **Remoção da fita de isolamento e reinicialização**

1. Puxe a fita de isolamento da pilha de proteção da memória.

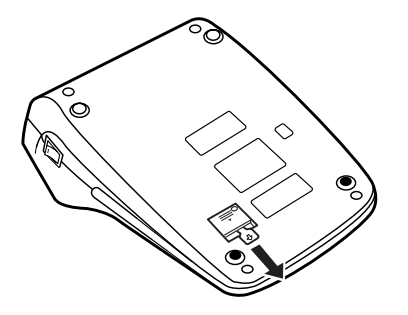

 2. Conecte o cabo de alimentação a uma tomada elétrica e, em seguida, pressione o interruptor RESET na parte posterior da calculadora depois de pressionar o interruptor de ligar (vide página 107).

# **CONTROLES DE OPERAÇÃ O**

# **INTERRUPTOR DE LIGAR:**

Pressione o lado "I" do interruptor de ligar para ligar a calculadora será ligada.

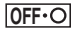

- 11

# **TECLA DE DESLIGAR:**

Pressione a tecla de desligar para desligar a calculadora.

 $\bullet$  P P-IC

**SELETOR DE MODO COM IMPRESS ÃO / CONTAGEM DE ITENS:**

"•": Seleciona o modo semimpressão.

("••• ...••• –P" será impresso.)

"P": Seleciona o modo comimpressão.

> ("••• ...••• +P" será impresso.)

"P•IC": Seleciona o modo decontagem de itens.

O contador contará onúmero de vezes que  $\left|\frac{1}{n}\right|$  for pressionado numa adição.

Notas: • Cada vez que  $\left|-\right|$ é usado numa subtração, 1 será subtraído da contagem.

- A contagem é impressa quando o resultado do cálculo é obtido.
- Pressionar  $| * |$ ,  $| * |$  ou limpa o contador.
- O contador tem umacapacidade máxima de 3 dígitos (até ±999). Se a contagem exceder da capacidade máxima o contador recomeçará a contagem desde zero.

RATE .

# SELETOR DO MODO DE DEFINIÇÃO **DA TAXA:**

Este seletor é usado para definir a taxa de conversão ou a taxa de imposto / desconto.

"BATE": Defina este seletor para a posição "RATE SET" antes de armazenar cada taxa.

### **Taxa de conversão:**

- Introduza a taxa de conversão $e$  em seguida pressione  $\times$ RATE.
- Um máximo de 6 dígitos podem ser armazenados (a vírgula decimal não é contada

como um dígito).

### **Taxa de imposto / desconto:**

- Introduza a taxa de imposto e em seguida pressione **MX+**.
- Para armazenar uma taxa dedesconto, pressione  $\boxed{+}$  e em seguida **TAX-**
- Um máximo de 4 dígitos podem ser armazenados (a vírgula decimal não é contada como um dígito).
- "•" : Ajuste este seletor para a posição "•" antes de iniciar os cálculos.
- Nota: Certifique-se de ajustar este seletor para a posição "•" depois de armazenar cada taxa.
	- Para a taxa de conversão etaxa de imposto / desconto, apenas um único valor pode ser armazenado para cada taxa. Ao introduzir uma novataxa, a taxa anterior será apagada.

# **SELETOR DE MODO DECONSTANTE / ADIÇÃO:**

- "K" : As seguintes funções de constante serão realizadas:
	- **Multiplicação:** A calculadora

memorizará auto $maticamente$ primeiro número introduzido (o multiplicando) e a instrução  $\boxed{\times}$ .

**Divisão:** A calculadora memorizaráautomaticamente osegundo número introduzido (o divisor) e a instrução  $\boxed{\div}$ .

"•": Neutro

"A": O uso do modo de adição permite a adição e subtração de números sem a entrada da vírgula decimal. Quando o modo de adição está ativado, a vírgula decimal é posicionada automaticamente de acordo com a definição do seletor decimal.

O uso de  $\lceil \cdot \rceil$ ,  $\lceil \cdot \rceil$  e  $\lceil \cdot \rceil$  sobrepõe automaticamente o modo deadição e a resposta correta será impressa na posição decimal predefinida.

**5/4**

# **SELETOR DE ARREDONDAMENTO:**

Exemplo: Ajuste o seletor decimal para "2".

4 ÷ 9 = 0,444 ... , 5 <sup>÷</sup> 9 = 0,555 ...

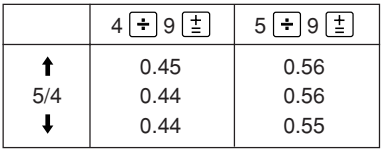

Nota: A vírgula decimal (um ponto no mostrador) flutua durante cálculos sucessivos pelo uso de  $\vert$  ou  $\vert$   $\pm$   $\vert$ . Se o seletor decimal estiver na

posição "F", a resposta será sempre arredondada para baixo  $( 1).$ 

F643210

 $\mathbb{R}$ 

 $\sqrt{R}$   $\times$  RATE

# **SELETOR DECIMAL:**

Predefine o número de casasdecimais para a resposta.

Na posição "F", a resposta é exibida no sistema decimal flutuante.

## **TECLA DE ALIMENTAÇÃO DE PAPEL**

#### $F = RATE$ **TECLA DE CONVERSÃO:**

Utilize esta tecla para obter um valor dividindo um número dado com umataxa de conversão especificada.

# **TECLA DE CONVERSÃO:**

Utilize esta tecla para:

- armazenar a taxa de conversão (em combinação com o seletor do modo de definição de taxa)
- obter um valor multiplicando um número dado com uma taxa deconversão especificada.
- verificar a taxa armazenada. Pressione  $*$  primeiro para apagar o registro de cálculo e condições de

erro, e em seguida pressione  $\times$ RATE, A taxa de conversão é impressa junto com o símbolo "TC".

# **TECLA DE CORREÇÃO DO ÚLTIMO DÍGITO**

## **TECLA DE LIMPAR ENTRADA:**

 $\boxed{\rightarrow}$ 

 $CE$ 

 $\mathbb{H}_{\infty}$ 

Limpa os números introduzidos antes do uso de uma tecla de função.

Esta tecla também é usada para limpar um erro de estouro causado por uma entrada.

**TECLA DE N ÃO-ADIÇÃO / SUBTOTAL:**

**Não-adição –** Quando esta tecla é pressionada logo depois da entrada de umnúmero o modo comimpressão, a entrada é impressa no lado esquerdo com "#".

> Esta tecla é usada para imprimir números não sujeitos a cálculos, tais como códigos, datas, etc.

**Subtotal –**Esta tecla é usada para obter o(s) subtotal(is) de adições e / ou subtrações. Quando pressionada depois de  $\pm$  ou  $\overline{-}$ , o subtotal é impresso com "◊" e o cálculo pode ser continuado.

**Ao pressionar esta tecla mesmo no modo sem impressão, o número exibido é impresso com "P".**

# **TECLA DE TOTAL:**

 $\lceil * \rceil$ 

Imprime o total da adição e subtração com " ✱ ".

Esta tecla também serve como umatecla de limpeza para o registro do cálculo, e reposiciona uma condição de erro.

### $\boxed{\circ}$ M **TECLA DE PRIMEIRA CHAMADA DAMEMÓRIA**

- $\sqrt{*M}$ **TECLA DE PRIMEIRA CHAMADA ELIMPEZA DA MEMÓRIA**
- $\lceil *I \rceil$ **TECLA DE CHAMADA E LIMPEZA DASEGUNDA MEMÓRIA**

 $\boxed{\circ I}$ **TECLA DE CHAMADA DA SEGUNDAMEMÓRIA**

### $\boxed{+1}$ **TECLA DE MUDAR SINAL:**

Muda o sinal algébrico de um número (isto é, positivo para negativo ou negativo para positivo).

### **MU TECLA DE USO MÚLTIPLO:**

TAX+

Realiza remarcações para cima, mudança de porcentagem e acréscimo / desconto automático.

# **TECLA DE INCLUSÃO DE IMPOSTO:**

Utilize esta tecla para calcular uma taxa de imposto / desconto programada.

Para verificar a taxa armazenada, pressione  $\sqrt{*}$  para apagar o registro de cálculo e condições de erro, e em seguida pressione **MX+**. A taxa de imposto/desconto é impressa junto com o símbolo "TX".

# **MOSTRADOR**

**Formato de exibição:**

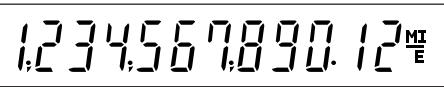

### **Símbolos:**

- **M: Símbolo da primeira memória** Aparece quando um número foi armazenado na primeira memória.
- **: Símbolo da segunda memória** Aparece quando um número foi armazenado na segunda memória.

## **– : Símbolo de menos** Aparece quando um número é negativo.

## **E: Símbolo de erro**

Aparece quando um erro de estouro ou outro erro é detectado.

\* Embora todos os símbolos disponíveis sejam mostrados aqui para o propósito de instrução, esses símbolos não aparecem na tela simultaneamente.

# **TROCA DA FITA DE TINTA**

- 1. Retire o rolo de papel da calculadora. (Rasgue o papel e retire-o do mecanismo de impressão  $usando$  $lim$ )
- **2. Pressione a tecla de desligar. Certifique-se de que a roda de impressão pare.**
- 3. Retire a tampa da impressora deslizando-a na direção da parte posterior da calculadora. (Fig. 1)
- 4. Retire a fita usada.
- 5. Instale a fita nova.
- 6. Com o lado preto da fita virado para cima, coloque um dos carretéis no eixo de carretel na direita. (Fig. 2) Certifique-se de que o carretel esteja posicionado firmemente.
- 7. Enfie a fita ao redor do exterior das guias de metal. (Fig. 3)
- 8. Elimine qualquer folga, girando um dos carretéis manualmente.
- 9. Recoloque a tampa da impressora.
- 10. Recoloque o rolo de papel.

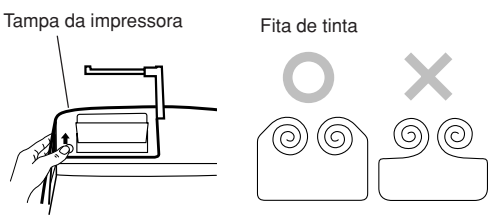

**Fig. 1**

**Fig. 2**

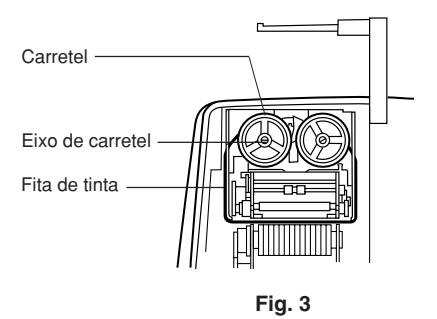

# **TROCA DO ROLO DE PAPEL**

- 1. Levante o porta-papel. (Fig. 1)
- 2. Dobre a borda de introdução do rolo de papel 3 a 5 cm. (Não a dobre obliquamente.) (Fig. 2)
- 3. Insira o rolo de papel desde o lado esquerdo do porta-papel e certifique-se de que o rolo de papel esteja na direção correta (com o papel sendo alimentado pelo fundo). (Fig. 3)
- 4. Insira a borda de introdução do papel na abertura diretamente atrás do mecanismo de impressão. (Fig. 4)
- 5. Pressione a tecla de alimentação de papel e alimente o papel sob a borda do cortador de papel. (Fig. 5)

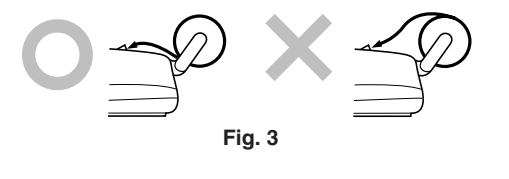

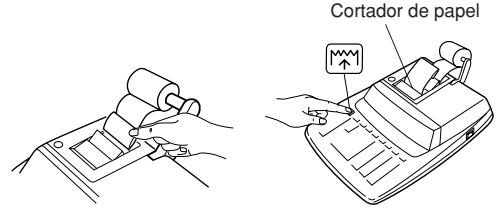

**Fig. 4 Fig. 5**

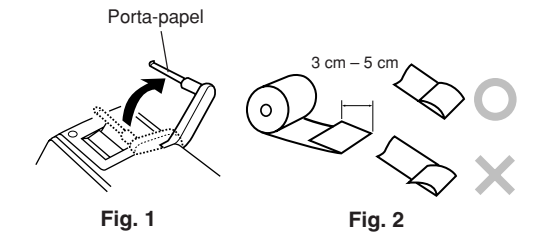

NÃO PUXE O PAPEL DE VOLTA POIS ISSOPODERIA AVARIAR O MECANISMO DEIMPRESSÃO.

# **ERROS**

Existem várias situações que causam um estouro ou uma condição de erro. Quando isso ocorrer, o símbolo de erro "E" aparecerá e todas as teclas serão bloqueadas eletronicamente. O conteúdo da memória no momento do erro será retido.

Se aparecer "0•E" no momento do erro, a tecla deve ser usada para limpar a calculadora.

Se aparecer "E" com alguns números exceto zero, o erro pode ser limpado com  $CE$  ou  $\rightarrow$  e o cálculo pode ser continuado.

## **Condições de erro:**

- 1. Entrada de mais de 12 dígitos ou 11 decimais. Este erro pode ser limpado com  $CE$  ou  $\rightarrow$ .
- 2. Quando a porção do número inteiro de uma resposta excede de 12 dígitos.
- 3. Quando a porção do número inteiro do conteúdo da memória excede de 12 dígitos.  $(EX.: \sqrt{*M}$  9999999999999  $\boxed{M+1}$   $\boxed{M+1}$
- 4. Quando qualquer número é divido por zero.  $(Ex: 5 \rightarrow 0 \boxed{\pm}$

# **TROCA DA PILHA DE PROTEÇÃO DA MEM ÓRIA**

### **Tempo para troca da pilha**

Troque a pilha por uma nova uma vez por ano.

### **Método de trocar a pilha**

Utilize uma pilha de lítio (CR2032).

**Notas:** • Se a pilha se esgotar, a taxa de imposto/ desconto definida, a taxa de conversão definida e o conteúdo da memória serãoperdidos.

> Você pode querer escrever a taxa de imposto / desconto e taxa de conversão, outros dados importantes numa folha de papel.

- Ao trocar a pilha, a taxa de imposto / desconto e taxa de conversão, o conteúdo da memória são perdidos.
- A vida útil da pilha pré-instalada pode ser mais curta do que o esperado. devido ao tempo que a calculadora gasta durante o transporte.
- 1) Pressione a tecla de desligar e desconecte o cabo de alimentação da tomada elétrica.
- 2) Retire a tampa do compartimento da pilha na parte posterior da unidade. (Fig. 1)
- 3) Retire a pilha gasta e instale uma pilha de lítio

nova. Limpe bem a pilha com um pano seco e coloque o lado positivo "+" para cima. (Fig. 2)

- 4) Recoloque a tampa do compartimento da pilha invertendo o procedimento de remoção.
- 5) Conecte o cabo de alimentação a uma tomada elétrica e, em seguida, pressione o interruptor RESET na parte posterior da calculadora depois de pressionar o interruptor de ligar (vide página 107).

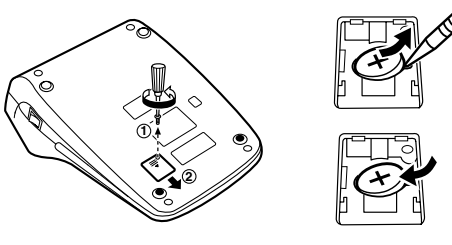

**Fig. 1**

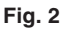

# verifique o mostrador de novo.

- Defina a taxa de imposto/ desconto e a taxa deconversão de novo.
- Na tabela à direita, preencha o mês/ano que trocou a pilha, como um lembrete para quando trocá-la de novo.

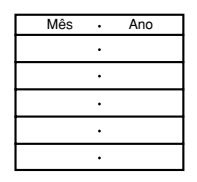

## **Precauções relativas ao uso da pilha**

- Não deixe uma pilha esgotada no produto.
- Não exponha a pilha à água e flamas, e não tente desmontá-la.
- Guarde as pilhas fora do alcance de crianças pequenas.

### **Após a troca da pilha**

• Conecte o cabo de alimentação a uma tomada elétrica e pressione o interruptor de ligar. Verifique se "0." aparece no mostrador. Se "0." não aparecer, retire a pilha, instale-a de novo, e

# **ESPECIFICAÇÕES**

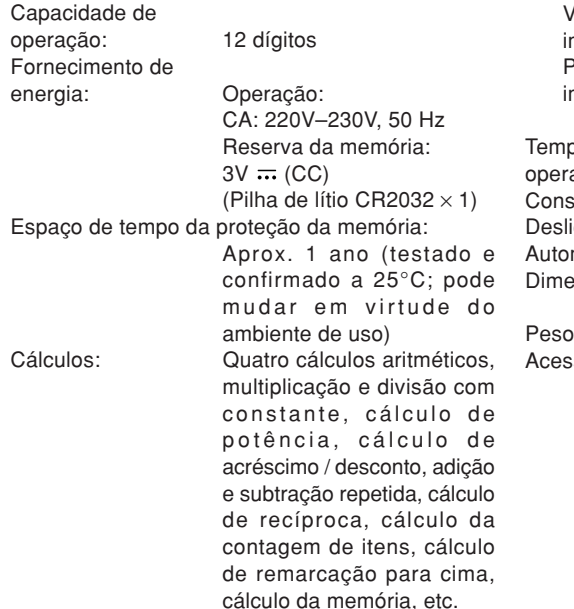

# **SEÇÃO DE IMPRESS Ã O**

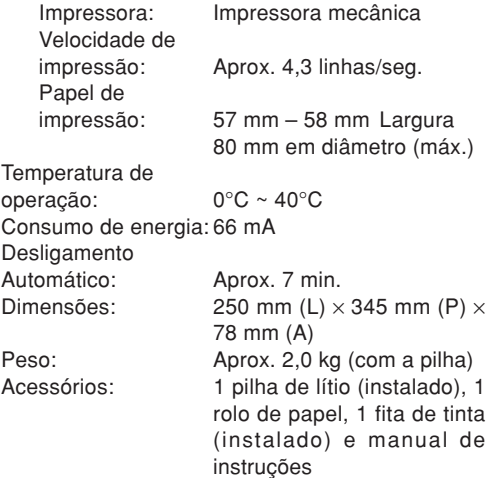
# **ADVERTÊNCIA**

A VOLTAGEM USADA DEVE SER IGUAL ÀESPECIFICADA NESTA CALCULADORA.UTILIZAR ESTA CALCULADORA COM UMAVOLTAGEM MAIS ALTA DO QUE A VOLTAGEMESPECIFICADA É PERIGOSO E PODECAUSAR UM FOGO OU OUTRO TIPO DEACIDENTE RESULTANDO EM DANOS. NÃOSOMOS RESPONSÁVEIS POR QUAISQUERDANOS RESULTANTES DO USO DESTACALCULADORA COM UMA VOLTAGEMDIFERENTE DA ESPECIFICADA.

# **REPOSIÇÃO DA UNIDADE**

Impactos fortes, exposição a campos elétricos, ou outras condições anormais podem provocar um mau funcionamento da unidade, e pressionar as teclas não surtirá nenhum efeito. Se isso ocorrer, você terá que pressionar o interruptor RESET na parte posterior da unidade. O interruptor RESET deverá ser pressionado quando:

- ocorrer uma condição anormal e todas as teclas forem desativadas.
- você instalar ou trocar a pilha.

### **Notas:**

- Pressionar o interruptor RESET apaga a taxa de imposto / desconto e taxa de conversão, outros dados armazenados na memória.
- Utilize somente uma caneta esferográfica para pressionar o interruptor RESET. Não utilize nada quebrável ou algo com uma ponta aguda, tal como uma agulha.
- Conecte o cabo de alimentao a uma tomadaeltrica e, em seguida, pressione o interruptor RESET na parte posterior da calculadora depois de pressionar o interruptor de ligar. Verifique se "0." aparece no mostrador.

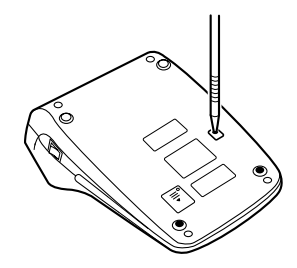

# **KÄYTTÖHUOMAUTUKSIA**

Jotta SHARP-laskimesi toimisi ongelmitta, suosittelemme seuraavaa:

- 1. Laskinta ei saa pitää erittäin kuumassa tai kylmässä paikassa eikä sellaisessa paikassa, jossa on huomattavasti kosteutta tai pölyä:
- 2. Laskin tulee puhdistaa pehmeällä ja kuivalla kankaalla. Älä käytä liuottimia tai märkää kangasta.
- 3. Koska tämä tuote ei ole vedenpitävä, älä käytä tai säilytä sitä sellaisissa paikoissa, missä sille voi roiskua nestettä, esimerkiksi vettä. Sadepisarat, vesisumu, mehu, kahvi, höyry, hiki tms. voivat myös aiheuttaa virhetoimintoja.
- 4. Jos laskinta täytyy huoltaa, pyydämme viemään sen SHARP-jälleenmyyjälle, huoltamoon, jonka SHARP on hyväksynyt tai SHARP-korjaamoon.
- 5. Älä kierrä sähköjohtoa laitteen ympärille äläkä taita tai kierrä sitä väkisin muullakaan tavalla.
- 6. Irrota laskimen virtajohto pistorasiasta vetämällä pistokkeesta, ei johdosta.
- 7. Älä laita esineitä virtajohdon päälle. Älä vedä virtajohtoa ryijyjen, mattojen tai muiden vastaavien alta.

8. Tätä tuotetta, lisävarusteet mukaan lukien, saatetaan muuttaa päivityksen seurauksena ilman ennakkoilmoitusta.

# **SISÄLLYSLUETTELO**

Sivu

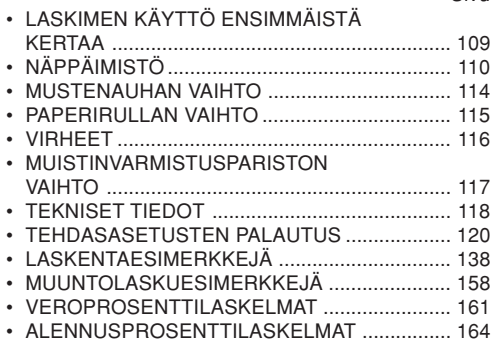

SHARP ei ole vastuussa mistään satunnaisista, seurauksena olevista taloudellisista menetyksistä tai omaisuusvahingoista, jotka aiheutuvat tämän laitteen ja liitettyjen laitteiden virheellisestä käytöstä ja/tai viasta, ellei tällainen vastuu ole laissa määritetty.

### **LASKIMEN KÄYTTÖ ENSIMMÄISTÄKERTAA**

Vedä ensin ulos muistinsuojauspariston (asennettu vero-/alennusprosentti-, muuntoprosentti tietojen säilyttämiseksi) eristyslevy.

### **Eristyskalvon irrottaminen ja nollaus**

1. Vedä muistin tukipariston eristyskalvo pois.

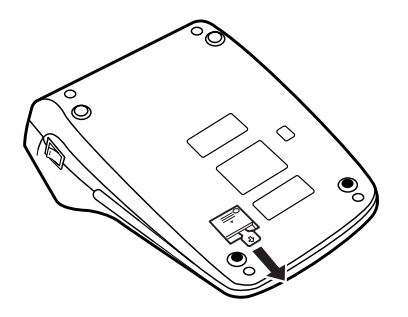

2. Liitä virtajohdon pistoke pistorasiaan, paina sitten virtakytkintä ja sen jälkeen laitteen pohjassa olevaa RESET-kytkintä. (Katso s. 120)

# **NÄPPÄIMISTÖ**

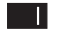

### **VIRTAKYTKIN:**

Laskimen virta kytketään päälle painamalla virtakytkimen "I"-puolta.

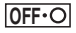

 $\cdot$  P P IC

# **VIRRANKATKAISUN ÄPPÄIN:**

Laskimen virta katkaistaanvirrankatkaisunäppäintä painamalla.

# **TULOSTUKSEN /OSALASKUMUODON VALITSIN:**

"•": Säätö muodolle, jossa tulostusta ei tapahdu.

 $('•••...•• - P"$  tulostuu.)

- "P": Säätö tulostusmuodolle. $('··…··+P"$  tulostuu.)
- "P•IC": Säätö tulostus- ja osalaskumuodolle.

Laskin laskee niin montakertaa kuin näppäintä  $\boxed{\pm}$  on painettu lisäystä varten.

Huomautuksia:

- Joka kerta, kun näppäintä käytetään vähennyksessä, 1 vähennetään luvusta.
- Lasku tulostuu, kun tulos on saatu.
- Laskuri tyhjenee painettaessa näppäintä  $\sqrt{*}$ ,  $\times$  tai  $\boxed{-}$ .

 • Laskuri voi näyttää korkeintaan 3 numeroa (korkeintaan ±999). Jos lasku ylittää maksimiarvon, laskuri laskee uudelleen nollasta.

RATE<br>SET ·

# **PROSENTIN SÄÄTÖMUODONVALITSIN:**

Tätä valitsinta käytetään muuntoprosentin tai vero / alennusprosentin asetukseen.

" "BATE": Aseta tämä valitsin asentoor "RATE SET" ennen kunkinprosentin tallennusta.

# **Muuntoprosentti:**

- Näppäile muuntoprosentti ja  $p$ aina  $x$ <sub>RATE</sub>
- On mahdollista tallentaa 6numeroa (desimaalipilkkua ei lasketa numeroksi).

# **Vero/alennusprosentti:**

- Näppäile lisättävä veroprosentt ia paina sitten **TAX+**.
- Tallenna alennusprosentt painamalla  $\overline{H}$  ja  $\overline{M}$ .
- On mahdollista tallentaa 4numeroa (desimaalipilkkua ei lasketa numeroksi).
- "•" : Aseta tämä valitsin asentoon "•"ennen laskutoimitustenaloittamista.
- Huom: Muista asettaa tämä valitsinasentoon "•" kunkin prosentin tallennuksen jälkeen.
	- Muuntoprosentiksi ja vero / alennusprosentiksi voidaan tallentaa vain yksi arvo kullekin. Vanha arvo poistuu, kun uusi arvo tallennetaan..

# **VAKION / LISÄYSMUODON VALITSIN:**

- "K" : Seuraavat vakiotoiminnot suoritetaan.
	- **Kertominen:** Laskin muistaa automaattisesti ensimmäisen näppäillyn numeron (kerrottava) ia  $\boxed{\times}$  ohieen.
	- **Jako:** Laskin muistaa automaattisesti toisen näppäillyn numeron (jakajan) ja ohieen.
- "•": Normaalitila

"A": Lisäysmuodon käyttö mahdollistaa numerojen lisäyksen ja vähennyksen ilman desimaalipilkun näppäilyä. Kun lisäysmuoto on käynnistetty, desimaalipilkku tulee automaattisesti desimaalinvalitsijan säädön mukaisesti.

Näppäinten  $\lceil \cdot \rceil$ ,  $\lceil \times \rceil$  ja  $\lceil \cdot \rceil$  käyttö ohittaa automaattisesti lisäysmuodon ja desimaalisesti oikeat vastaukset tulostuvat ennaltasäädetyllä desimaalipilkun paikalla.

### **5/4**

### **PYÖRISTYKSEN VALITSIN:**

Esimerkki: Aseta desimaalin valitsinasentoon "2".

 $4 \div 9 = 0.444$  ... ,  $5 \div 9 = 0.555$  ...

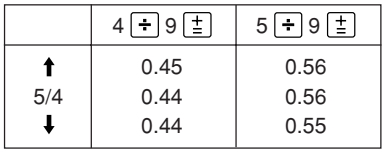

Huomautus: Desimaalipilkku on liukuva perättäisten laskutoimitusten aikana käytettäessä näppäintä  $\times$  tai  $\div$ . Jos desimaalivalitsinasetetaan kohtaan "F", tulos pyöristetään automaattisesti alaspäin  $($ .

# **DESIMAALIN VALITSIN:**

Säätää tuloksen desimaalipilkkujen lukumäärän.

Asennossa "F" tulos näkyy liukuvalla desimaalijärjestelmällä.

# **PAPERIN SYÖTTÖNÄPPÄIN**

# **MUUNTONÄPPÄIN:**

Tätä näppäintä käyttämällä saadaan arvo jakamalla tietty luku annetulla muuntosuhteella.

**EXRATE** 

 $\sqrt{2}$ 

 $[...]$ 

F643210

# **MUUNTONÄPPÄIN:**

Käytä tätä näppäintä:

• muuntoprosentin tallennukseen (yhdessä prosentin säätömuodon valitsimen kanssa).

- saamaan arvo kertomalla tietty luku annetulla muuntoprosentilla.
- tallennetun prosentin varmistukseen. Paina  $\mathbb{R}$  ensin laskurekisterin ja virhetilojen tyhjentämiseksi ja paina sitten **XRATE**. Muuntoprosentti tulostuu yhdessä tunnuksen "TC" kanssa.

#### l→l **VIIMEKSI NÄPPÄILLYN LUVUNKORJAUSNÄPPÄIN**

# **TYHJENNYS:**

Poistaa numerot, jotka on näppäilty ennen toimintonäppäimen käyttöä. Käytetään myös näppäilyn aiheuttaman kapasiteetin ylittymisvirheen poistoon.

 $\mathbb{H}_{\Diamond}$ 

 $|CE|$ 

### **EI LISÄYSTÄ / OSASUMMANNÄPPÄIN:**

- **Ei lisäystä –** Kun tätä näppäintä painetaan heti numeron näppäilemisen jälkeen tulostusmuodolla, näppäilty lukema tulostuu vasemmalle merkin "#"kanssa.
	- Tätä näppäintä käytetään sellaisten

numerojen tulostukseen, joille ei tehdä laskutoimia, kuten esimerkiksi koodit, päiväykset jne.

**Osasumma –** Tätä käytetään saamaan osasumma(t) lisäyksistä ja / tai vähennyksistä. Kun sitä painetaan näp $p\ddot{a}$ imen  $\boxed{\pm}$  tai  $|-|$ jälkeen, osasumma tulostuu merkin "◊"kanssa ja laskutoimitusta voidaan jatkaa.

**Kun tätä näppäintä painetaan muodolla, jolla tulostusta ei tapahdu, näkyvä luku tulostuu kirjaimen "P" kanssa.**

# **LOPPUSUMMA:**

 $\vert * \vert$ 

Tulostaa yhteenlaskun ja vähennyslaskun lopputuloksen merkin " ✱ "kanssa.

Tämä näppäin toimii myös laskurekisterin poistonäppäimenä ja se korjaa virhetilan.

 $\boxed{\circ}$ M

- **ENSIMMÄISESTÄ MUISTISTAPALAUTUS**
- $\sqrt{M}$ **ENSIMMÄISESTÄ MUISTISTAPALAUTUS JA MUISTIN TYHJENNYS**
- $\sqrt{I}$ **TOISESTA MUISTISTA PALAUTUS JAMUISTIN TYHJENNYS**
- $\boxed{\circ 1}$ **TOISESTA MUISTISTA PALAUTUS**

# **ETUMERKIN VAIHTO:**

Muuttaa numeron algebrallista merkitystä (siis positiivinen negatiiviseksi ja negatiivinen positiiviseksi).

# **HINNOITTELUNÄPPÄIN:**

Suorittaa voiton lisäykset, prosenttimuutokset ja automaattisen lisäyksen / vähennyksen.

 $\overline{mx}$ 

 $\mathcal{F}$ 

**MU** 

### **VERO/ALENNUSPROSENTINLISÄYSNÄPPÄIN:**

Näppäintä käytetään tallennetun vero/ alennusprosentin lisäämiseen.

Varmista tallennettu arvo painamalla  $|\cdot|$  laskurekisterin ja virhetilojen poistamiseksi ja paina sitten  $\overline{mx}$ . Vero /

alennusprosentti tulostuu sitten yhdessä tunnuksen "TX" kanssa.

# **NÄYTTÖ**

**Näyttömuoto:**

$$
1.23\,4.55\,7.8\,9.0,\,1.2\,\mathrm{W}
$$

# **Symbolit**

- **M : Ensimmäisen muistin symboli** Näkyy, kun ensimmäiseen muistiin on tallennettu luku.
- **: Toisen muistin symboli** Näkyy, kun toiseen muistiin on tallennettu numero.
- **–: Miinusmerkki**

Näkyy, kun numero on negatiivinen.

**E : Virhetunnus**

Näkyy, kun kapasiteetti on ylitetty tai sattunut jokin muu virhe.

\* Vaikka kaikki käytössä olevat symbolit näkyvät tässä selostusta varten, ne eivät tule näkyviin näyttöön samanaikaisesti.

# **MUSTENAUHAN VAIHTO**

- 1. Ota pois paperirulla laskimesta. (Revi paperi ja ota se pois tulostusmekanismista käyttämällä ).
- **2. Paina virrankatkaisunäppäintä. Varmista, että tulostuspyörä on pysähtynyt.**
- 3. Irrota tulostimen kansi siirtämällä sitä laskimentakaosaa päin. (Kuva 1)
- 4. Irrota vanha mustenauha.
- 5. Aseta uusi mustenauha paikalleen.
- 6. Aseta nauhan musta puoli ylöspäin ja pane yksi keloista kela-akselille oikealla puolella. (Kuva 2) Varmista, että kela on hyvin paikallaan.
- 7. Kuljeta nauha metalliohjainten ulkoreunan ympärille. (Kuva 3)
- 8. Kiristä nauha kääntämällä käsin yhtä keloista.
- 9. Aseta tulostimen kansi takaisin paikalleen.
- 10. Aseta paperirulla takaisin paikoilleen.

# Tulostimen kansiMustenauha(c **Kuva 1Kuva 2**KelaKelan akseliMustenauha

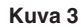

# **PAPERIRULLAN VAIHTO**

- 1. Nosta paperituki ylös (Kuva 1).
- 2. Taita paperirullan alkureunasta 3-5 cm. (Älä taita sitä vinoon.) (Kuva 2)
- 3. Aseta paperirulla paperituen vasemmalta puolelta ja varmista, että paperirulla on asetettu oikeaan suuntaan (niin että paperi tulee alhaalta). (Kuva 3)
- 4. Aseta paperirullan alkureuna aukkoon, joka on tulostusmekanismin takana. (Kuva 4)
- 5. Paina paperinsyöttönäppäintä ja syötä paperi paperinleikkurin reunan alta. (Kuva 5)

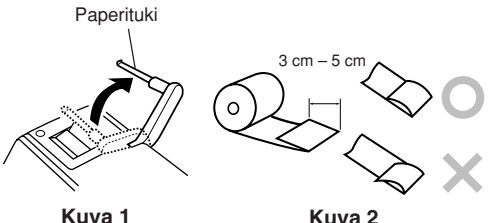

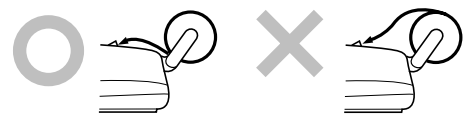

**Kuva 3**

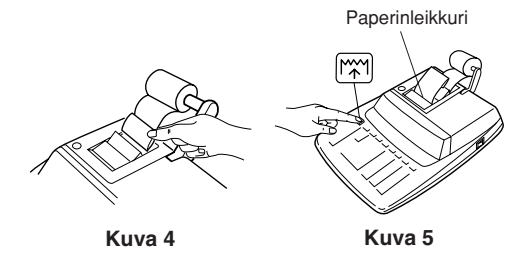

ÄLÄ VEDÄ PAPERIA TAAKSEPÄIN, SILLÄ SE SAATTAA VAHINGOITTAA TIILOSTIIS-MEKANISMIA.

# **VIRHEET**

Useat eri tilanteet voivat auheuttaa kapasiteetin ylittymisten tai virhetilan. Jos näin käy, virhetunnus "E" tulee näkyviin ja kaikki näppäimet lukkiutuvat sähköisesti. Muistin sisältö pysyy tallessa virhetilan aikana.

Jos "0•E" näkyy virheen aikana, näppäintä  $\mathbb{R}$  on käytettävä laskimen tyhjentämiseksi. Jos "E" ja jokin numero nollaa lukuun ottamatta näkyy, virhe saadaan poistetuksi näppäimellä  $CF$  tai  $\rightarrow$  ja laskutoimitusta voidaan jatkaa.

### **Virhetilat:**

1. Useamman kuin 12 numeron tai 11 desimaalinnäppäileminen.

Tämä virhe voidaan poistaa näppäimillä CE tai ط−

- 2. Kun vastauksen kokonaisluku on suurempi kuin 12-numeroinen.
- 3. Kun muistisisällön kokonaisluku on suurempi kuin 12-numeroinen.

(Esimerkiksi: *\*M* 999999999999 M+ 1 M+)

4. Kun jokin luku jaetaan nollalla. (Esimerkiksi:  $5 - 0 \leq b$ )

# **MUISTINVARMISTUSPARISTON VAIHTO**

### **Pariston vaihtoaika**

Vaihda paristo kerran 1 vuodessa.

### **Pariston vaihtotapa**

Käytä yhtä litiumparistoa (CR2032).

**Huomautuksia:** • Kun paristo tyhjenee, säädetty vero-/alennusprosentti, muuntoprosentti ja muistisisältö pyyhkiytyvät pois.

On hyvä kirjoittaa vero / alennusprosentti ja muuntoprosentti, muut tärkeät numerot muistiinpaperille.

- Kun vaihdat pariston, säädetty vero / alennusprosentti ja muuntoprosentti, muistisisältö pyyhkiytyvät pois.
- Laitteessa ostettaessa olevanpariston kesto saattaa olla odotettua lyhyempi johtuen ajasta, joka on kulunut laitteen kuljetukseen tehtaalta.
- 1) Paina virrankatkaisunäppäintä ja irrota virtajohdon pistoke pistorasiasta.
- 2) Irrota laitteen takana olevan paristokotelon kansi.

(Kuva 1).

- 3) Ota pois kulunut paristo ja aseta paikalleen yksi uusi litiumparisto. Pyyhi paristo hyvin kuivalla kankaalla ja aseta "+" puoli ylöspäin. (Kuva 2).
- 4) Asenna paristokotelon kansi takaisin paikalleen suorittamalla poistotoimenpiteet päinvastaisessa järjestyksessä.
- 5) Liitä virtajohdon pistoke pistorasiaan, paina sitten virtakytkintä ja sen jälkeen laitteen pohjassa olevaa RESET-kytkintä (Katso s. 120).

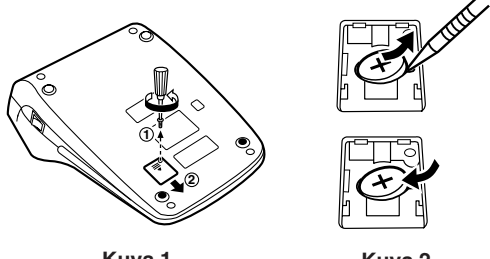

**Kuva 1**

**Kuva 2**

### **Pariston vaihdosta**

• Kytke virtajohdon pistoke pistorasiaan ja paina virtakytkintä.

Varmista, että "0." näkyy. Jos "0." ei näy, ota paristo pois, asenna se takaisin ja varmista näyttö

uudelleen.

- Säädä vero/alennusprosentti a muuntoprosentti uudelleen.
- Kirjoita oikealla olevaan taulukkoon kuukausi/vuosi, jona vaihdoit pariston muistutukseksi, milloin se täytyy vaihtaa uudelleen.

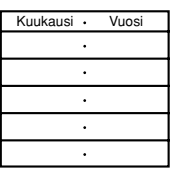

### **Huomautuksia paristokäytöstä**

- Älä jätä kulunutta paristoa laitteeseen.
- Älä saata paristoa alttiiksi vedelle tai avotulelle äläkä pura sitä erillisiin osiin.
- Säilytä paristot aina pienten lasten ulottumattomissa.

# **TEKNISET TIEDOT**

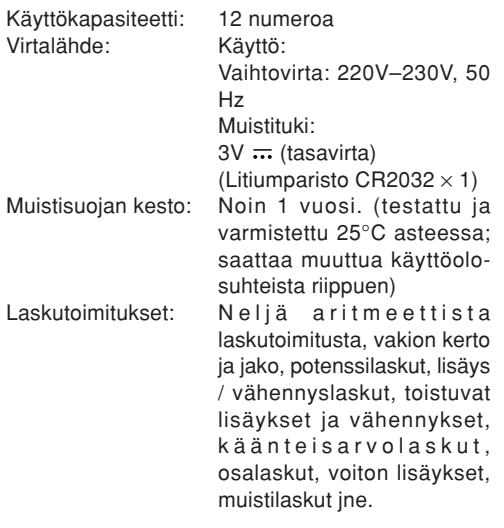

### **TULOSTINOSA**

Tulostin: Mekaaninen tulostinTulostusnopeus: Noin 4,3 riviä/s

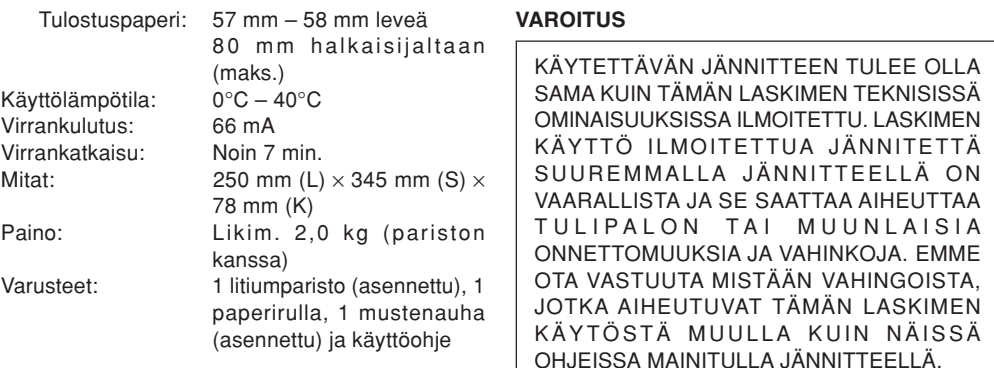

# **TEHDASASETUSTEN PALAUTUS**

Voimakkaat kolhut, sähkökentälle alttiiksi joutuminen tai jokin muu epätavallinen tila saattaa aiheuttaa sen, että laite ei toimi eivätkä painikkeet reagoi painettaessa. Jos näin käy, paina laitteen pohjassa olevaa RESET-kytkintä. RESET-kytkintä tulee painaa vain kun:

- jokin epätavallinen tila esiintyy eivätkä painikkeet toimi.
- asennat tai vaihdat pariston.

### **Huomautuksia:**

- RESET-kytkimen painaminen pyyhkii pois tallennetun vero/alennusprosentin ja muuntoprosentin, muut muistiin tallennetut tiedot.
- Käytä vain mustekynän kärkeä RESET-kytkimen painamiseen. Älä käytä sellaisia esineitä, jotka saattavat mennä rikki tai mitään teräväkärkistäkuten esimerkiksi neulaa.
- Liitä virtajohdon pistoke pistorasiaan, paina sitten virtakytkintä ja sen jälkeen laitteen pohjassa olevaa RESET-kytkintä. Varmista, että "0." näkyy.

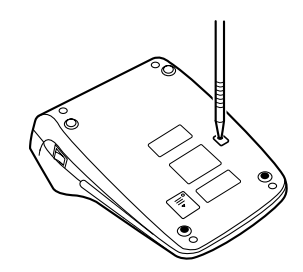

# **MAGYAR**

# **MŰKÖDÉSI TUDNIVALÓK**

SHARP számológépének problémamentes működése érdekében a következőket ajánljuka figyelmébe:

- 1. A számológépet ne tartsa olyan helyen, ahol nagy hőingadozásnak, nedvességnek vagy pornak van kitéve.
- 2. A számológép tisztításához puha, száraz törlőkendőt használjon. Ne használjon oldószereket vagy nedves törlőkendőt.
- 3. Mivel a készülék nem vízálló, ne használja, ne tárolja olyan helyen, ahol folyadék – peldaul viz – kerulhet ra. Esőcseppek, vízpermet, gyümölcslé, kávé, gőz, izzadság stb. szintén a készülék hibás működését okozhatiák.
- 4. Ha szükségessé válik a számológép karbantartása, azt csak SHARP-márkakereskedővel, a SHARP cég által megbízott szervizzel vagy SHARPvevőszolgálattal végeztesse el.
- 5. Ne vezesse a hálózati kábelt a teste körül, vagy erősen megtörve, csavarodva!
- 6. A hálózati kábelt a csatlakozónál és ne a kábelnélfogva húzza ki a csatlakozóból.
- 7. Semmilyen tárgyat ne helyezzen a hálózati kábelre. A hálózati kábelt ne vezesse szőnyeg, matrac vagy

hasonló tárgy alatt.

8. A termek es tartozekai előzetes bejelentes nelkul a fejlesztes erdekeben modosithatok.

# **TARTALOM**

### Oldal• A SZÁMOLÓGÉP ELSŐ HASZNÁLATA ........... 122 • KEZELŐSZERVEK MŰKÖDTETÉSE ............... 123 • A FESTÉKSZALAG CSERÉJE.......................... 128• A PAPÍRTEKERCS CSERÉJE .......................... 129 • HIBÁK ................................................................. 130 • A MEMÓRIÁT VÉDŐ ELEM CSERÉJE ............ 130 • MŰSZAKI ADATOK ........................................... 132 • A KÉSZÜLÉK ÚJRAINDÍTÁSA.......................... 133• PÉLDASZÁMÍTÁSOK ........................................ 138 • ÁTVÁLTÁSI PÉLDÁSZÁMÍTÁSOK ................... 158 • ADÓSZÁMÍTÁSOK ............................................ 161 • ÁRENGEDMÉNY SZÁMÍTÁSOK ...................... 164

A SHARP nem vállal felelősséget a készülék vagy tartozékai helytelen vagy hibás használatából eredő semminemű véletlen kárért, illetve szándékos károkozásért, hacsak a vonatkozó törvény előírásai erre nem kötelezik.

# **A SZÁMOLÓGÉP ELSŐ HASZNÁLATA**

Esőként húzza ki a memóriaelem (mely az adó/ árengedmény kulcsának és az átváltási aránynak a tárolására szolgál) szigetelőlapját.

### **A szigetelő-lap eltávolítása és a számológép újraindítása**

1. Húzza ki a memóriaelem szigetelő-lapját.

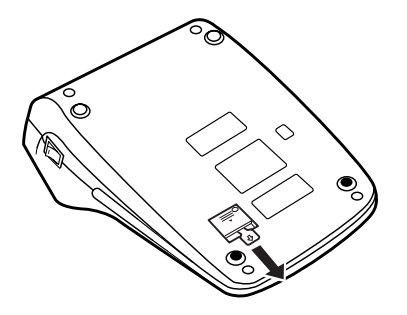

2. A hálózati csatlakozót csatlakoztassa egy fali konnektorba, kapcsolja be a hálózati kapcsolót és nyomja meg a készülék hátoldalán található RESET kapcsolót (lásd 133. oldal).

# **KEZELŐSZERVEK MŰKÖDTETÉSE**

# **HÁLÓZATI KAPCSOLÓ:**

A hálózati kapcsoló "I" oldalát megnyomva a számológép bekapcsolódik.

### **OFF**

- 11

# **KIKAPCSOLÓ GOMB:**

A kikapcsoló gombot megnyomva a számológép kikapcsolódik.

#### $\bullet$  P P-IC **NYOMTATÁS-/TÉTELSZÁMLÁLÓÜZEMMÓD-VÁLASZTÓ:**

 $u_n v$ . Nem nyomtatási üzemmódba kapcsolva.

("••• ...••• –P" jelenik meg nyomtatásban)

"P": Nyomtatási üzemmódba kapcsolva.

 $({}^{\omega}\cdots...$   $\cdots$  +P" jelenik meg nyomtatásban)

"P•IC": Nyomtatás és tételszámlálás bekapcsolva. A számláló összegzi, hányszor került lenvomásra a  $\pm$  qomb összeadás során.

Megjegyzések:

• Minden egyes alkalommal, amikor kivonás során a gombot lenyomja, a számláló értéke eggyel csökken.

- A számított eredménnyel a tételszámláló értéke isnyomtatásra kerül.
- A  $\lfloor * \rfloor$ ,  $\lfloor * \rfloor$  vagy  $\lfloor * \rfloor$  gombok lenyomásával törli tételszámlálót.
- A tételszámláló maximáliskapacitása 3 számjegy (±999 ig).

Ha a számláló értéke túlnő amaximum értéken, a számlálás nulláról indul újra.

**RATE**<br>SET

# **KULCSBEÁLLÍTÓ KAPCSOLÓ:**

Ezzel a kapcsolóval állíthatja be az átváltási kulcsot, az adókulcsot és az árengedményt.

" BATE": Állítsa a kapcsolót "RATE SET" állásba az egyes kulcsok eltárolása előtt.

# **Átváltási kulcs:**

- Írja be az átváltási kulcsot, majd nyomja meg az gombot.
- Maximum 6 számjegy tárolható el (a tizedesvesszőt nem számolva).

### **Adókulcs/árengedmény:**

- Írja be a hozzáadandó adókulcsot, és nyomja meg a **TAX+** aombot.
- Árengedmény eltárolásához nyomja meg a  $\overline{H}$  gombot a **TAX+** gomb előtt.
- Maximum 4 számjegy tárolható el (a tizedesvesszőt nem számítva).
- "•" : Számítások megkezdése előtt állítsa ezt a kapcsolót a "•" állásba.

Megjegyzések:

- Az egyes kulcsok eltárolása után ügyeljen arra, hogy ezt a kapcsolót a "·" állásba kapcsolja.
- Az átváltási kulcs, az adókulcs és az árengedmény mindegyikéhez 1-1 érték tárolható el.

Új érték beírása esetén az előző törlésre kerül.

 $K \cdot A$ 

# **KONSTANS/ÖSSZEADÁSIÜZEMMÓD KAPCSOLÓ:**

- "K" : A következő konstans műveletekvégezhetők el:
	- **Szorzás:** A számológép automatikusan megjegyzi az első beírt értéket(szorzandó) és a műveletet.
	- **Osztás:** A számológép automatikusan megjegyzi a második beírt számot(osztó) és az  $|\div|$ műveletet.
- "•": Semleges
- "A": Az Összeadási üzemmódbanösszeadáskor és kivonáskor nemkell beírni a tizedesvesszőt.Összeadási üzemmódban atizedesvessző automatikusan atizedeshely-kapcsoló állásának megfelelően helyezkedik el.
	- Amennyiben használja a  $\cdot$  ,  $\times$ , és  $\left\lfloor - \right\rfloor$  gombokat, úgy az

Összeadási üzemmód automatikusan kikapcsol, és a beállított tizedeshelyeken kerül kiírásra a tizedeshelyekre pontos eredmény.

# **5/4**

# **KEREKÍTÉS KAPCSOLÓ:**

Példa: Állítsa a tizedes hely kapcsolót a 2-es állásba.

 $4 \div 9 = 0.444$  ...  $5 \div 9 = 0.555$  ...

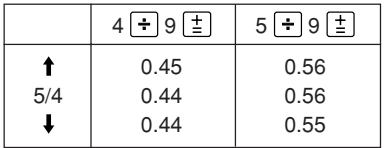

Megjegyzés: Ha az egymást követő műveleteknél a  $\times$  vagy  $az$   $\Box$  gombokat használja, a szám lebegőpontosan kerül kijelzésre.

> Ha a tizedes hely kapcsoló "F" állásban van, a gép az eredményt  $lefte$ íefelé kerekíti  $($ **L** $).$

F643210

网  $[=RATE]$ 

 $\sqrt{RATE}$ 

### **AZ EREDMÉNY TIZEDESJEGYEITBEÁLLÍTÓ KAPCSOLÓ:**

A kapcsoló az eredmény kijelzett illetve nyomtatott tizedesjegyeinek a számát határozza meg.

Az "F" pozicióban az eredmény tizedesjegyeinek a száma nincs meghatározva (lebeg).

# **PAPÍRTOVÁBBÍTÓ GOMB**

# **ÁTVÁLTÁS GOMB:**

Használatával megkapja azt az értéket, mely a beírt szám és egy megadott átváltási kulcs hányadosa.

# **ÁTVÁLTÁS GOMB:**

Akkor használja, ha:

- átváltási kulcsot tárol el (az átváltási kulcsot beállító kapcsolót használva).
- egy beírt számot megszoroz egy megadott átváltási kulccsal.
- előhívja az aktuálisan tárolt kulcsot ellenőrzés céljából. Először nyomja meg a  $\boxed{*}$  gombot a számítási memória és hibaállapot törléséhez, majd nyomja meg az  $\sqrt{RATE}$  gombot.

Az átváltási kulcs a "TC" jelzéssel együtt jelenik meg nyomtatásban.

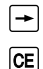

 $\mathbb{F}_{\infty}$ 

### **JAVÍTÓ BILLENTYŰ**

# **BEÍRÁS TÖRLÉSE GOMB:**

Egy műveleti gomb megnyomása előtt beírt számot töröl.

Beírással előidézett túlcsordulási hibatörlésére is használható.

### **NEM HOZZÁADANDÓ/RÉSZEREDMÉNY GOMB:Nem hozzáadandó —**

Ha egy begépelt szám után üti le ezt a billentyűt nyomtatás üzemmódban, akkor a bevitt szám a szalag bal oldalán kerül kinyomtatásra a "#" jellel együtt. Ez a billentyű akkor használatos, amikor a számításban nemszereplő adatokat kíván a szalagra nyomtatni, mint például kód, dátum stb.

### **Részeredmény —**

Kivonás illetve összeadás eseténrészösszeg(ek) kiírására használatos. Ha a  $\boxed{\pm}$  vagy  $\boxed{-}$  után kerül megnyomásra, a részeredmény a papíron "◊" jellel együtt jelenik meg, a számítás pedig folytathato.

**Ha nyomtatás üzemmód nincs bekopcsolva, akkor a kijelzőn megjelenik egy "P" betű, amely azt jelzi, hogy a jelenlegi eredmény nem vesz részt a műveletsorban.**

# **ÖSSZEG GOMB:**

 $\lceil * \rceil$ 

Kinyomtatja az összeadások és kivonások eredményét a " \* " jelle együtt.

Ez a gomb a számítási memória, valamint hibaállapot törlésére is szolgál.

#### $\boxed{\circ}$ M **ELSŐ MEMÓRIA ELŐHÍVÁSA GOMB**

- $\overline{\mathsf{w}}$ **ELSŐ MEMÓRIA ELŐHÍVÁSA ÉSTÖRLÉSE GOMB**
- $\lceil *I \rceil$ **MÁSODIK MEMÓRIA ELŐHÍVÁSA ÉSTÖRLÉSE GOMB**
- $\boxed{\circ I}$ **MÁSODIK MEMÓRIA ELŐHÍVÁSAGOMB**

#### $\overline{H}$ **ELŐJELVÁLTÓ GOMB:**

A számok előjelváltására használatos (pl. pozitívból negatívba és fordítva).

#### **TÖBBFUNKCIÓS GOMB:MU**

Az árrés / haszonkulcs kiszámítását, változás kifejezését százalékban, ill. százalékérték automatikus hozzáadását /kivonását lehet elvégezni ezzel a gombbal.

 $\overline{mx}$ 

# **ADÓVAL NÖVELVE GOMB:**

Ez a gomb adókulcs és árengedmény számításnál használatos.

Az aktuálisan tárolt kulcs ellenőrzéséheznyomja meg a  $*$  gombot, hogy törölje a számítási memóriát és az esetleges hibaállapotot, maid nyomia meg a **MH** gombot. Az adókulcs / árengedmény a "TX" jelzéssel együtt kerül nyomtatásra.

# **A KIJELZŐ**

**Kijelzési formátum:**

וּרַ הַפְחַק*ּבּ*וּ לַ

**Kijelzőn látható szimbólumok:**

**M : Első memória jel**

Megjelenik, ha eltárolt egy számot az Első memóriában.

**: Második memória jel**

Megjelenik, ha eltárolt egy számot a Második memóriában.

- **– : Mínusz jel** Negatív szám esetén jelenik meg.
- **E : Hiba jel**

Túlcsordulás vagy egyéb hiba esetén ielenik meg.

\* Bár szemléltetés céljából az összes rendelkezésre álló jel be van itt mutatva, ezek a jelek nem fognak egyszerre megjelenni a kijelzőn.

# **A FESTÉKSZALAG CSERÉJE**

- 1. Távolítsa el a papírtekercset a számológépből. (Tépje el a papírt, és távolítsa el a nyomtató mechanikájából a  $\overline{w}$  gomb használatával.)
- **2. Nyomja meg a kikapcsoló gombot. Ellenőrizze, hogy a nyomtatókerék áll.**
- 3. Távolítsa el a nyomtató fedelét a számológép háta felé elcsúsztatva. (1. ábra)
- 4. Vegye ki az elhasznált szalagot.
- 5. Tegye be az új szalagot.
- 6. Tegye az egyik tekercset a jobb oldali tengelyre a szalag fekete oldalával felfelé. (2. ábra) Ellenőrizze, hogy a tekercs biztosan a helyén van.
- 7. Fűzze körbe a szalagot a fém vezetők külső részén. (3. ábra)
- 8. Feszítse meg a szalagot az egyik tekercs kézi forgatásával.
- 9. Tegye vissza a nyomtató fedelét.
- 10. Tegye vissza a papírtekercset.

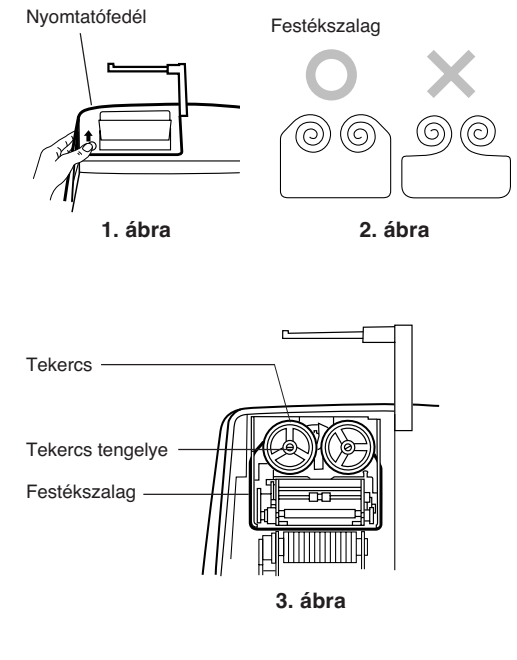

# **A PAPÍRTEKERCS CSERÉJE**

- 1. Emelje fel a papírtartót (1. ábra)
- 2. Hajtsa vissza a papírtekercs bevezető élét 3-5 cm hosszan. (Ne legyen ferde a hajtás.) (2. ábra)
- 3. Helyezze be a papírtekercset a papírtartó bal oldalán, és győződjön meg arról, hogy a papírtekercs a megfelelő irányban helyezkedik el (alulról van bevezetve a nyomtatóba). (3. ábra)
- 4. Tegye a papír bevezető élét a nyílásba közvetlenül a nyomtató mechanikája mögött. (4. ábra)
- 5. Nyomja meg a papírtovábbító gombot, és továbbítsa a papírt a papírvágó széléig. (5. ábra)

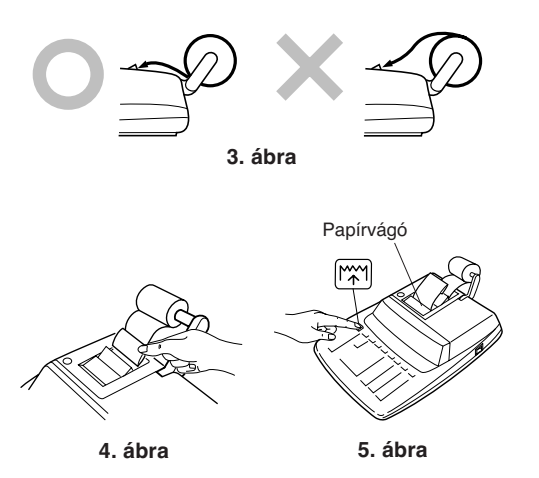

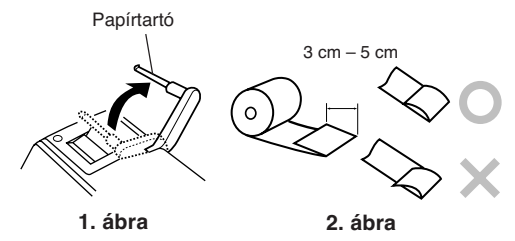

NE HÚZZA KI HÁTRAFELÉ A PAPÍRT, MERT EZZEL KÁROSÍTHATJA A NYOMTATÓMECHANIKÁJÁT.

# **HIBÁK**

Számos helyzetben létrejöhet túlcsordulás vagy egyéb hibafeltétel. Ilyen esetekben az "E" szimbólum jelenik meg a kijelzőn, és a billentyűzet letiltódik.

A memória tartalma hiba esetén is megőrzödik.

The contents of the memory at the time of the error are retained.

Ha a "0•E" kiiras jelenik meg, akkor a  $\mathbb{R}$  gomb hasznalhato a kijelző törlésére.

Ha hiba esetén a kijelzés egy nullától eltérő egész szám és az "E" jel , akkor a  $CF$  vagy a  $\rightarrow$  gomb leütésével a hiba törölhető és a számolásfolytatható.

# **A hibát okozhatja:**

1. 12-nél több karakter, vagy 11-nél több decimális számjegy beírása.

A CE vagy a  $\rightarrow$  gomb leütésével a hiba törölhető.

- 2. Ha az eredmény egész része meghaladja a 12 számjegyet.
- 3. Ha a memóriában tárolt érték egész része meghaladja a 12 számjegyet.  $(PI. \overline{\}$   $\overline{\text{NN}}$  9999999999999  $\overline{\text{NN}}$  1  $\overline{\text{NN}}$ )
- 4. Ha 0-val való osztást kisérel meg.  $(PI. 5 \rightarrow 0 \pm 0)$

# **A MEMÓRIÁT VÉDŐ ELEM CSERÉJE**

### **Az elemcsere esedékessége**

Évente egyszer tegyen be új elemet.

### **Az elemcsere folyamata**

Használjon 1 db lítium elemet (CR2032).

**Megjegyzések:** • Ha az elem kimerült, a beállított adó-/árengedmény-kulcs, az átváltási arány és a memória tartalma elveszik.

> Az adókulcsot, az árengedményt és az átváltási kulcsot, valamint más fontos értékeket esetleg jegyezze le egy darab papírra.

- Az elem cseréjekor a beállított adókulcs, árengedmény és átváltási kulcs, valamint a memória tartalma elvész.
- Az előzetesen mellékelt elemélettartama a számológép szállítási idejének függvényében a vártnál rövidebb lehet.
- 1) Nyomja meg a kikapcsoló gombot és a hálózati csatlakozót csatlakoztassa le a hálózatifeszültségről.
- 2) Távolítsa el a készülék hátoldalán lévő elemfedelet. (1. ábra)
- 3) Távolítsa el a lemerült elemet, és helyezzen be egy új lítium elemet. Törölje meg az elemet alaposan egy száraz ruhával, majd a "+" oldalával felfelé helyezze be. (2. ábra)
- 4) Tegye vissza az elem fedelét az eltávolítással ellentétes módon.
- 5) A hálózati csatlakozót csatlakoztassa egy fali konnektorba, kapcsolja be a hálózati kapcsolót és nyomja meg a készülék hátoldalán található RESET kapcsolót (lásd 133. oldal).

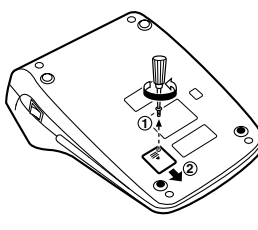

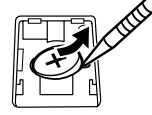

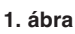

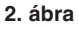

### **Az elemcsere utáni teendők**

• A hálózati csatlakozó csatlakoztassa egy fali konnektorba, kapcsolja be a hálózati kapcsolót. Ellenőrizze, hogy a kijelzőn "0." jelenik-e meg. Ha nem jelenik meg a "0.", vegye ki az elemet, tegye be újra, majd ellenőrizze a kijelzőt ismét.

- Adja meg újra az adókulcsot, az árengedményt és az átváltási kulcsot.
- A jobb oldali mezőbe emlékeztetőként írja be az elemcsere évét/hónapját, így tudni fogja, mikor kell ismét elemet cserélni.

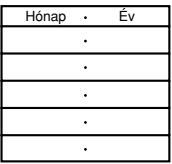

# **Az elem használatát érintő figyelmeztetések**

- Ne hagyjon lemerült elemet a készülékben.
- Ne tegye ki víz vagy tűz hatásának az elemet, és ne szedje szét.
- Kisgyermekek elől elzárva tartsa az elemeket.

# **MŰSZAKI ADATOK**

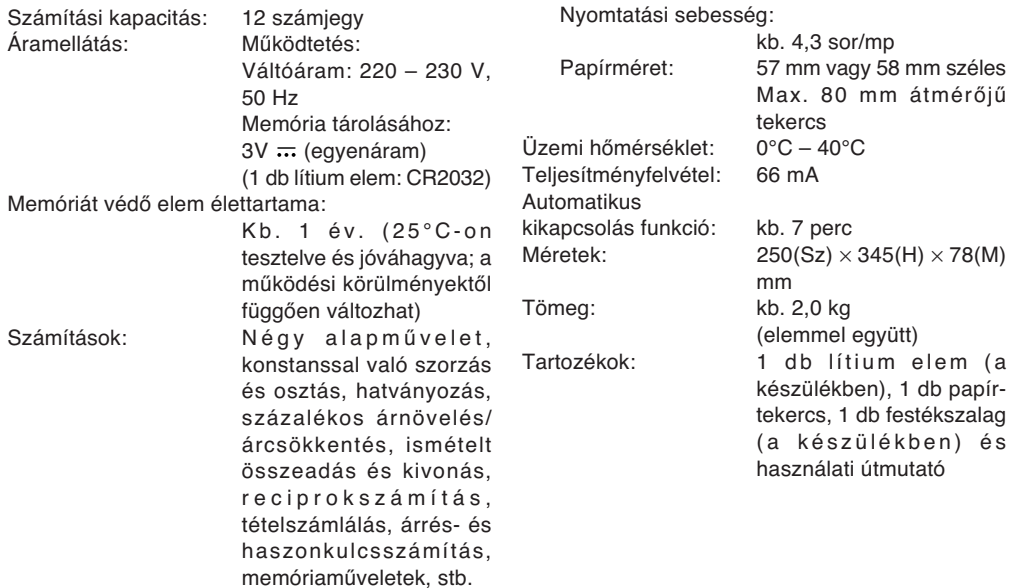

**NYOMTATÓ EGYSÉG**

Nyomtató: mechanikus nyomtató

mm vagy 58 mm széles

db lítium elem (a

készülékben) és

# **FIGYELMEZTETÉS!**

A KALKULÁTORT A MŰSZAKI JELLEMZŐKNEKMEGFELELŐ HÁLÓZATI FESZÜLTSÉGRŐLLEHET ÜZEMELTETNI. MÁS FESZÜLTSÉGHASZNÁLATA VESZÉLYES, MERT TÜZET VAGY MÁS BALESETVESZÉLYT OKOZHAT. ASHARP CÉG NEM VÁLLAL FELELŐSSÉGET AKALKULÁTOR NEM MEGFELELŐFESZÜLTSÉGGEL VALÓ ÜZEMELTETÉSÉBŐLEREDŐ KÁROKÉRT.

# **A KÉSZÜLÉK ÚJRAINDÍTÁSA**

Erős behatás, elektromos mező vagy más szokatlan körülmény a készüléket működésképtelenné teheti, hogy még a gombok sem reagálnak. Amennyiben ez történik, nyomja meg a RESET gombot a készülék alján. A RESET kapcsolót csak akkor nyomja meg, ha:

- szokatlan esemény történik, és a számológép nem reagál a gombok megnyomására.
- elemet helyez be vagy cserél.

### **Megjegyzések:**

- A RESET gomb megnyomásával az eltárolt adókulcs, árengedmény és átváltási kulcs, valamint más, a memóriában tárolt adatok elvesznek.
- Csak golyóstollal nyomja meg a RESET kapcsolót. Ne használjon törékeny vagy hegyes tárgyat, pl. tűt.
- A hálózati csatlakozót csatlakoztassa egy fali konnektorba, kapcsolja be a hálózati kapcsolót és nyomja meg a készülék hátoldalán található RESET kapcsolót. Ellenőrizze, hogy a kijelzőn "0." jelenik-e meg.

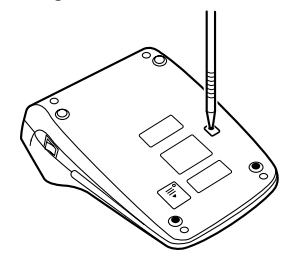

### **CALCULATION EXAMPLES**

1. Set the decimal selector as specified in each example.

The rounding selector should be in the "5/4" position unless otherwise specified.

- 2. The rate setting mode selector and the constant/ add mode selector should be in the "•" position (off position) unless otherwise specified.
- 3. The print/item count mode selector should be in the "P" position unless otherwise specified.
- 4. If an error is made while entering a number, press or  $\rightarrow$  and enter the correct number.
- 5. Negative values are printed with "–" symbol in red.
- Note: All totals and sub-totals may be used for further calculations. **RE-ENTER** the numberinto the calculator by using the **FUNCTION** key and continue the problem.

### **RECHNUNGSBEISPIELE**

1. Stellen Sie den Komma-Tabulator wie in jedem Beispiel beschrieben ein.

Der Rundungs-Wahlschalter sollte auf die Position "5/4" eingestellt sein, falls nicht anderweitig angegeben.

- 2. Der Umrechnungsrate-Wahlschalter und der Konstantenbetriebs/Additionshilfe-Wahlschaltersollten sich in der Position "•" (ausgeschaltet) befinden, wenn nicht anders angegeben.
- 3. Der Wahlschalter für Drucken/Postenzählersollte auf die Position "P" eingestellt sein, falls nicht anderweitig angegeben.
- 4. Wenn Sie bei der Eingabe von Zahlen einen Fehler machen, drücken Sie  $CE$  oder  $\rightarrow$  und geben Sie die richtige Zahl ein.
- 5. Negative Zahlen werden mit einem roten Minuszeichen "–" ausgedruckt.
- Hinweis: Alle Summen und Zwischensummenkönnen für weitere Berechnungen verwendet werden. **GEBEN** Sie die Zahl**ERNEUT** mit der **FUNKTIONSTASTE**ein und fahren Sie mit der Berechnung fort.

# **EXEMPLES DE CALCULS**

1. Régler le sélecteur de décimale tel que spécifié dans chaque exemple.

Le sélecteur d'arrondi, doit être placé à la position "5/4" sauf indication contraire.

- 2. Le sélecteur de réglage de taux et le sélecteur constante/addition doivent être placés sur la position "•" (position d'arrêt) sauf indication contraire.
- 3. Le sélecteur de mode d'impression, et le sélecteur de mode du compteur d'articles doivent être placés à la position "P" sauf indication contraire.
- 4. En cas d'erreur à l'introduction d'un nombre, appuyer sur  $CE$  ou  $\rightarrow$  et introduire le nombre correct.
- 5. Les valeurs négatives sont accompagnées du symbole "–" imprimé en rouge.
- Remarque: Tous les totaux et les totaux partiels peuvent être utilisés pour des calculs ultérieurs. **RÉINTRODUIRE** lenombre dans la calculatrice enutilisant une touche de **FONCTION** etpoursuivre le calcul.

# **EJEMPLOS DE CÁLCULOS**

1. Colocar el selector decimal según se especifique en cada ejemplo.

El selector de redondeo debe estar en la posición "5/4" salvo que se especifique lo contrario.

- 2. El selector del modo de fijación de tipos y el selector del modo de constante/suma deberánestar en la posición "•" (posición de desconexión) salvo que se especifique lo contrario.
- 3. El selector del modo de impresión/modo para contar artículos debe estar en la posición "P" salvo que se especifique lo contrario.
- 4. Si se hace un error al ingresar un número, apretar  $CE$  o  $\rightarrow$  e ingresar el número correcto.
- 5. Los valores negativos se imprimen con el símbolo "–" en rojo.
- Nota: Se pueden usar todos los totales y los totales parciales para cálculos posteriores. **VOLVER A INGRESAR** el número en lacalculadora usando una tecla de **FUNCIÓN**y continuar efectuando la operación.

# **ESEMPI DI CALCOLO**

1. Impostare il selettore decimale nel modo specificato in ogni esempio.

Se non viene specificato diversamente, il selettore di arrotondamento deve essere inposizione "5/4".

- 2. Il selettore del modo di regolazione del tasso e il selettore di costante e virgola automatica devono essere posizionati su "•" (rilasciati) a meno che altrimenti specificato.
- 3. Se non viene specificato diversamente, il selettore della modalità di conteggio stampe/ elementi deve essere in posizione "P".
- 4. Se si commette un errore durante l'immissionedi un numero, premere  $CE$  o  $\rightarrow$  e immettere il numero corretto.
- 5. I valori negativi vengono stampati con il simbolo  $"$  in rosso
- Nota: Tutti i totali ed i totali parziali possono essere utilizzati per ulteriori calcoli. **REINSERIRE** il numero nella calcolatricemediante il tasto delle **FUNZIONI** eproseguire il problema.

# **RÄKNEEXEMPEL**

1. Ställ decimalväljaren i det läge som anges i varje exempel.

Avrundningsväljaren ska stå i läget "5/4" såvida inget annat anges.

- 2. Väljaren för funktion för valutakurs samt väljaren för konstant/add-funktion skall vara i läge "•" (avläge) om inget annat sägs.
- 3. Väljaren för utskrift/posträkning ska stå i läget "P" såvida inget annat anges.
- 4. Tryck på  $CE$  eller  $\rightarrow$  för att radera ett felaktigt inmatat tal och mata sedan in rätt tal.
- 5. Negativa tal skrivs ut med symbolen "–" i rött.
- Anm: Alla svar och delsvar kan användas förefterföljande beräkningar. **MATA** in talet i räknaren på nytt med lämplig **FUNKTIONSTANGENT** och fortsättberäkningen.

# **REKENVOORBEELDEN**

1. Stel de decimaal-keuzeschakelaar in zoalsaangegeven in elk voorbeeld. De afrondingskeuzeschakelaar dient op "5/4" te

staan, tenzij anders vermeld.

- 2. De koers/tariefinstelling functieschakelaar en de constante/decimaalteken-invoeging keuzeschakelaar dienen op "•" (uitgeschakeld) te staan, tenzij anders aangegeven.
- 3. De afdrukken/postenteller-keuzeschakelaar dient op "P" te staan, tenzij anders vermeld.
- 4. Maakt u een fout tijdens het invoeren van een getal, druk dan op  $CE$  of  $\rightarrow$  en voer het juiste getal in.
- 5. Negatieve waarden worden afgedrukt met het "–" symbool in rood.
- Opmerking: Alle totalen en subtotalen kunnen gebruikt worden in verdere berekeningen. Voer het betreffende getal **OPNIEUW** in door op een **FUNCTIETOETS** te drukken en ga door met de berekening.

# **EXEMPLOS DE CÁLCULOS**

1. Defina o seletor decimal conforme especificado em cada exemplo.

O seletor de arredondamento deve estar naposição "5/4", salvo indicação em contrário.

- 2. O seletor do modo de definição de taxa e o seletor do modo de constante/adição devem estar na posição "•" (posição desligada) exceto quando especificado ao contrário.
- 3. O seletor de modo com impressão/contagem de itens deve estar na posição "P", salvo indicação em contrário.
- 4. Se um erro ocorrer durante a introdução de um número, pressione  $CE$  ou  $\rightarrow$  e introduza o número correto.
- 5. Os valores negativos são impressos com o símbolo "–" em vermelho.
- Nota: Todos os totais e subtotais podem ser usados para cálculos adicionais. **INTRODUZA DE NOVO** o número nacalculadora usando a tecla **FUNCTION** econtinue o problema.

# **LASKENTAESIMERKKEJÄ**

1. Aseta desimaalivalitsin kussakin esimerkissämainitulla tavalla.

Pyöristyksen valitsin tulee asettaa asentoon "5/4" ellei toisin mainita.

- 2. Prosentin säätömuodon valitsimen ja vakion (lisäyksen muodon valitsimen) on oltava asennossa "•" (pois päältä) ellei toisin ole mainittu.
- 3. Tulostuksen/osalaskumuodon valitsimen tuleeolla asennossa "P" ellei toisin mainita.
- 4. Jos teet virheen numeroa näppäillessäsi, paina  $[CE]$  tai  $\rightarrow$  ja näppäile oikea numero.
- 5. Negatiiviset arvot tulostuvat punaisen merkin "–" kanssa.
- Huomautus: Kaikkia summia ja osasumia voidaan käyttää lisälaskutoimituksiin. **NÄPPÄILE LUKU UUDELLEEN**laskimeen käyttämällä **FUNCTION**näppäintä ja jatka laskutoimitusta.

# **PÉLDASZÁMÍTÁSOK**

1. Állítsa be a tizedes hely kapcsolót a példáknak megfelelően.

A kerekítés kapcsolót állítsa "5/4" helyzetbe, ha nincs máshogy megadva.

- 2. Az átváltási kulcs beállítása üzemmód kapcsoló és a konstans/összeadási üzemmód kapcsoló
	- "•" állásban legyen (kikapcsolva), ha másként nincs megadva.
- 3. A nyomtatás-/tételszámláló kapcsolót állítsa "P" helyzetbe, ha másként nincs jelezve.
- 4. Ha szám bevitele közben hiba történik, akkor nyomja meg a  $CE$  vagy a  $\rightarrow$  gombot, és gépelie be a helyes értéket.
- 5. Negatív értékek a "–" jellel együtt piros színnel kerülnek nyomtatásra.
- Megjegyzés: Valamennyi összeg és részösszeg felhasználható további számításokhoz.**ADJA MEG ÚJBÓL** a számot a**FUNKCIÓGOMB** használatával, és folytassa a számítást.

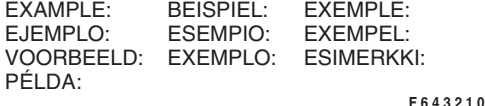

(123 + 456) × 2 =

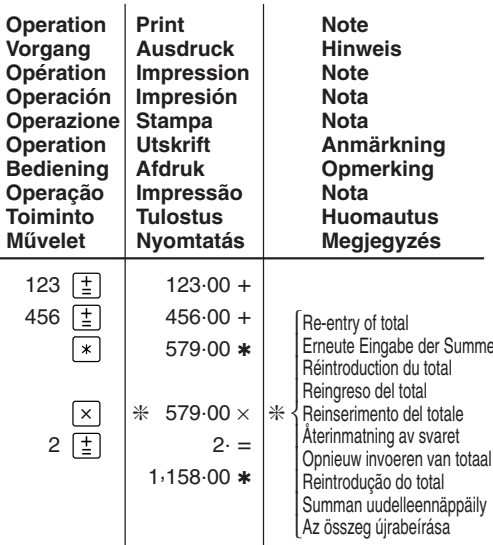

**REPEAT ADDITION AND SUBTRACTION /WIEDERHOLUNG VON ADDITION UNDSUBTRAKTION / ADDITION ETSOUSTRACTION SUCCESSIVES / REPETICIÓNDE SUMAS Y RESTAS / RIPETIZIONE DIADDIZIONE E SOTTRAZIONE / REPETERADADDITION OCH SUBTRAKTION / HERHAALDOPTELLEN EN AFTREKKEN / ADIÇÃO E SUBTRAÇÃO REPETIDA / TOISTUVA YHTEEN-JA VÄHENNYSLASKU / TÖBBTAGÚ(ISMÉTLŐDŐ) ÖSSZEADÁS ÉS KIVONÁS**

123 + 123 + 123 + 456 – 100 – 100 =

**F 6 4 3 2 1 0**

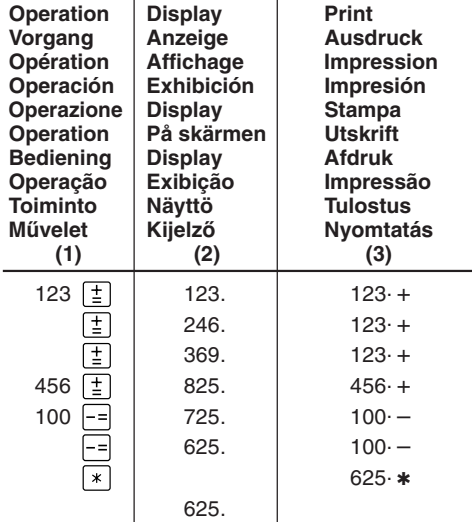

J.

**ADDITION AND SUBTRACTION WITH ADDMODE / ADDITION UND SUBTRAKTION IN DERADDITIONSBETRIEBSART / ADDITION ETSOUSTRACTION AVEC MODE D'ADDITION /SUMA Y RESTA CON MODO DE SUMA /ADDIZIONE E SOTTRAZIONE CON MODALITÀDI ADDIZIONE / ADDITION OCHSUBTRAKTION MED LÄGET ADD / OPTELLENEN AFTREKKEN MET DE DECIMAAL-INVOEGINGSFUNCTIE / ADIÇÃO E SUBTRAÇÃO COM MODO DE ADIÇÃO / YHTEEN- JA VÄHENNYS LISÄYSMUODOLLA / ÖSSZADÁS ÉS KIVONÁS A TIZEDESVESSZŐNÉLKÜLI MÓDBAN**

12.45 + 16.24 + 19.35 – 5.21 =

**F 6 4 3 2 1 0**

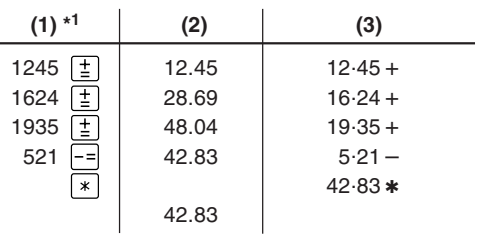

\*1 :  $\lceil \cdot \rceil$  was not used in the entries.

- \*1 : Bei der Eingabe  $\lceil \cdot \rceil$  wurde nicht verwendet.
- \*1 : La  $\lceil \cdot \rceil$  n'a pas été utilisée dans les entrées.
- \*1 : La  $\lceil \cdot \rceil$  no ha sido usada en los registros.
- \*1 :  $\overline{\cdot}$  non è stato usato nelle entrate.
- \*1 :  $\lceil \cdot \rceil$  användes inte vid inmatning.
- \*1 :  $\overline{\cdot}$  werd niet gebruikt bij het invoeren van het getal.
- \*1 : | | não foi usado nas entradas.
- \*1 :  $\overline{\cdot}$  ei ole käytetty näppäiltäessä.
- \*1 : | | Bevitelnél a tizedespont nem használható.

**MIXED CALCULATIONS / GEMISCHTEBERECHNUNGEN / CALCUL COMPLEXE /CÁLCULOS MIXTOS / CALCOLI MISTI /BLANDAD RÄKNING / GEMENGDEBEREKENINGEN / CÁLCULOS MISTOS / SEKALAISIA LASKUTOIMITUKSIA / VEGYESSZÁMÍTÁSOK**

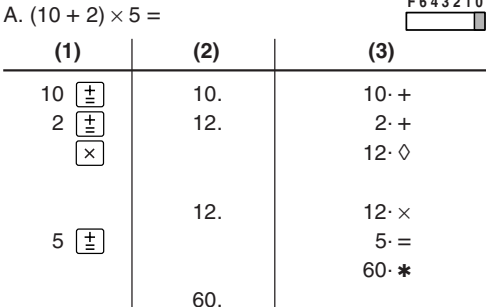

**F 6 4 3 2 1 0**

 $B. 5 \times 2 + 12 =$ 

| (1)                         | (2) | (3)              |
|-----------------------------|-----|------------------|
| 5<br>$\mathsf{X}$           | 5.  | $5 \cdot \times$ |
| $2\left[\frac{1}{2}\right]$ |     | $2 \cdot =$      |
|                             |     | $10 \cdot *$     |
|                             | 10. |                  |
| 団                           | 10. | $10 \cdot +$     |
| ⊞<br>12                     | 22. | $12 +$           |
| $\pmb{\ast}$                |     | $22 \cdot *$     |
|                             | 22. |                  |

### **CONSTANT / KONSTANTE / CALCULS AVECCONSTANTE / CONSTANTES / COSTANTE /KONSTANTRÄKNING / CONSTANTE /CONSTANTE / VAKIO / KONSTANSSZÁMÍTÁSOK**

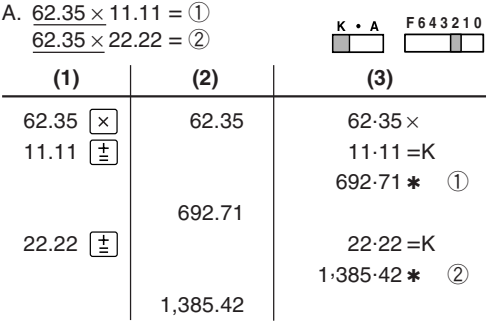

**F 6 4 3 2 1 0**
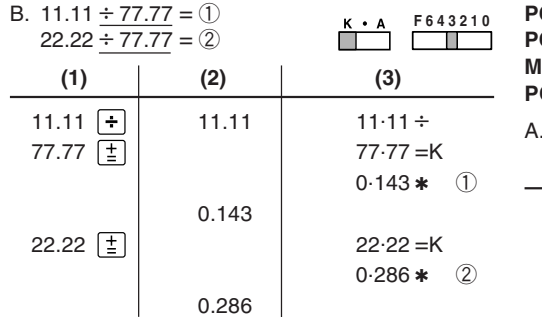

# **POWER / POTENZ / PUISSANCE / POTENCIA / POTENZA / POTENSRÄKNING / MACHTSVERHEFFEN / POTÊNCIA / POTENSSI / HATVÁNYOZÁS**

 $\sim$ 

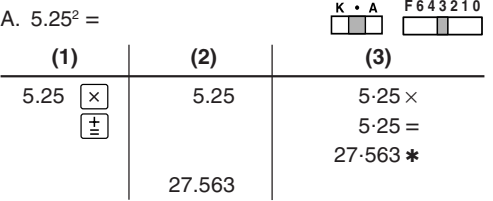

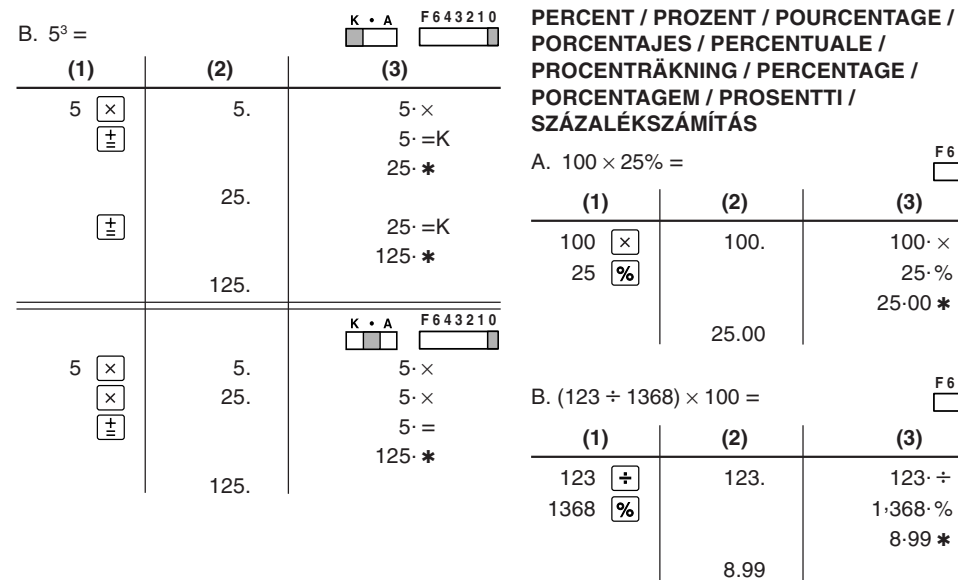

**F 6 4 3 2 1 0**فسننصب

**F 6 4 3 2 1 0**

# RECIPROCAL / KEHRWERT / INVERSES / RECÍPROCOS / RECIPROCO / RECIPROKA TAL / RECIPROQUE / **RECÍPROCA / KÄÄNTEISARVO / RECIPROKSZÁMÍTÁS**

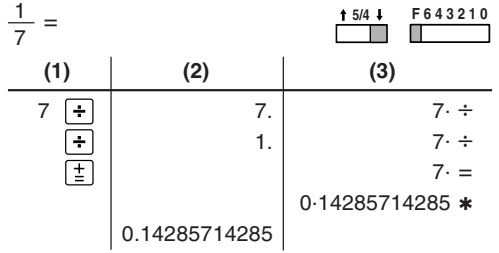

ADD-ON AND DISCOUNT / ALIESCHI AG UND **ABSCHLAG / MAJORATION ET RABAIS / RECARGOS Y DESCUENTOS /** MAGGIORAZIONE E SCONTO / TILI ÄGG OCH **RABATT / OPSLAG/KORTING / ACRÉSCIMO E** DESCONTO / LISÄYS/VÄHENNYS / ÁREMELÉS ÉS Á DENGEDMÉNY

A. 5% add-on to 100. / Ein Aufschlag von 5% auf 100. / Majoration de 5% de 100. / Un 5% de recargo sobre 100. / Maggiorazione del 5% su 100. / 5% tillägg på 100. / Een opslag van 5% op 100. / Um acréscimo de 5% sobre 100. / 5% lisätään 100:aan / 5%-kal növelje meg a 100 egységárat.

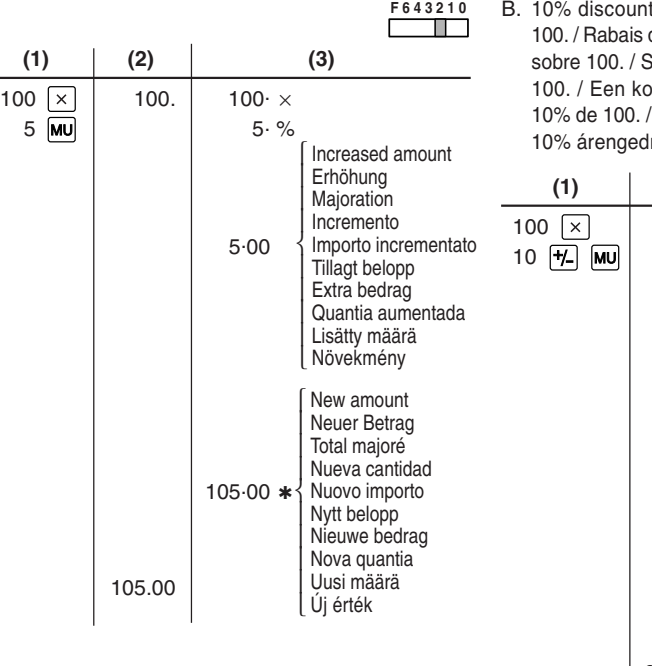

 10% discount on 100. / Ein Abschlag von 10% auf de 10% sur 100. / Un 10% de descuento Sconto del 10% su 100. / 10% rabatt på orting van 10% op 100. / Desconto de 10% vähennys 100:sta. / Számoljon ki 10% árengedményt 100 egységárra. **F 6 4 3 2 1 0**

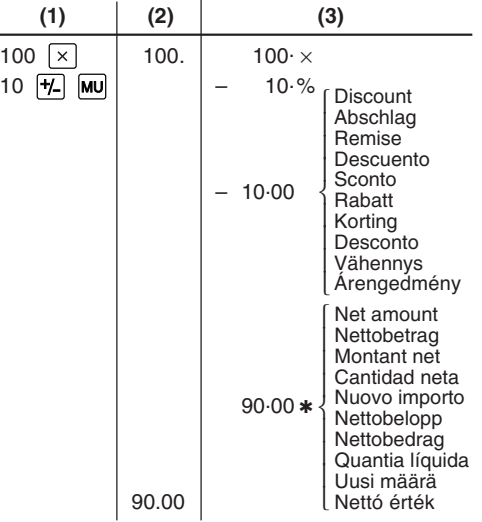

# **MARKUP AND MARGIN /**

**GEWINNAUFSCHLAG UND GEWINNSPANNE /HAUSSE ET MARGE BÉNÉFICIAIRE /INCREMENTO PORCENTUAL Y MARGEN /MARGINE LORDO E MARGINE NETTO /PÅSLAG OCH MARGINAL / PROCENTUELEVERHOGING EN WINSTMARGE /REMARCAÇÃO PARA CIMA E MARGEM / VOITTOMARGINAALI JA VOITTO /HASZONKULCS ÉS ÁRRÉS**

Markup and Profit Margin are both ways of calculating percent profit.

- Profit margin is percent profit vs. selling price.
- Markup is percent profit vs. cost.
- Cost is the cost.
- Sell is the selling price.
- GP is the gross profit.
- Mkup is the percent profit based on cost.
- Mrgn is the percent profit based on selling price.

Gewinnaufschlag und Gewinnspanne sind zwei Möglichkeiten zur Berechnung des Gewinns in Prozent.

– Gewinnspanne ist der Gewinn in Prozent in Bezug auf den Verkaufspreis.

- Gewinnaufschlag ist der Gewinn in Prozent in Bezug auf die Kosten.
- "Cost" sind die Kosten.
- "Sell" ist der Verkaufspreis.
- "GP" ist der Brutto-Verdienst.
- "Mkup" ist der Gewinn in Prozent basierend auf den Kosten.
- "Mrgn" ist der Gewinn in Prozent basierend auf dem Verkaufspreis.

Le calcul des majorations et des marges bénéficiaires sont deux façons de calculer un pourcentage de profit.

- La marge bénéficiaire est un pourcentage de profit par rapport au prix de vente.
- La majoration est un pourcentage de profit par rapport au prix d'achat.
- Cost est le prix d'achat.
- Sell est le prix de vente.
- GP est le bénéfice brut.
- Mkup est le bénéfice par rapport au coût.
- Mrgn est le bénéfice par rapport au prix de vente.

Tanto la función del incremento porcentual como la del margen de beneficio son formas de calcular el beneficio porcentual.

- El margen de beneficio es el beneficio porcentual con respecto al precio de venta.
- El incremento porcentual es el beneficio porcentual con respecto al coste.
- Cost es el coste.
- Sell es el precio de venta.
- GP es el beneficio bruto.
- Mkup es el beneficio porcentual basado en el coste.
- Mrgn es el beneficio porcentual basado en el precio de venta.

Il margine lordo e il margine di profitto sono due modi per calcolare il profitto in percentuale.

- Il margine di profitto è rappresentato dalla percentuale di profitto in rapporto al prezzo di vendita.
- Il margine lordo è rappresentato dalla percentuale di profitto in rapporto ai costi.
- "Cost" indica i costi.
- "Sell" indica il prezzo di vendita.
- "GP" indica il profitto lordo.
- "Mkup" indica la percentuale di profitto basata sui costi.
- "Mrgn" indica la percentuale di profitto basata sul prezzo di vendita.

Både påslag och vinstmarginal utgör sätt att beräkna vinsten i procent.

- Vinstmarginalen är procenten vinst gentemot försäliningspriset.
- Påslaget är procenten vinst gentemot kostnaden.
- "Cost" är kostnaden.
- "Sell" är försäljningspriset.
- "GP" är bruttovinsten.
- "Mkup" är procenten vinst baserad på kostnaden.
- "Mrgn" är procenten vinst baserad på försäljningspriset.

Procentuele verhoging en winstmarge zijn twee mogelijkheden om de winst in procenten te berekenen.

- Bij winstmarge wordt de winst uitgedrukt in een bepaald percentage van de verkoopprijs.
- Bij procentuele verhoging wordt de winst uitgedrukt in een bepaald percentage van de inkoopprijs.
- "Cost" is de inkoopprijs.
- "Sell" is de verkoopprijs.
- "GP" is de brutowinst.
- "Mkup" is de winst in procenten op basis van de inkoopprijs.

– "Mrgn" is de winst in procenten op basis van de verkoopprijs.

A remarcação para cima e margem de lucro são maneiras de calcular o lucro percentual.

- A margem de lucro é o lucro percentual vs. preço de venda.
- A remarcação para cima é o lucro percentual vs. custo.
- Cost é o custo.
- Sell é o preço de venda.
- GP é o lucro bruto.
- Mkup é o lucro percentual baseado no custo.
- Mrgn é o lucro percentual baseado no preço de venda.

Voittomarginaali ja voitto ovat molemmat voittoprosentin laskutapoja.

- Voitto on voittoprosentti suhteessa myyntihintaan.
- Voittomarginaali on voittoprosentti suhteessa kuluihin.
- Cost on kulut
- Sell on myyntihinta
- GP on bruttovoitto
- Mkup on kuluihin perustuva voittoprosentti
- Mrgn on myyntihintaan perustuva voittoprosentti

A százakékos haszon két számítási módja a haszonkulcs és az árrés számítása.

- Az árrés megadja, hogy a haszon az eladási áı hány százaléka.
- A haszonkulcs megadja, hogy a haszon a költségek hány százaléka.
- A Cost a költségeket jelenti.
- A Sell az eladási árat jelenti.
- A GP a bruttó hasznot jelenti.
- A Mkup a százalékos haszon a költségekhez képest.
- Az Mrgn a százalékos haszon az eladási árhoz képest.

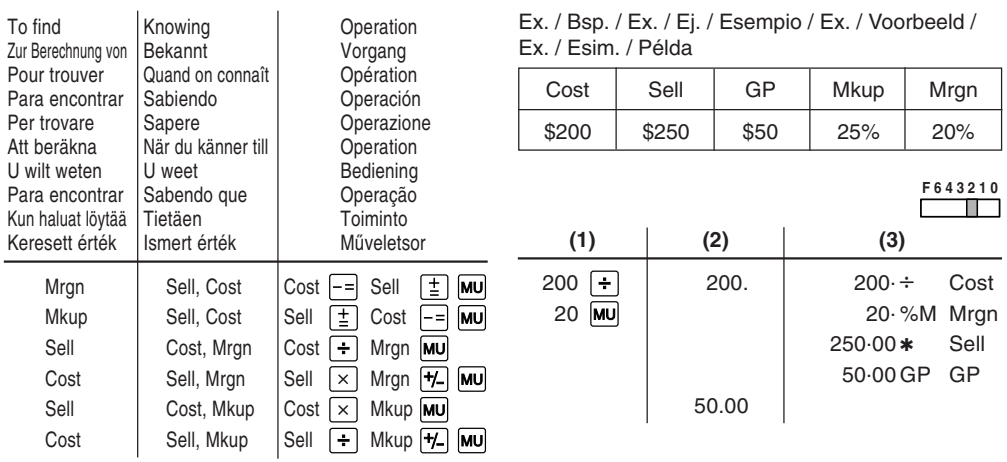

**PERCENT CHANGE / ÄNDERUNG DERPROZENTE / VARIATION EN POUR CENT /CAMBIO PORCENTUAL / VARIAZIONE INPERCENTUALE / ÄNDRING I PROCENT /PROCENTUELE VERANDERING / VARIAÇÃO PERCENTUAL / PROSENTTIMUUTOS /SZÁZALÉKOS VÁLTOZÁS SZÁMÍTÁSA**

- Calculate the dollar difference (a) and the percent change (b) between two yearly sales figures \$1,500 in one year and \$1,300 in the previous.
- Berechne den Unterschied in Dollar (a) und die Änderung der Prozente (b) zwischen zwei Jahresumsätzen von \$1.500 in einem Jahr und \$1.300 im Vorjahr.
- Calculer la différence en dollars (a) et la variation en pour cent (b) entre deux prix. 1.500 \$ pour cette année et 1.300 \$ pour l'année précédente.
- Calcular la diferencia en dólares (a) y el cambio porcentual (b) entre dos cifras de ventas anuales, \$1.500 en un año y \$1.300 en el año anterior.
- Calcolare la differenza in dollari (a) e la variazione in percentuale (b) tra due cifre delle vendite pari a 1.500\$ in un anno e 1.300\$ in quello precedente.
- Beräkna skillnaden i dollar (a) och ändringen i procent (b) mellan två årliga försäljningssiffror på \$1.500 det ena året och \$1.300 året innan.
- Bereken het verschil in dollars (a) en de procentuele verandering (b) tussen twee jaarlijkse verkoopcijfers: \$1.500 in een bepaald jaar en \$1.300 het jaar ervoor.
- Calcule a diferença em dólares (a) e a variação percentual (b) entre duas vendas anuais de \$1.500 em um ano e de \$1.300 no ano anterior.
- Laske ero dollareina (a) ja muutos prosentteina (b) kahden vuosittaisen myyntiluvun välillä, 1.500\$ yhtenä vuonna ja 1.300\$ edellisenä.
- **F 6 4 3 2 1 0**• Számítsa ki a különbséget (a) és a százalékos változást (b), ha az éves eladás 1.300 Ft-rol 1.500 Ft-ra nő!

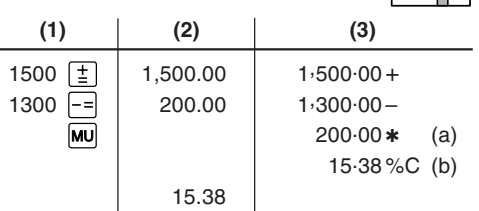

**PERCENT PRORATION / PROZENT PROANTEIL / DISTRIBUTION PROPORTIONNELLEEN POURCENTAGE / DISTRIBUCIÓNPROPORCIONAL DE PORCENTAJE /DIVISIONE PROPORZIONALE INPERCENTUALE / PROPORTIONELLFÖRDELNING I PROCENT / PROCENTUELEVERHOUDING / DISTRIBUIÇÃ O PROPORCIONAL DE PORCENTAGEM /PROSENTUAALINEN JAKOPROSENTTIOSUUS / SZÁZALÉKOS ARÁNY**

- Calculate the percentage of each of the parts to the whole.
- Berechne den Prozentteil von jedem der Teile in Bezug auf das Ganze.
- Calculer le pourcentage que chaque article représente par rapport au tout.
- Calcular el porcentaje de cada artículo.
- Calcolare la percentuale di ognuna delle parti rispetto all'intero.
- Beräkna procentandelen av varje del i förhållande till summan.
- Bereken het percentage van iedere uitgave ten opzichte van het totaal.
- Calcule a porcentagem de cada uma das partes de um inteiro.
- Laske kunkin osan prosenttiosuus summasta.
- Számítsa ki az összetevők arányát az egészhez képest!

Expenses Ausgaben Dépenses GastosSpese % Utgifter **Uitgaven** GastosMenotKöltségek \$123 (a) 456 (b) 789 (c) (D) (d)

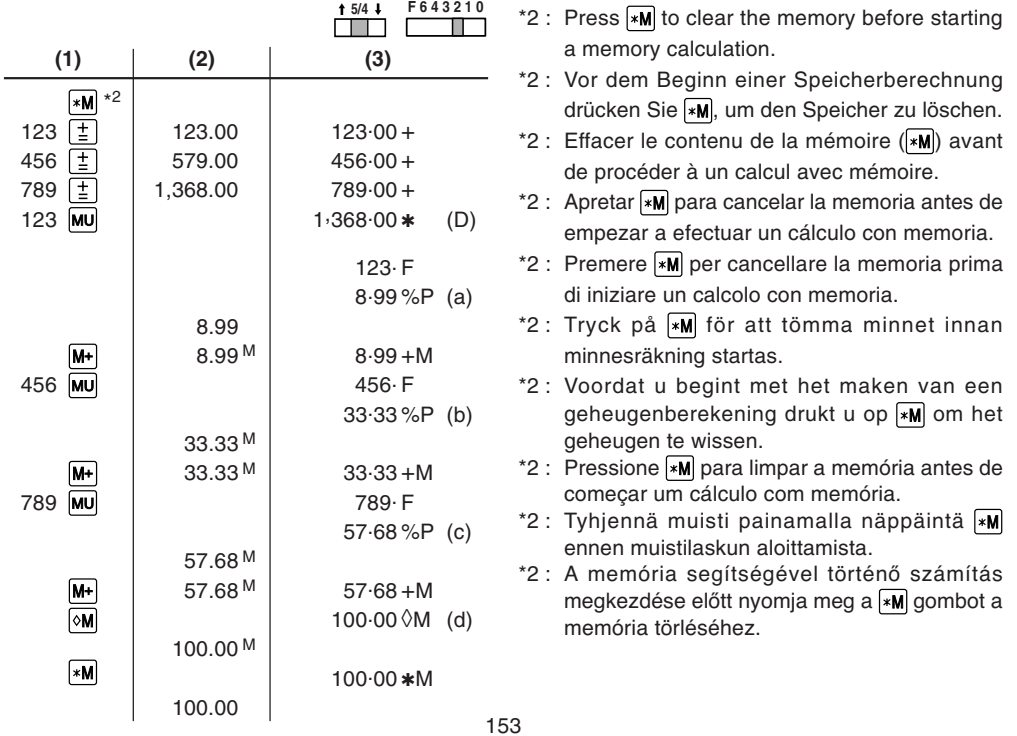

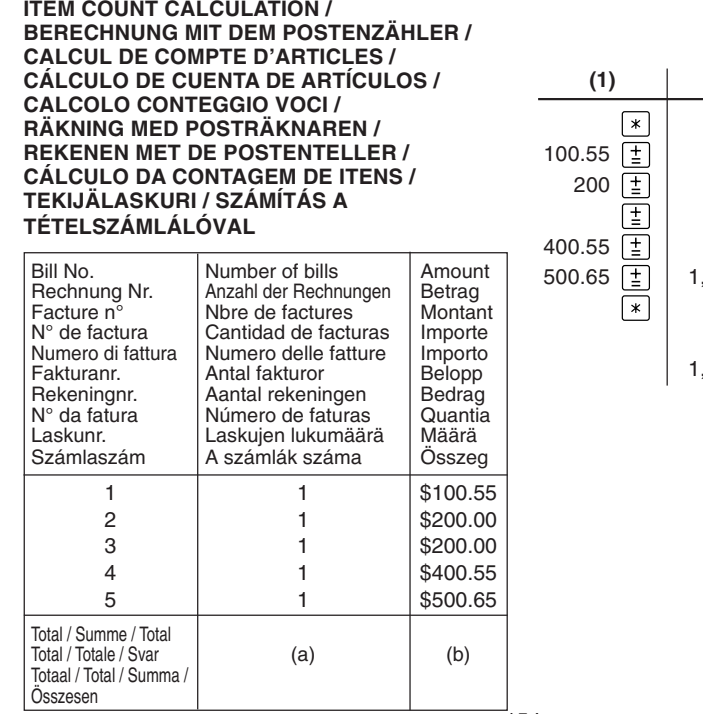

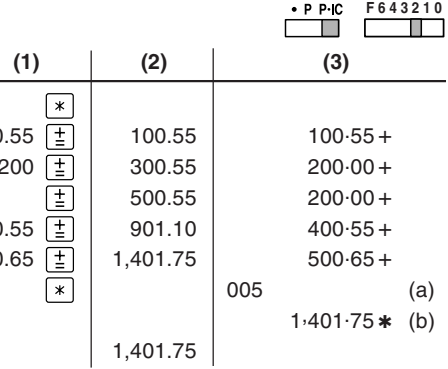

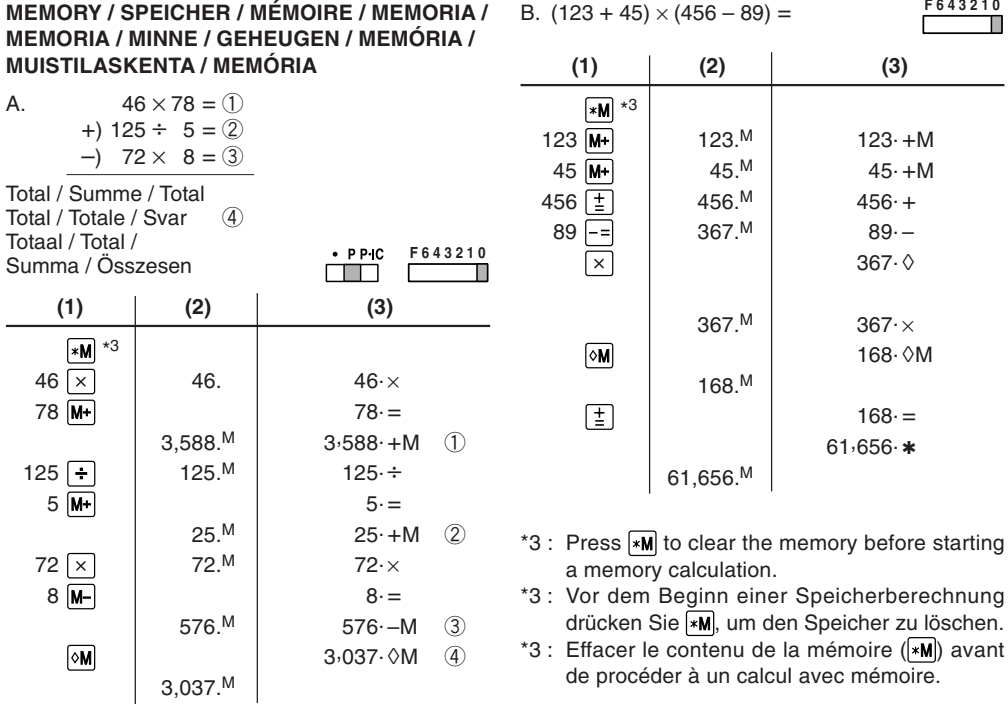

**F 6 4 3 2 1 0**

- \*3 : Apretar M para cancelar la memoria antes de empezar a efectuar un cálculo con memoria.
- $*3$  : Premere  $*M$  per cancellare la memoria prima di iniziare un calcolo con memoria.
- \*3 : Tryck på för att tömma minnet innan minnesräkning startas.
- \*3 : Voordat u begint met het maken van een geheugenberekening drukt u op  $\mathbb{R}$  om het geheugen te wissen.
- \*3 : Pressione **»M** para limpar a memória antes de começar um cálculo com memória.
- \*3 : Tyhjennä muisti painamalla näppäintä ennen muistilaskun aloittamista.
- \*3 : A memória segítségével történő számítás megkezdése előtt nyomja meg a *\*M* gombot a memória törléséhez.

C.  $(874 + 557) \times (7 + 8)$ =(1,746 + 876) <sup>÷</sup> (12 + 23) **F 6 4 3 2 1 0** $(1)$   $(2)$   $(3)$  $\boxed{*M}$   $\boxed{*I}$   $*4$  $12. + M$  $12 \text{ M}$   $12.^{\text{M}}$   $12.^{\text{M}}$   $12.^{\text{+}}$  $23 \overline{\mathsf{M}^+}$  $23.$ M  $23. + M$ 1746 $\pm$  | 1.746.<sup>M</sup> | 1,746. + 876 $\boxed{\pm}$  $2,622$ .<sup>M</sup> 876. +  $2,622.\diamond$ ÷  $2,622.^M$  2,622.÷  $\sqrt{*M}$  $35 \cdot \text{*} N$ 35. $\boxed{\mathsf{M}^+}$  $35 =$  $75.<sup>M</sup>$  $75 \cdot + M$  $874 - 1$  $874.$ <sup>MI</sup>  $874. +I$  $557 - 1$  557.M<sup>I</sup> 557. <sup>+</sup>Ι  $\frac{1}{2}$  7.<sup>MI</sup> 7. + 7 $8\left(\frac{1}{2}\right)$  $15.$ <sup>MI</sup> 8. +  $\overline{\mathbf{x}}$  $15.$   $\Diamond$  $15.<sup>MI</sup>$  $15 \times$ 

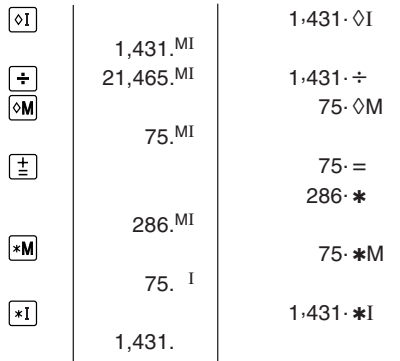

- \*4: Press  $\vert$ \*M then  $\vert$ \*I to clear the contents of the First and Second memories before starting the operation.
- \*4: Vor dem Beginn einer Berechnung drücken Sie  $\sqrt{*M}$  und dann  $\boxed{*I}$ , um den ersten und zweiten Speicher zu löschen.
- \*4: Avant de commercer les opérations, appuyer sur  $\overline{*M}$ , puis sur  $\overline{*I}$  pour effacer le contenu de la première et deuxième mémoires.
- $*4$ : Antes de iniciar la operación, apriete  $*M$  y luego  $\overline{*1}$  para borrar el contenido de la primera y de la segunda memoria.
- \*4: Premere  $*M$  e quindi  $*I$  per cancellare il contenuto della prima e della seconda memoria prima di iniziare un calcolo con memoria.
- \*4: Tryck på  $\sqrt{M}$  och sedan  $\sqrt{I}$  för att tömma innehållet i det första och det andra minnet innanoperationen startas.
- \*4: Voordat u begint met het maken van de geheugenberekening drukt u op **»M** en dan op om de inhoud van het eerste en tweede geheugen te wissen.
- \*4: Pressione  $\sqrt{M}$  e em seguida  $\sqrt{I}$  para limpar o conteúdo da primeira e segunda memória antes de começar a operação.
- \*4: Tyhjennä ensimmäisen ja toisen muistin sisältö painamalla näppäintä  $\sqrt{\frac{1}{n}}$  ja sitten  $\sqrt{\frac{1}{n}}$  ennen toimenpiteiden aloittamista.
- \*4: Nyomja meg a |\*M| majd a |\*I | gombokat az Első és a Második memória tartalmának törléséheza számítás megkezdése előtt.

# **CONVERSION CALCULATION EXAMPLES UMRECHNUNGSBEISPIELE EXEMPLES DE CALCULS DE CONVERSION** EJEMPLOS DE CÁLCULO DE CAMBIO **ESEMPI DI CALCOLI DI CONVERSIONE** EXEMPEL PÅ OMVANDLINGSRÄKNING **VOORBEELDEN VAN OMREKENINGEN EXEMPLOS DE CÁLCULOS DE CONVERSÃO MUUNTOLASKUESIMERKKEJÄ** ÁTVÁLTÁSI PÉLDASZÁMÍTÁSOK

- VOORBEELD 1: Ställ in omvandlingssatsen (\$1 =  $4123,45$ ).
- $FXFMPI$   $0$  1 Defina a taxa de conversão (\$1  $=$  ¥123.45).
- **FSIMFRKKI1:** Aseta muuntoprosentti  $(S1 =$  $¥123.45$ ).
- 1  $P\acute{F}$  $I$   $DA$  $\cdot$ Állítsa az átváltási kulcsot (\$1 = ¥123.45) értékre.

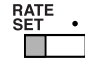

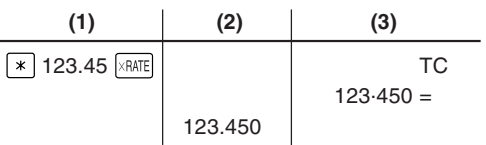

FXAMPLE 2. Convert \$120 to ven  $(S1 =$  $¥123.45$ ). Rechnen Sie \$120 in Yen um (\$1 BEISPIEL 2:  $=$  ¥123.45).  $FXFMPI F$ <sup>2</sup> Convertissez  $$120$  en vens ( $$1 =$  $¥123.45$ ). Convierta \$120 venes en dólares  $F.FMPI$   $O$  2  $(S1 = 4123.45)$ .

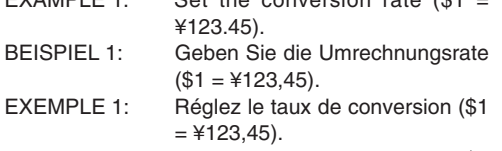

 $Out$  the conversion rote  $/04$ 

 $T_{\text{MAX}}$ 

- $F.IFMPI O 1$ Aiuste la tasa de conversión (\$1  $=$  ¥123.45).
- **FSEMPIO 1:** Impostare il tasso di cambio per conversione  $(1\$  = 123.454).
- **FXFMPFL 1:** Stel de wisselkoers in  $($1 =$  $¥123.45$ ).

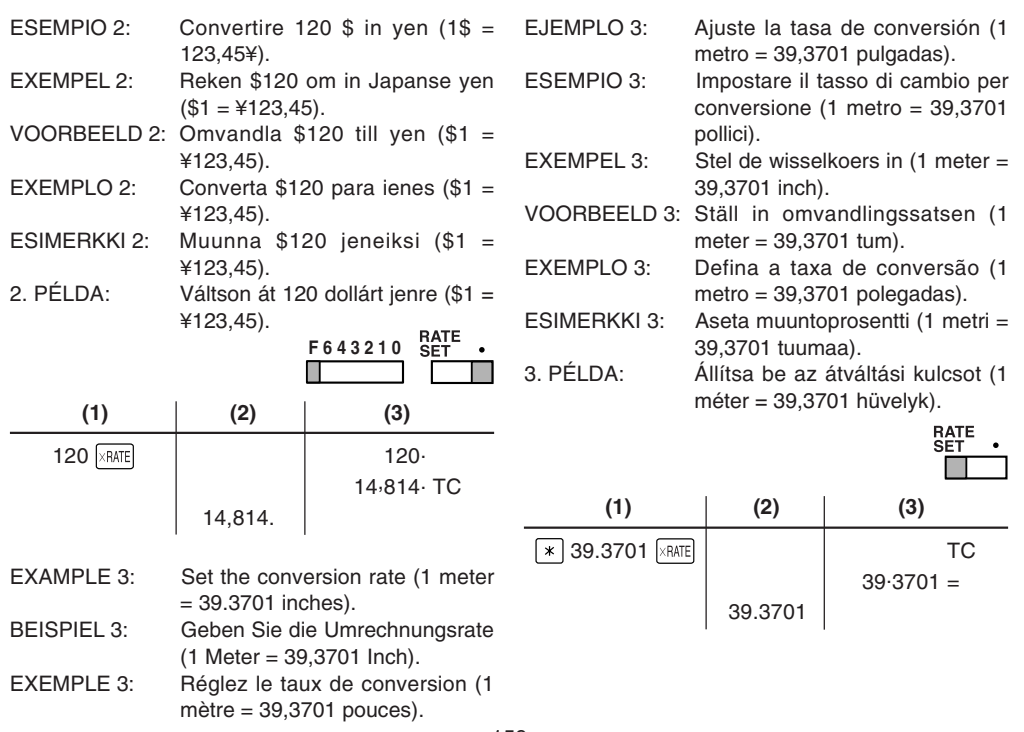

 $FXAMPI F 4·$  Convert 472.4412 inches tometers (1 meter = 39.3701 inches).

- BEISPIEL 4: Rechnen Sie 472,4412 Inch in Meter um (1 Meter = 39,3701 Inch).
- EXEMPLE 4: Convertissez 472,4412 pouches en mètres (1 mètre = 39,3701 pouces).
- EJEMPLO 4: Convierta 472,4412 pulgadas en metros (1 metro = 39,3701 pulgadas).
- ESEMPIO 4: Convertire 472,4412 pollici in metri (1 metro = 39,3701 pollici).
- EXEMPEL 4: Reken 472,4412 inch om in meter  $(1 \text{ meter} = 39.3701 \text{ inch})$ .
- VOORBEELD 4: Omvandla 472,4412 tum till meter  $(1$  meter = 39.3701 tum).
- $EXEMPI$   $O$  4: Converta 472,4412 polegadas para metros (1 metro =  $39.3701$ polegadas).
- ESIMERKKI 4: Muunna 472,4412 tuumaa metreiksi (1 metri = 39,3701 tuumaa).
- 4. PÉLDA: Számítson át 472,4412 hüvelyket méterre (1 méter = 39,3701 hüvelyk).

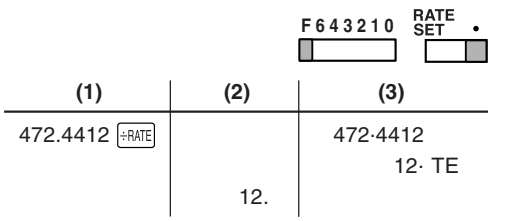

**TAX RATE CALCULATIONS BERECHNUNGEN DER STEUERRATE** CALCULS DE TAXE **CÁLCULOS CON EL TIPO DE IMPUESTO CALCOLO DELL'ALIQUOTA D'IMPOSTA RÄKNING MED SKATTESATS BELASTINGBEREKENINGEN** CÁLCULOS COM UMA TAXA DE IMPOSTO **VEROPROSENTTILASKELMAT ADÓSZÁMÍTÁSOK** 

Set a 5% tax rate

Die Steuerrate wird auf 5%

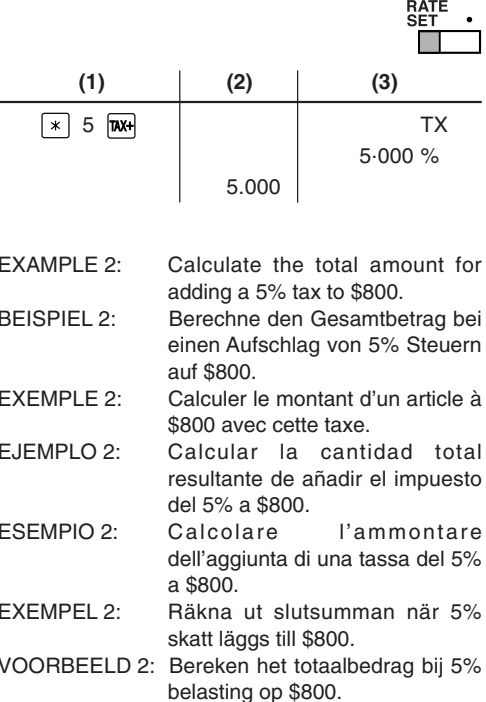

161

 $FXFMPI F1$ Choisir une taxe de 5%  $F.IFMPI O 1$ Fijar el tipo de impuesto al 5%. ESEMPIO 1: Impostare un tasso di tassazione  $del$  5% FXFMPFI 1 Ställ in en skattesats på 5%. VOORBEELD 1: Stel een 5% belastingtarief in.  $FXFMPI$   $\bigcap$  1. Defina uma taxa de imposto de  $5%$ 

festaeleat.

 $FXAMPI F 1$ 

**REISPIEL 1:** 

- **ESIMERKKI 1:** Aseta 5 % veroprosentti.
- 1. PÉLDA: 5%-os adókulcs megadása.
- $FYEMPI$   $\bigcap$   $2 \cdot$ Calcule a quantia total adicionando um imposto de 5%  $a$  $$800$
- **FRIMERKKI 2.** Laske vero 800\$:sta ja veron sisältävä summa.
- $2$  PFI DA: Számítsa ki 800 dollár adóját, és a telies értéket adóval. (adókulcs:5%)

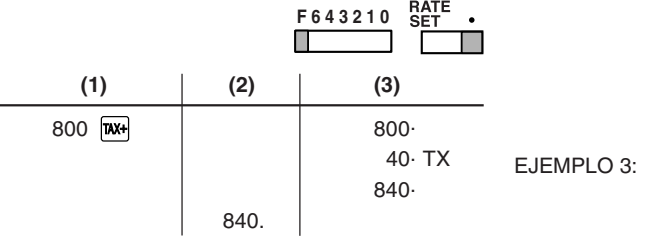

 $FXAMPI E$  3.

• Calculate the total amount for adding a 5% tax to the sum of \$500 and \$460.

- Calculate the total amount for the sum of \$500 with tax already included and \$460 with 5% tax to be added
- Berechne den Gesamtbetrag bei einem Aufschlag von 5%

Steuern auf \$500 und \$460.

- Berechne den Gesamtbetrag einer Summe von \$500. einschließlich Steuern und einer Summe von \$460, auf die noch 5% Steuern aufzuschlagen sind.
- Calculer la somme de deux articles. \$500 et \$460, avec cette taxe
- Calculer la somme d'un article à \$500 taxe comprise et d'un article à \$460 auguel doit être ajoutée cette taxe.
- Calcular la cantidad total resultante de añadir el impuesto de 5% a la suma de \$500 v \$460.
- Calcular la cantidad total resultante de sumar \$500 con el impuesto ya incluido y \$460 con el impuesto del 5% a añadir
- $\bullet$  Calcolare l'ammontare dell'aggiunta di una tassa del 5% alla somma di \$500 e  $$460.$

 $FXFMPI F3:$ 

 $FSEMPIO$  3.

- skatt läggs till talen \$500 och • Räkna ut slutsumman av talet
	- \$500 som redan har skatt inkluderat och talet \$460 som 3. PÉLDA: •beläggs med 5% skatt.

• Calcolare l'ammontare dellasomma di \$500 con la tassa già inclusa, e di \$460 con la tassa del 5% da aggiungere.

Räkna ut slutsumman när 5%

VOORBEELD 3: • Bereken het totaalbedrag bij 5% belasting op de som van \$500 en \$460.

\$460.

- Bereken het totaalbedrag van de som van \$500 waarbij de belasting reeds is inbegrepen en \$460 waaraan 5% belasting moet worden toegevoegd.
- Calcule a quantia total adicionando um imposto de 5% à soma de \$500 e \$460.
	- Calcule a quantia total para a soma de \$500 com um imposto já incluso e de \$460

com um imposto de 5% a ser adicionado.

- ESIMERKKI 3: • Laske summa, kun 5% vero lisätään hintoihin 500\$ ja 460\$.
	- Laske summa, kun lasketaan yhteen 500\$, jossa on jo 5% vero, ja 460\$, johon lisätään 5% vero.
	- Végezzen két számítást 500 és 460 dollárral, melyek már tartalmazzák az adót.
	- Számítsa ki a végösszeg adótartalmát és a végösszeget adó nélkül. (adókulcs: 5%)

163

 $EXEMPI$   $O$  3:

EXEMPEL 3: •

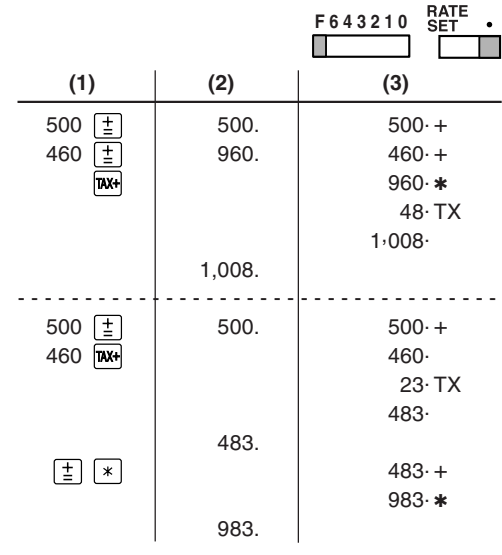

**DISCOUNT RATE CALCULATION BERECHNUNGEN DER ABSCHLAGRATE CALCUL D'UNE REMISE CÁLCULO CON EL TIPO DE DESCUENTO CALCOLO ALIQUOTA DI SCONTO RÄKNING MED RABATTSATS KORTINGBEREKENINGEN CÁLCULO COM UMA TAXA DE DESCONTO** ALENNUSPROSENTTILASKELMAT ÁRENGEDMÉNY SZÁMÍTÁSOK

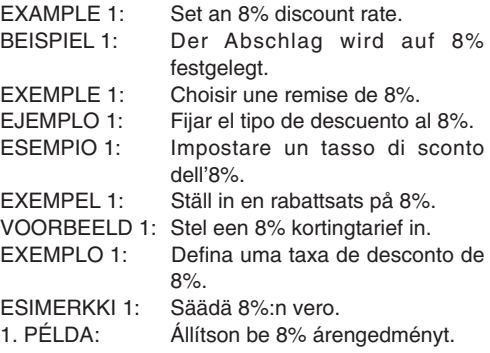

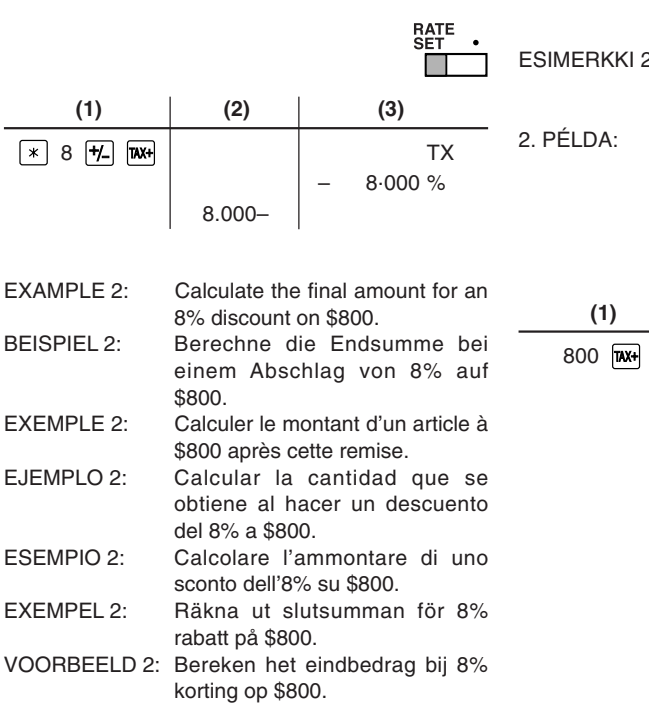

**EXEMPLO 2:** Calcule a quantia final para um desconto de 8% de \$800.

2: Laske lopullinen hinta hinnasta 800\$, josta vähennetään 8% vero.

Számítsa ki a végösszeget, ha 800 dollárból levon 8% kedvezményt.

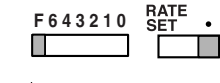

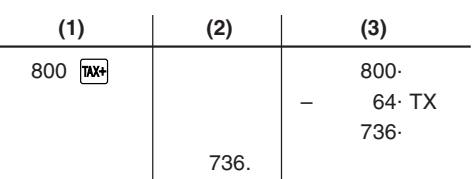

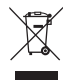

#### **A.Information on Disposal for Users (private households) 1. In the European Union**

Attention: If you want to dispose of this equipment, please do not use the ordinary dust bin!

Attention: Yourproduct is marked with this symbol. It means that used electrical and electronicproducts should not bemixed withgeneral household waste. There isa separate collection system for these products.

Used electrical and electronic equipment must be treated separately and in accordance with legislation that requires proper treatment, recovery and recycling of used electrical and electronic equipment.

Following the implementation by member states, private households within the EU states may return their used electrical and electronic equipment to designated collection facilities free of charge\*. In some countries\* your local retailer may also take back your old product free of charge if you purchase a similar new one.

\*) Please contact your local authority for further details.

If your used electrical or electronic equipment has batteries or accumulators, please dispose of these separately beforehand according to local requirements.

By disposing of this product correctly you will help ensure that the waste undergoes the necessary treatment, recovery and recycling and thus prevent potential negative effects on the environment and human health which could otherwise arise due to inappropriate waste handling.

#### **2. In other Countries outside the EU**

If you wish to discard this product, please contact your local authorities and ask for the correct method of disposal.

For Switzerland: Used electrical or electronic equipment can be returned free of charge to the dealer, even if you don't purchase a new product. Further collection facilities are listed on the homepage of www.swico.ch or www.sens.ch.

#### **B.Information on Disposal for Business Users.**

#### **1. In the European Union**

If the product is used for business purposes and you want to discard it:

Please contact your SHARP dealer who will inform you about the take-back of the product. You might be charged for the costs arising from take-back and recycling. Small products (and small amounts) might be taken back by your local collection facilities.

For Spain: Please contact the established collection system or your local authority for take-back of your used products.

#### **2. In other Countries outside the EU**

If you wish to discard of this product, please contact your local authorities and ask for the correct method of disposal.

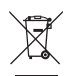

Achtung: Ihr<br>Produkt trägt

Es besagt, dass Elektround

nicht mit dem**Haushaltsmül** entsorgt, sondern einemgetremmen system zugeführt werden sollten.

#### **A.Entsorgungsinformationen für Benutzer aus Privathaushalten 1. In der Europäischen Union**

Achtung: Werfen Sie dieses Gerät zur Entsorgung bitte nicht in den normalen Hausmüll !

Gemäß einer neuen EU-Richtlinie, die die ordnungsgemäße Rücknahme, Behandlung und Verwertung von gebrauchten Elektro- und Elektronikgeräten vorschreibt, müssen elektrische und elektronische Altgeräte getrennt entsorgt werden. Nach der Einführung der Richtlinie in den EU-Mitgliedstaaten können Privathaushalte ihre gebrauchten Elektro- und Elektronikgeräte nun kostenlos an ausgewiesenen Rücknahmestellen abgeben\*. In einigen Ländern\* können Sie Altgeräte u.U. auch kostenlos bei Ihrem Fachhändler abgeben, wenn Sie ein vergleichbares neues Gerät kaufen. Produkt trägt<br>dieses Symbol.<br>Es hesant Elektronikgeräte

> \*) Weitere Einzelheiten erhalten Sie von Ihrer Gemeindeverwaltung. Wenn Ihre gebrauchten Elektro- und Elektronikgeräte Batterien oder Akkus enthalten, sollten diese vorher entnommen und gemäß örtlich geltenden Regelungen getrennt entsorgt werden.

Durch die ordnungsgemäße Entsorgung tragen Sie dazu bei, dass Altgeräte angemessen gesammelt, behandelt und verwertet werden. Dies verhindert mögliche schädliche Auswirkungen auf Umwelt und Gesundheit durch eine unsachgemäße Entsorgung.

#### **2. In anderen Ländern außerhalb der EU**

Bitte erkundigen Sie sich bei Ihrer Gemeindeverwaltung nach dem ordnungsgemäßen Verfahren zur Entsorgung dieses Geräts.

Für die Schweiz: Gebrauchte Elektro- und Elektronikgeräte können kostenlos beim Händler abgegeben werden, auch wenn Sie kein neues Produkt kaufen. Weitere Rücknahmesysteme finden Sie auf der Homepage von www.swico.ch oder www.sens.ch.

#### **B. Entsorgungsinformationen für gewerbliche Nutzer**

#### **1. In der Europäischen Union**

Wenn Sie dieses Produkt für gewerbliche Zwecke genutzt haben und nun entsorgen möchten:

Bitte wenden Sie sich an Ihren SHARP Fachhändler, der Sie über die Rücknahme des Produkts informieren kann. Möglicherweise müssen Sie die Kosten für die Rücknahme und Verwertung tragen. Kleine Produkte (und kleine Mengen) können möglicherweise bei Ihrer örtlichen Rücknahmestelle abgegeben werden.

Für Spanien: Bitte wenden Sie sich an das vorhandene Rücknahmesystem oder Ihre Gemeindeverwaltung, wenn Sie Fragen zur Rücknahme Ihrer Altgeräte haben.

#### **2. In anderen Ländern außerhalb der EU**

Bitte erkundigen Sie sich bei Ihrer Gemeindeverwaltung nach dem ordnungsgemäßen Verfahren zur Entsorgung dieses Geräts.

**DEUTSCH** 

**ENGLISH**

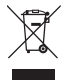

**A.Informations sur la mise au rebut à l'intention des utilisateurs privés (ménages)**

#### **1. Au sein de l'Union européenne**

Attention : si vous souhaitez mettre cet appareil au rebut, ne le jetez pas dans une poubelle ordinaire ! Les appareils électriques et électroniques usagés doivent être traités

Attention : votre produit comporte ce<br>symbole II signifie que les<br>produits<br>électriques et<br>électroniques usagés ne<br>doivent pas<br>être mélangés déchetsménagers ménagers<br>généraux. Un<br>système de<br>collecte séparé ces produits.

séparément et conformément aux lois en vigueur en matière de traitement de récupération et de recyclage adéquats de ces appareils. Suite à la mise en oeuvre de ces dispositions dans les Etats membres, les ménages résidant au sein de l'Union européenne peuvent désormais ramener gratuitement\* leurs appareils électriques et électroniques usagés sur des sites de collecte désignés. Dans certains pays\*, votre détaillant reprendra également gratuitement votre ancien produit si vous achetez un produit neuf similaire. \*) Veuillez contacter votre administration locale pour plus de renseignements. Si votre appareil électrique ou électronique usagé comporte des piles ou des accumulateurs, veuillez les mettre séparément et préalablement au rebut conformément à la législation locale en vigueur.

En veillant à la mise au rebut correcte de ce produit, vous contribuerez à assurer le traitement, la récupération et le recyclage nécessaires de ces déchets, et préviendrez ainsi les effets néfastes potentiels de leur mauvaise gestion sur l'environnement et la santé humaine.

#### **2. Pays hors de l'Union européenne**

Si vous souhaitez mettre ce produit au rebut, veuillez contacter votre administration locale qui vous renseignera sur la méthode d'élimination correcte de cet appareil.

Suisse : les équipements électriques ou électroniques usagés peuvent être ramenés gratuitement au détaillant, même si vous n'achetez pas un nouvel appareil. Pour obtenir la liste des autres sites de collecte, veuillez vous reporter à la page d'accueil du site www.swico.ch ou www.sens.ch .

#### **B. Informations sur la mise au rebut à l'intention des entreprises**

#### **1. Au sein de l'Union européenne**

Si ce produit est utilisé dans le cadre des activités de votre entreprise et que vous souhaitiez le mettre au rebut :

Veuillez contacter votre revendeur SHARP qui vous informera des conditions de reprise du produit. Les frais de reprise et de recyclage pourront vous être facturés. Les produits de petite taille (et en petites quantités) pourront être repris par vos organisations de collecte locales.

Espagne : veuillez contacter l'organisation de collecte existante ou votre administration locale pour les modalités de reprise de vos produits usagés.

#### **2. Pays hors de l'Union européenne**

Si vous souhaitez mettre ce produit au rebut, veuillez contacter votre administration locale qui vous renseignera sur la méthode d'élimination correcte de cet appareil.

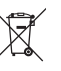

Atención: su producto está marcado con este símbolo.Signifies que Significa que los productos eléctricos y electrónicos usados no deberían mezclarse conlos residuos domésticosgenerales Existe un sistema derecogida independiente para estos productos.

#### **A. Información sobre eliminación para usuarios particulares 1. En la Unión Europea**

Atención: si quiere desechar este equipo, ¡por favor no utilice el cubo de la basura habitual!

Los equipos eléctricos y electrónicos usados deberían tratarse por separado de acuerdo con la legislación que requiere un tratamiento, una recuperación y un reciclaje adecuados de los equipos eléctricos y electrónicos usados. Tras la puesta en práctica por parte de los estados miembros, los hogares de particulares dentro de los estados de la Unión Europea pueden devolver sus equipos eléctricos y electrónicos a los centros de recogida designados sin coste alguno\*. En algunos países\* es posible que también su vendedor local se lleve su viejo producto sin coste alguno si Ud. compra uno nuevo similar. \*) Por favor, póngase en contacto con su autoridad local para obtener más detalles.

Si sus equipos eléctricos o electrónicos usados tienen pilas o acumuladores. por favor deséchelos por separado con antelación según los requisitos locales.

Al desechar este producto correctamente, ayudará a asegurar que los residuos reciban el tratamiento, la recuperación y el reciclaje necesarios, previniendo de esta forma posibles efectos negativos en el medio ambiente y la salud humana que de otra forma podrían producirse debido a una manipulación de residuos inapropiada.

#### **2. En otros países fuera de la Unión Europea**

Si desea desechar este producto, por favor póngase en contacto con las autoridades locales y pregunte por el método de eliminación correcto.

Para Suiza: Los equipos eléctricos o electrónicos pueden devolverse al vendedor sin coste alguno, incluso si no compra ningún nuevo producto. Se puede encontrar una lista de otros centros de recogida en la página principal de www.swico.ch o www.sens.ch.

#### **B. Información sobre Eliminación para empresas usuarias 1. En la Unión Europea**

Si el producto se utiliza en una empresa y quiere desecharlo:

Por favor póngase en contacto con su distribuidor SHARP, quien le informará sobre la recogida del producto. Puede ser que le cobren los costes de recogida y reciclaje. Puede ser que los productos de tamaño pequeño (y las cantidades pequeñas) sean recogidos por sus centros de recogida locales.

Para España: por favor, póngase en contacto con el sistema de recogida establecido o con las autoridades locales para la recogida de los productos usados.

#### **2. En otros países fuera de la Unión Europea**

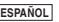

Si desea desechar este producto, por favor póngase en contacto con sus autoridades locales y pregunte por el método de eliminación correcto.

**FRANÇAIS**

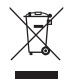

#### **A. Informazioni sullo smaltimento per gli utenti (privati) 1. Nell'Unione europea**

Attenzione: Per smaltire il presente dispositivo, non utilizzare il normale bidone della spazzatura!

Attenzione: Il dispositivo è contrassegnato simbolo, che segnala di non apparecchiature elettriche ed elettroniche insieme ai normali rifiuti domestici. Pertali prodotti è previsto un sistema di raccolta aparte.

**ITALIANO**

Le apparecchiature elettriche ed elettroniche usate devono essere gestite a parte e in conformità alla legislazione che richiede il trattamento, il recupero e il riciclaggio adeguato dei suddetti prodotti. In seguito alle disposizioni attuate dagli Stati membri, i privati residenti nella UE possono conferire gratuitamente le apparecchiature elettriche ed elettroniche usate a centri di raccolta designati\*. In alcuni paesi\*, anche il rivenditore locale può ritirare gratuitamente il vecchio prodotto se l'utente acquista un altro nuovo di tipologia simile.

\*) Per maggiori informazioni si prega di contattare l'autorità locale competente.

Se le apparecchiature elettriche o elettroniche usate hanno batterie o accumulatori, l'utente dovrà smaltirli a parte preventivamente in conformità alle disposizioni locali.

Lo smaltimento corretto del presente prodotto contribuirà a garantire che i rifiuti siano sottoposti al trattamento, al recupero e al riciclaggio necessari prevenendone il potenziale impatto negativo sull'ambiente e sulla salute umana, che potrebbe derivare da un'inadeguata gestione dei rifiuti.

#### **2. In paesi che non fanno parte dell'UE**

Se si desidera eliminare il presente prodotto, contattare le autorità locali e informarsi sul metodo di smaltimento corretto.

Per la Svizzera: Le apparecchiature elettriche o elettroniche usate possono essere restituite gratuitamente al rivenditore, anche se non si acquista un prodotto nuovo. Altri centri di raccolta sono elencati sulle homepage di www.swico.ch o di www.sens.ch.

#### **B. Informazioni sullo smaltimento per gli utenti commerciali**

#### **1. Nell'Unione europea**

Se il prodotto è impiegato a scopi commerciali, procedere come segue per eliminarlo.

Contattare il proprio rivenditore SHARP che fornirà informazioni circa il ritiro del prodotto. Potrebbero essere addebitate le spese di ritiro e riciclaggio. Prodotti piccoli (e quantitativi ridotti) potranno essere ritirati anche dai centri di raccolta locali.

Per la Spagna: Contattare il sistema di raccolta ufficiale o l'ente locale preposto al ritiro dei prodotti usati.

#### **2. In paesi che non fanno parte dell'UE**

Se si desidera eliminare il presente prodotto, contattare le autorità locali e informarsi sul metodo di smaltimento corretto.

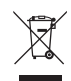

vanliga<br>hushållsavfallet eftersom detfinns ettseparat

dem.

**SVENSKA**

O<sub>BS</sub> Produkten ärmärkt med symbolen ovan. Dennasymbol indikerar att elektroniskaprodukter inte

#### **A) Information om återvinning av elektrisk utrustning för hushåll 1. EU-länder**

OBS! Kasta inte denna produkt i soporna!

Förbrukad elektrisk utrustning måste hanteras i enlighet med gällande miljölagstiftning och återvinningsföreskrifter. I enlighet med gällande EUregler ska hushåll ha möjlighet att lämna in elektrisk utrustning till återvinningsstationer utan kostnad.\* I vissa länder\* kan det även hända att man gratis kan lämna in gamla produkter till återförsäljaren när man köper en ny liknande enhet.

\*) Kontakta kommunen för vidare information.

Om utrustningen innehåller batterier eller ackumulatorer ska dessa först avlägsnas och hanteras separat i enlighet med gällande miljöföreskrifter.

Genom att hantera produkten i enlighet med dessa föreskrifter kommer den att tas om hand och återvinnas på tillämpligt sätt, vilket förhindrar potentiella negativa hälso- och miljöeffekter. ska kastas i det

#### **2. Länder utanför EU**

Kontakta de lokala myndigheterna och ta reda på gällande sorterings- och återvinningsföreskrifter om du behöver göra dig av med denna produkt. avfallshanterings- system för

#### **B) Information om återvinning för företag 1. EU-länder**

Gör så här om produkten ska kasseras:

Kontakta SHARPs återförsäljare för information om hur man går till väga för att lämna tillbaka produkten. Det kan hända att en avgift för transport och återvinning tillkommer. Mindre skrymmande produkter (om det rör sig om ett fåtal) kan eventuellt återlämnas till lokala återvinningsstationer.

#### **2. Länder utanför EU**

Kontakta de lokala myndigheterna och ta reda på gällande sorterings- och återvinningsföreskrifter om du behöver göra dig av med denna produkt.

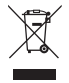

Let op: Uw product is van dit merkteken voorzien. Dit betekent datafgedankte<br>elektrische en elektronische

normale huisafval

 afzonderlijk inzamelingssysteem voor dezeproducten.

#### **A. Informatie over afvalverwijdering voor gebruikers (particuliere huishoudens) 1. In de Europese Unie**

Let op: Deze apparatuur niet samen met het normale huisafval weggooien! Afgedankte elektrische en elektronische apparatuur moet gescheiden worden ingezameld conform de wetgeving inzake de verantwoorde verwerking, terugwinning en recycling van afgedankte elektrische en elektronische apparatuur. Na de invoering van de wet door de lidstaten mogen particuliere huishoudens in de lidstaten van de Europese Unie hun afgedankte elektrische en elektronische apparatuur kosteloos\* naar hiertoe aangewezen inzamelingsinrichtingen brengen\*. In sommige landen\* kunt u bij de aanschaf van een nieuw apparaat het oude product kosteloos bij uw lokale distributeur inleveren.

\*) Neem contact op met de plaatselijke autoriteiten voor verdere informatie. apparatuur niet samen met het

Als uw elektrische of elektronische apparatuur batterijen of accumulatoren bevat dan moet u deze afzonderlijk conform de plaatselijke voorschriften weggooien. mogen worden

Door dit product op een verantwoorde manier weg te gooien, zorgt u ervoor dat het afval de juiste verwerking, terugwinning en recycling ondergaat en potentiële negatieve effecten op het milieu en de menselijke gezondheid worden voorkomen die anders zouden ontstaan door het verkeerd verwerkenvan het afval.weggegooid. Er

#### **2. In andere landen buiten de Europese Unie**

Als u dit product wilt weggooien, neem dan contact op met de plaatselijke autoriteiten voor informatie omtrent de juiste verwijderingsprocedure.

Voor Zwitserland: U kunt afgedankte elektrische en elektronische apparatuur kosteloos bij de distributeur inleveren, zelfs als u geen nieuw product koopt. Aanvullende inzamelingsinrichtingen zijn vermeld op de startpagina van www.swico.ch or www.sens.ch.

#### **B. Informatie over afvalverwijdering voor bedrijven.**

#### **1. In de Europese Unie**

Als u het product voor zakelijke doeleinden heeft gebruikt en als u dit wilt weggooien:

Neem contact op met uw SHARP distributeur die u inlichtingen verschaft over de terugname van het product. Het kan zijn dat u een

afvalverwijderingsbijdrage voor de terugname en recycling moet betalen. Kleine producten (en kleine hoeveelheden) kunnen door de lokale inzamelingsinrichtingen worden verwerkt.

Voor Spanje: Neem contact op met de inzamelingsinrichting of de lokale autoriteiten voor de terugname van uw afgedankte producten.

#### **2. In andere landen buiten de Europese Unie**

Als u dit product wilt weggooien, neem dan contact op met de plaatselijke autoriteiten voor informatie omtrent de juiste verwijderingsprocedure.

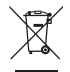

Atenção: O seu produto está identificadocom este símbolo.Significa que os produtos eléctricos e electrónicos não devem sermisturados com o lixo doméstico comum. Existe um sistema derecolhas específico para estes produtos.

#### **A. Informações sobre a Eliminação de Produtos para os Utilizadores (particulares)**

#### **1. Na União Europeia**

Atenção: Se quiser eliminar este equipamento, não o deve fazer juntamente com o lixo doméstico comum!

O equipamento eléctrico e electrónico deve ser tratado separadamente e ao abrigo da legislação aplicável que obriga a um tratamento, recuperação e reciclagem adequados de equipamentos eléctricos e electrónicos usados. Após a implementação desta legislação por parte dos Estados-membros. todos os cidadãos residentes na União Europeia poderão entregar o seu equipamento eléctrico e electrónico usado em estações de recolha específicas a título gratuito\*. Em alguns países\* o seu revendedor local também pode recolher o seu equipamento usado a título gratuito na compra de um novo equipamento.

\*) Contacte as entidades locais para mais informações.

Se o seu equipamento eléctrico e electrónico usado funcionar a pilhas ou baterias, deverá eliminá-las em separado, conforme a legislação local, e antes de entregar o seu equipamento.

Ao eliminar este produto correctamente estará a contribuir para que o lixo seja submetido aos processos de tratamento, recuperação e reciclagem adequados. Desta forma é possível evitar os efeitos nocivos que o tratamento inadequado do lixo poderia provocar no ambiente e na saúde.

#### **2. Em outros Países fora da UE**

Se quiser eliminar este produto, contacte as entidades locais e informe-se sobre o método correcto para proceder à sua eliminação.

Na Suíça: O equipamento eléctrico e electrónico é aceite, a título gratuito, em qualquer revendedor, mesmo que não tenha adquirido um novo produto. Poderá encontrar uma lista das estações de recolha destes equipamentos na página da Web www.swicho.ch ou www.sens.ch.

#### **B. Informações sobre a Eliminação de Produtos para Utilizadores-Empresas. 1. Na União Europeia**

Se o produto for usado para fins comerciais e quiser eliminá-lo:

Contacte o seu revendedor SHARP que irá informá-lo sobre a melhor forma de eliminar o produto. Poderá ter de pagar as despesas resultantes da recolha e reciclagem do produto. Alguns produtos mais pequenos (e em pequenas quantidades) poderão ser recolhidos pelas estações locais.

Na Espanha: Contacte o sistema de recolhas público ou as entidades locais para mais informações sobre a recolha de produtos usados.

#### **2. Em outros Países fora da UE**

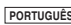

Se quiser eliminar este produto, contacte as entidades locais e informe-se sobre o método correcto para proceder à sua eliminação.

**NEDERLANDS**

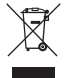

#### **A. Hävitysohjeet käyttäjille (yksityiset kotitaloudet) 1. Euroopan unionissa**

Huomio: Tuoteon merkitty si illeining. Tämä tarkoittaa, että käytettyjä sähkö- ja elektroniikkalaitteita ei saasekoittaa kotitalouden yleisjätteiden kanssa. Näilletuotteille onolemassaerillinenkeräysjärjestelmä.

Huomio: Jos haluat hävittää tämän laitteen, älä käytä tavallista jätesäiliötä. Käytetyt sähkö- ja elektroniikkalaitteet pitää hävittää erikseen noudattaen lainsäädäntöä, joka takaa käytettyjen sähkö- ja elektroniikkalaitteiden oikean käsittelyn, keräämisen ja kierrättämisen. Jäsenvaltioiden täytäntöönpanoa

seuraten yksityiset kotitaloudet EU:n jäsenvaltioissa voivat palauttaa käytetyt sähkö- ja elektroniikkalaitteet määrättyihin keräyspaikkoihin ilmaiseksi\*. Joissakin maissa\* paikalliset vähittäismyyjät voivat myös ottaa vastaan vanhan tuotteen ilmaiseksi, jos asiakas ostaa vastaavan uuden tuotteen. \*) Pyydä lisätietoja paikallisviranomaisilta.

Jos käytetyissä sähkö- tai elektroniikkalaitteissa käytetään paristoja tai akkuja, hävitä nämä tuotteet etukäteen erikseen paikallisten säädösten mukaisesti.

Hävittämällä tuotteen asiamukaisesti, autat varmistamaan, että jätteet käsitellään, kerätään ja kierrätetään asianmukaisella tavalla. Näin vältytään haitallisilta ympäristö- ja terveysvaikutuksilta, joita saattaa olla seuraamuksena jätteen epäasianmukaisesta käsittelystä.

#### **2. Muissa maissa EU:n ulkopuolella**

Jos haluat hävittää tuotteen, ota yhteys paikallisiin viranomaisiin ja pyydä ohjeita tuotteen asianmukaiseen hävittämiseen.

#### **B. Hävitysohjeet yrityskäyttäjille.**

#### **1. Euroopan unionissa**

Jos tuotetta on käytetty yrityskäytössä, ja haluat hävittää sen, ota yhteys SHARP-jälleenmyyjään, joka antaa sinulle lisäohjeita tai ottaa tuotteen vastaan. Sinulta saatetaan veloittaa tuotteen vastaanottamisesta ja kierrätyksestä johtuvat kustannukset. Paikalliset keräyspisteet saattavat ottaa vastaan pienet tuotteet (ja pienet määrät).

#### **2. Muissa maissa EU:n ulkopuolella**

Jos haluat hävittää tuotteen, ota yhteys paikallisiin viranomaisiin ja pyydä ohjeita tuotteen asianmukaiseen hävittämiseen.

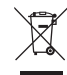

Figyelem: A terméket ezzel<br>a jelöléssel a jelöléssel látták el. Ez aztjelenti, hogy a használt elektromos éselektronikus termékeket nemszabad az általános háztartási hulladékkalkeverni. Ezekhez a termékekhezkülön hulladékgyűjtő rendszerüzemel.

#### **A. Hulladék-elhelyezési tájékoztató felhasználók részére (magán háztartások) 1. Az Európai Unióban**

Figyelem: Ha a készüléket ki akarja selejtezni, kérjük, ne a közönséges szemeteskukát használja!

A használt elektromos és elektronikus berendezéseket külön, és a használt elektromos és elektronikus berendezések szabályszerű kezeléséről, visszanyeréséről és újrahasznosításáról rendelkező jogszabályokkal összhangban kell kezelni. A tagállamok általi végrehajtást követően az EU államokon belül a magán háztartások használt elektromos és elektronikai berendezéseiket díjmentesen juttathatják vissza a kijelölt gyűjtőlétesítményekbe\*. Egyes országokban\* a helyi kiskereskedés is díjmentesen visszaveheti Öntől a régi terméket, ha hasonló új terméket vásárol. \*) A további részletekről, kérjük, érdeklődjön az önkormányzatnál.

Ha használt elektromos vagy elektronikus berendezésében elemek vagy akkumulátorok vannak, kérjük, előzetesen ezeket selejtezze ki a helyi előírásoknak megfelelően.

A termék szabályszerű kiselejtezésével Ön segít biztosítani azt, hogy a hulladék keresztülmenjen a szükséges kezelésen, visszanyerési és újrahasznosítási eljáráson, ezáltal közreműködik a lehetséges káros környezeti és humán egészségi hatások megelőzésében, amelyek ellenkező esetben a helytelen hulladékkezelés következtében előállhatnának.

#### **2. Az EU-n kívüli egyéb országokban**

Ha a terméket ki szeretné selejtezni, kérjük, forduljon az önkormányzathoz, és érdeklődjön a helyes hulladék-elhelyezési módszerről.

#### **B. Hulladék-elhelyezési tájékoztató vállalati felhasználók részére.**

#### **1. Az Európai Unióban**

Ha a terméket üzleti célokra használta, és ki kívánja selejtezni:

Kérjük, forduljon a SHARP kereskedéshez, ahol tájékoztatják Önt a termék visszavételéről. Lehetséges, hogy a visszavételből és újrahasznosításból eredő költségeket felszámítják. Előfordulhat, hogy a helyi hulladékbegyűjtő létesítmény átveszi a kisebb termékeket (és kis mennyiségeket).

#### **2. Az EU-n kívüli egyéb országokban**

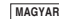

Ha a terméket ki szeretné selejtezni, kérjük, forduljon az önkormányzathoz, és érdeklődjön a helyes hulladék-elhelyezési módszerről.

**SUOMI**

#### **CENGLISHS**

For EU: The crossed-out wheeled bin implies that used batteries should not be put to the general household wastel. There is a senarate collection system for used batteries, to allow proper treatment and recycling in accordance with legislation. Please contact your local authority for details on the collection and recycling schemes

For Switzerland: The used battery is to be returned to the selling point.

#### <DEUTSCH>

Für die EU: Die durchgestrichene Abfalltonne bedeutet, dass gebrauchte Batterien nicht mit dem Haushaltsmüll entsorgt werden sollten! Es gibt getrennte Sammelsysteme für gebrauchte Batterien, welche eine ordnungsgemäße Behandlung und Verwertung entsprechend gesetzlicher Vorgaben erlauben. Weitere Finzelheiten erhalten Sie von Ihrer Gemeindeverwaltung

Für die Schweiz: Die gebrauchte Batterie kann an der Verkaufsstelle zurückgegeben werden

#### <FRANCAIS>

Au sein de l'Union Européenne : Le symbole de la poubelle sur roues barrée laisse supposer que les piles/accus usagées ne doivent pas être mélangées avec les déchets ménagers ! Il existe un mode de collecte sénaré pour les piles/accus usagées, ce qui permet d'effectuer un traitement et un recyclage en accord avec la législation. Veuillez contacter une autorité locale pour plus de renseignements sur le système mis en place.

Pour la Suisse : Les piles/accus usagées doivent être retournées chez votre détaillant

#### $ZEQDAÑON$

Para EU: El contenedor de basura con ruedas tachado indica que las baterías usadas no deberían mezclarse con los residuos domésticos generales. Existe un sistema de recogida independiente de baterías usadas, para permitir un correcto tratamiento y reciclado de acuerdo con la legislación vigente. Por favor póngase en contacto con el sistema de recogida establecido o con las autoridades locales para la recogida selectiva de las baterías usadas.

Para Suiza: Las baterías usadas deben ser retornadas al punto de venta.

#### **CITALIANOS**

Per EU: Il cassonetto barrato indica che le batterie usate non devono essere oettate assieme ai rifiuti domestici LVi è un sistema di raccolta differenziata per le batterie usate, che consente il loro corretto trattamento e riciclo secondo quanto previsto dalle leggi vigenti. Si prega di contattare le locali autorità per i dettagli del sistema di raccolta e riciclaggio.

Per la Svizzera: Le batterie usate devono essere restituite al punto vendita

#### **CRVENSKAS**

För EU: Batteriet är märkt med den överkorsade soptunnan vilket betyder att det inte ska kastas i det vanliga bushållsavfallet. Det finns ett senarat insamlingssystem för batterier för att underlätta korrekt behandling och återvinning enligt gällande lagstiftning. Kontakta kommunen för vidare information om insamling och återvinning

För Schweiz: Använda batterier lämnas till inköpsstället.

#### <NEDERLANDS>

Voor EU: De doorgestreepte vuilnisbak op wielties duidt aan dat de gebruikte batterijen niet mogen terechtkomen in het gewone huishoudelijke afval. Er bestaat een gescheiden ophaalsysteem voor deze gebruikte batterijen om eigen behandeling en recyclage volgens de wetgeving toe te laten Gelieve de locale autoriteiten te contacteren voor de details van ophaling en recyclage.

Voor Zwitserland: De gebruikte batterij moet bij het verkooppunt teruggebracht worden

#### <PORTUGUÊS>

Para a União Europeia: o contentor de rodas tracado significa que as baterias usadas não deverão ser colocadas junto com o lixo doméstico! Existe um sistema de senaração próprio para baterias usadas, para permitir um tratamento e recidianem própria de acordo com a legislação em vigor. Por favor contacte as autoridades locais para mais detalhes nos esquemas de recolha e reciclagem.

Para a Suíca: As baterias usadas deverão ser devolvidas ao ponto de venda.

#### <SUOMI>

EU-maat: Paristo/akku on merkitty vliviivatun roskasäiliön symbolilla, mikä tarkoittaa, että sitä ei saa hävittää kotitalouden vleisiätteiden kanssa. Paristoille/akuille on olemassa erillinen keräysjärjestelmä, joka helpottaa niiden asiamukaista käsittelvä ja lainmukaista kierrätystä. Ota yhteys kuntaviranomaisiin saadaksesi lisätietoa keräyksestä ja kierrätyksestä.

Sveitsi: Käytetyt paristot/akut palautetaan ostopaikkaan.

#### <MAGYAR>

EU: Az áthúzott kerekes szemétgyűjtő tartály jelzi, hogy a használt elemeket nem szabad a háztartási szemétbe tenni. A hásznált elemek számára egy elkülönített begyűjtési rendszert hoztak létre, ami lehetővé teszi a jogszabály rendelkezései szerint a megfelelő kezelést és újrahasznosítást. Kériük, vegye fel a kancsolatot a helvi hatósángal a hegyűltés és újrahasznosítás részleteivel kancsolathan

Sváic: A használt elemeket az értékesítési helyre kell visszavinni.

# **Notes for handling Lithium batteries:**

#### **CAUTION**

Danger of explosion if battery is incorrectly replaced.

Replace only with the same or equivalent type recommended by the manufacturer.

Dispose of used batteries according to the manufacturer's instructions.

# **Hinweise zur Handhabung von Lithium-Batterien:**

# **VORSICHT**

 Bei Verwendung einer uneeigneten Ersatzbatterie besteht Explosionsgefahr.

Nur durch den gleichen oder einen vom Hersteller empfohlenen gleichwertigen Typ ersetzen.

Verbrauchte Batterien gemäß Herstelleranleitung entsorgen.

# **Remarques sur la manipulation des piles au lithium:**

# **ATTENTION**

 Danger d'explosion de la pile si elle n'est pas remplacée correctement. Remplacez-la uniquement par le même type de pile ou un type équivalent recommandé par le fabricant.

Débarrassez-vous des piles usagers en respectant les instructions du fabricant.

# **Notas para el manejo de las baterías de litio:**

# **PRECAUCIÓN**

Peligro de explosión si reemplaza incorrectamente la batería.

Reemplácela por otra igual o de tipo equivalente recomendada por el fabricante.

Deshágase de las baterías de acuerdo con las instrucciones del fabricante.

# **Note concernenti le batterie al litio:**

# **AVVERTENZA**

Se la batteria non viene sostituita in modo corretto c'è pericolo di esplosioni. Sostituire la batteria con una dello stesso tipo o con una equivalente raccomandata dalla fabbrica.

Smaltire le batterie usate seguendo le istruzioni della fabbrica.

# **Observera om hantering av litiumbatterier:**

## **OBSERVERA!**

Felaktigt batteribyte medför risk för explosion.

Byt endast ut batteriet mot ett batteri av samma eller motsvarande typ rekommenderat av tillverkaren.

Kassera ett förbrukat batteri enligt tillverkarens anvisningar.

# **Opmerkingen betreffende de behandeling van lithiumbatterijen:**

# **LET OP**

 Ontploffingsgevaar indien de batterij verkeerd wordt aangebracht. Vervang uitsluitend door een batterij van hetzelfde of een gelijkwaardig type, aanbevolen door de fabrikant.

Gooi gebruikte batterijen weg overeenkomstig de instructies van de fabrikant.

# **Notas para o manuseio de pilhas de lítio:**

# **PRECAUÇÃO**

Existe o perigo de explosão se a pilha for trocada incorretamente. Troque apenas com o mesmo tipo ou equivalente recomendado pelo fabricante.

Descarte-se das pilhas usadas de acordo com as instruções do fabricante.

# **Huomautuksia litiumparistojen käsittelystä:**

## **HUOMAUTUS**

Räjähdysvaara, jos paristo vaihdetaan väärin.

Paristo tulee vaihtaa vain samaniaiseen tai valmistajan suosittelemaan

vastaavaan tyyppiin.

Hävitä käytetyt paristot valmistajan antamien ohjeiden mukaisesti.

# **A lítium elemek kezelése:**

# **FIGYELMEZTETÉS**

Az elemek helytelen behelyezése robbanásveszélyt okoz.

Kizárólag a gyártó által ajánlott, az eredetivel azonos vagy annak megfelelő típusú elemet használjon.

A gyártó rendelkezései szerint járjon el az elhasznált elemek kidobásakor.

# **SHARP**

SHARP ELECTRONICS (Europe) GmbH Sonninstraße 3, D-20097 Hamburg

**SHARP CORPORATION** 

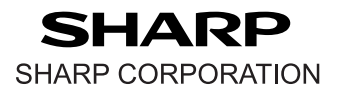

PRINTED IN CHINA / IMPRIMÉ EN CHINE / IMPRESO EN CHINA12FT(TINSZA003EHZZ)